**UNIVERSIDAD AUTÓNOMA DEL ESTADO DE MÉXICO** FACULTAD DE MEDICINA LICENCIATURA EN BIOINGENIERÍA MÉDICA DEPARTAMENTO DE EVALUACIÓN PROFESIONAL

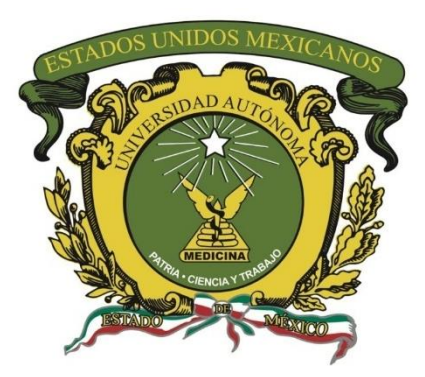

# **"PROPUESTA DE INVENTARIO AUTOMATIZADO A TRAVÉS DE SISTEMAS DE IDENTIFICACIÓN POR RADIOFRECUENCIA (RFID) PARA BOMBAS DE INFUSIÓN EN HOSPITAL REGIONAL TOLUCA PPS."**

**TESIS** PARA OBTENER EL TÍTULO DE LICENCIADA EN BIOINGENIERÍA MÉDICA

## **PRESENTA:**

P.L.B.M NELLY MAGALI ORTIZ LECONA

**DIRECTOR DE TESIS:**

M. EN C. LAURA MERCEDES SANTIAGO FUENTES

## **REVISORES DE TESIS:**

DR. EN C. DE LA ING. OSWALDO DIAZ RODEA

ING. EN B. LUIS ANDRÉS ALONSO CARRASCO

TOLUCA, MÉXICO, 2022

# "**PROPUESTA DE INVENTARIO AUTOMATIZADO A TRAVÉS DE SISTEMAS DE IDENTIFICACIÓN POR RADIOFRECUENCIA (RFID) PARA BOMBAS DE INFUSIÓN EN HOSPITAL REGIONAL TOLUCA PPS."**

# **RESUMEN**

Dentro de un hospital gran parte del equipo médico está en constante movimiento, por lo que es fundamental contar con un inventario que sea periódicamente actualizado para prevenir pérdidas. En el presente trabajo, se buscó automatizar el inventario de bombas de infusión perteneciente al Hospital General de Toluca ISSEMyM actualizando el apartado de "Ubicación" con la lectura de un tag, mediante el diseño de un prototipo de sistema RFID constituido por dos lectores RFID MC522 y 24 tags estándar ISO 1443A.

Se realizaron dos tipos de pruebas para analizar el funcionamiento del sistema. La prueba A consistió en presentarle a ambos lectores, 25 veces, tags programados con la información de una bomba de infusión. Se repitió esta prueba 5 veces. En la prueba B se buscó verificar que no se registraran tags de otros sistemas, por lo que se le presentaron 25 veces a los dos lectores un tag ajeno. Para ambas pruebas se obtuvo el número total de lecturas que el sistema fue capaz de registrar.

Se obtuvo una sensibilidad de 93.6%, una especificidad de 100%, una exactitud del 96.8% y una precisión del 100%. Estos resultados sugieren que un sistema RFID es lo suficientemente confiable como para automatizar un sistema de inventario médico, por lo que se brinda una propuesta para la implementación de uno, con las especificaciones necesarias tomando en cuenta las condiciones actuales del área hospitalaria seleccionada.

**Palabras clave**: manejo de inventario de equipo médico, sistema de identificación por radiofrecuencia

# **ABSTRACT**

Within a hospital, medical equipment is constantly on the move. Therefore, to avoid losses, it is essential to frequently update the inventory. The aim of this project was to automate the Hospital General de Toluca ISSEMyM´s infusion pumps inventory by updating the "Location" section with the reading of a tag, through the design of an RFID prototyping system consisting of two RFID readers MC522 and 24 ISO 1443A standard tags.

Two types of tests were performed to analyze the performance of the system. Test A consisted of presenting both readers, 25 times, tags programmed with the information of a single infusion pump. This test was repeated 5 times. Test B sought to verify that tags from other systems were not registered, so the two readers were presented with a foreign tag 25 times. For both tests, the total number of readings that the system was able to record were computed.

A sensitivity of 93.6%, a specificity of 100%, an accuracy of 96.8%, and a precision of 100% were obtained. These results suggest that an RFID system is reliable enough to automate a medical inventory system, so a proposal for the implementation of one is provided, with the necessary specifications considering the current conditions of the selected hospital area.

**Keywords:** medical equipment inventory management, radio frequency identification system

# **ÍNDICE GENERAL**

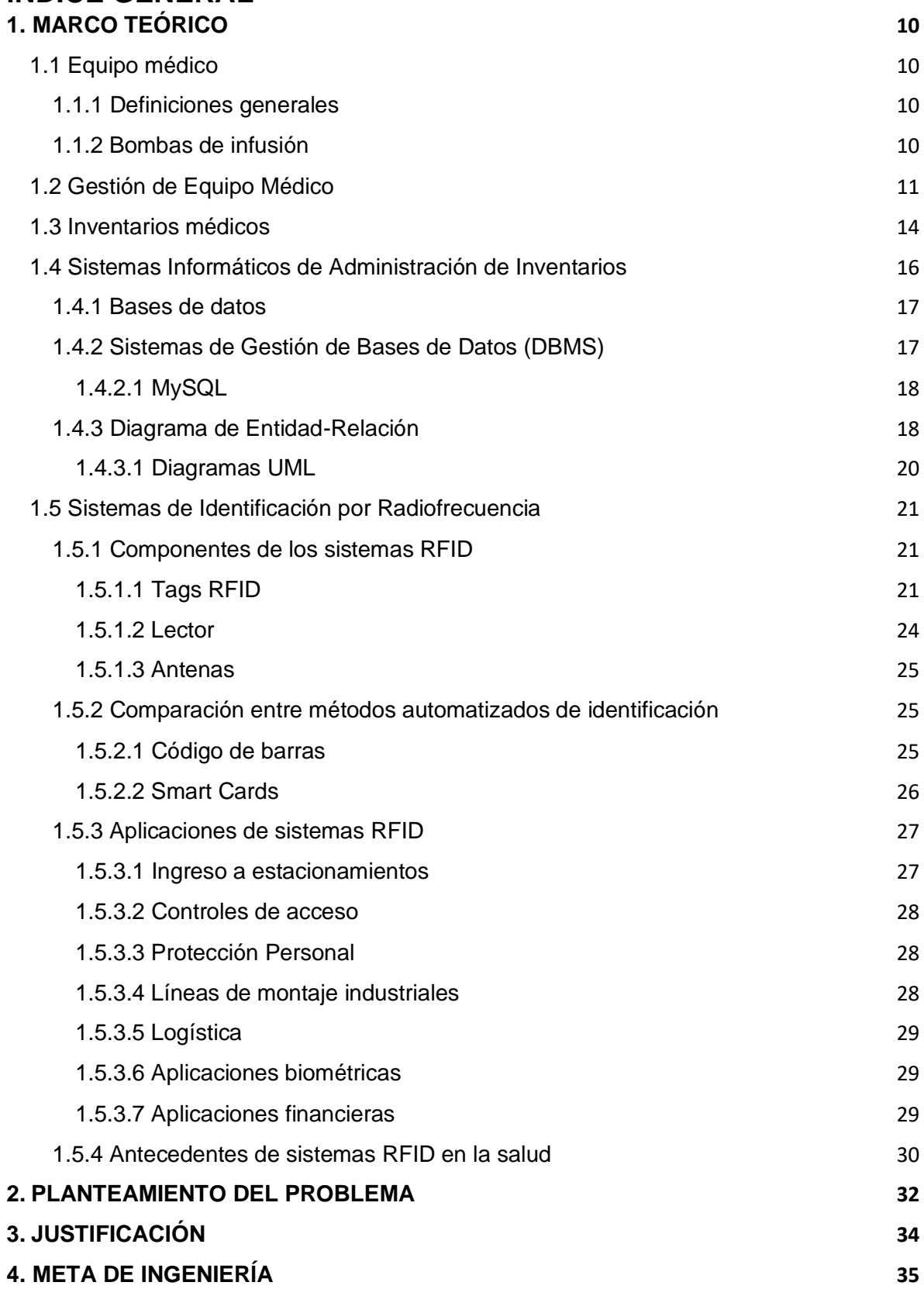

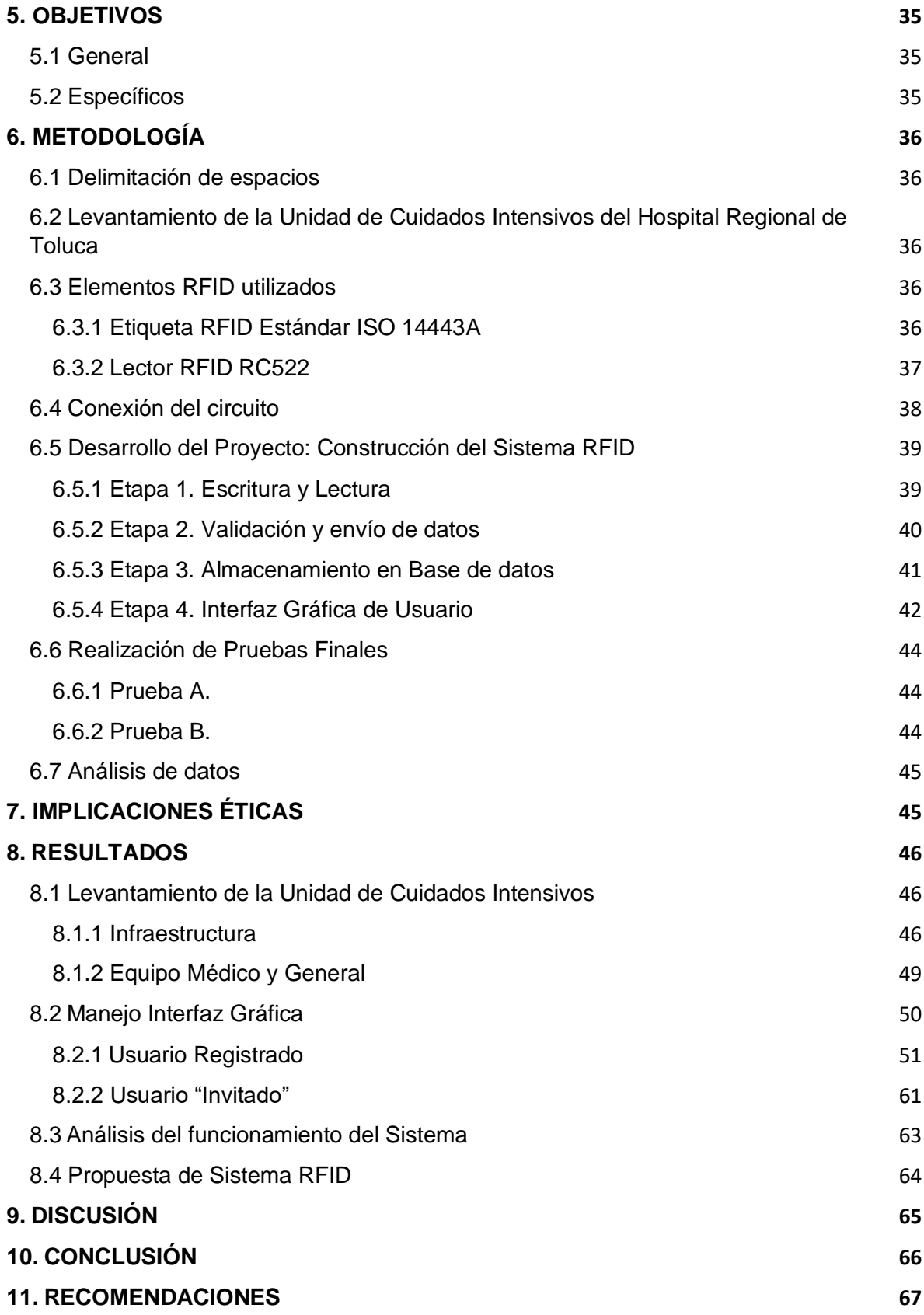

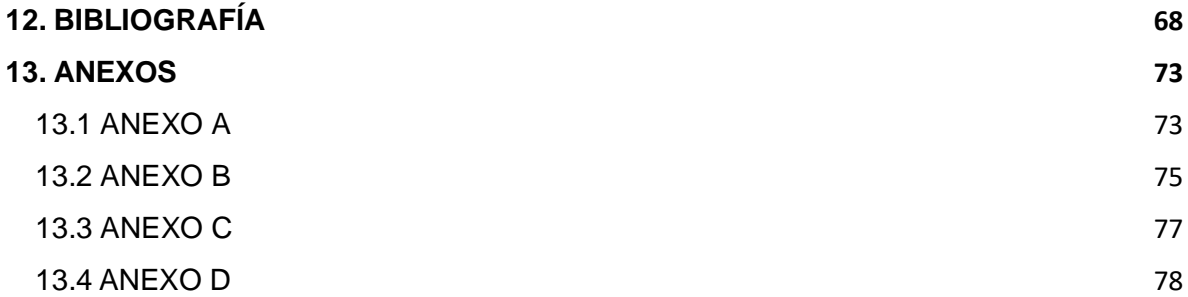

# **ÍNDICE DE TABLAS**

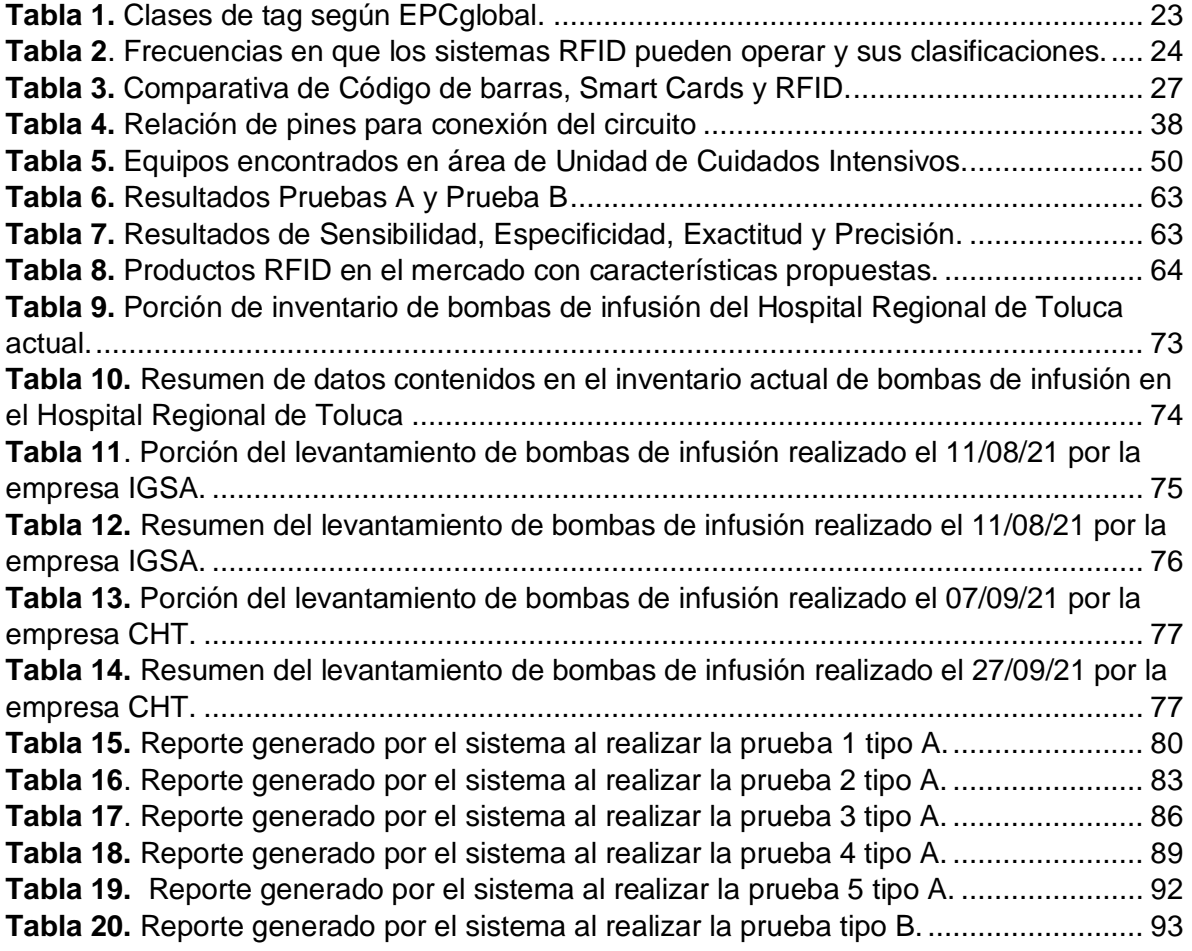

# **ÍNDICE DE FIGURAS**

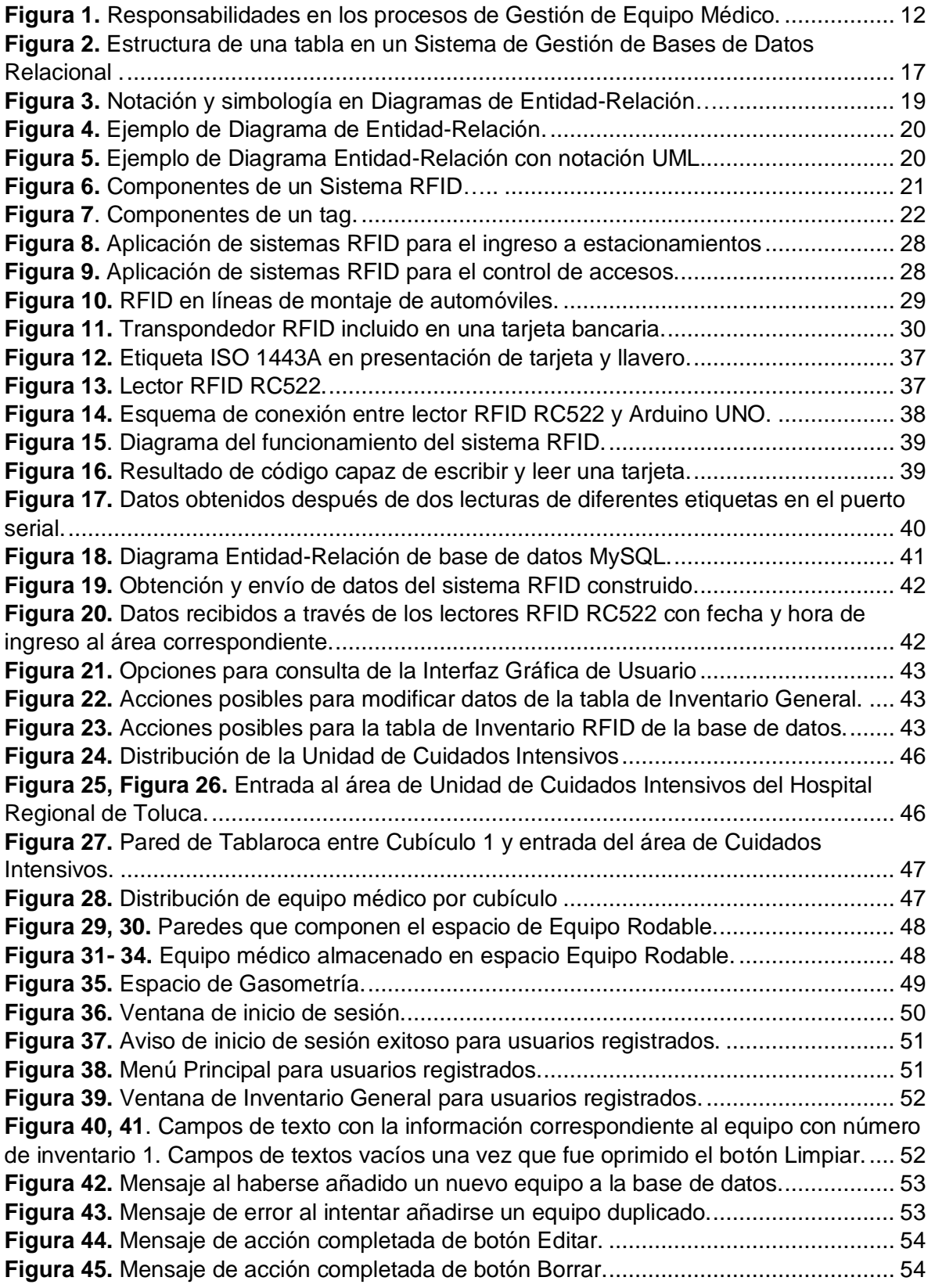

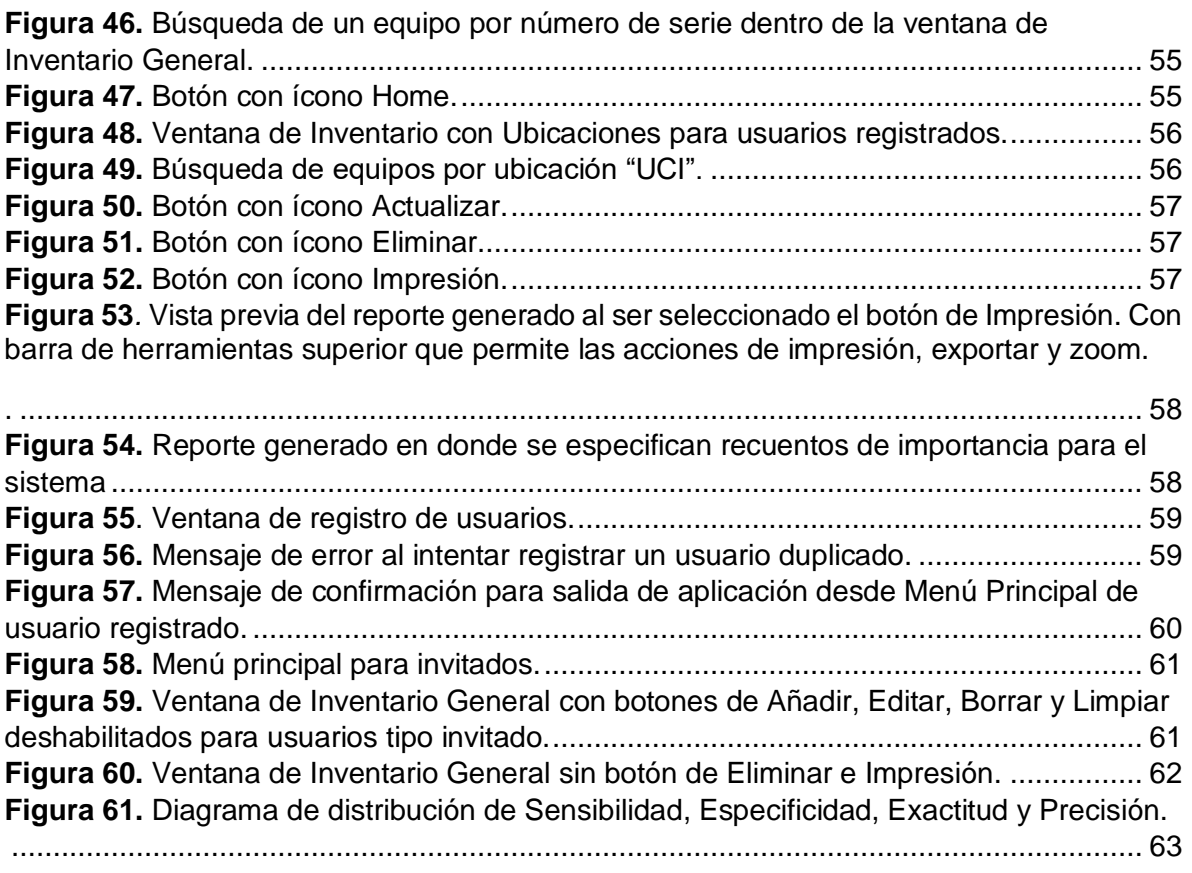

# **ÍNDICE DE ECUACIONES**

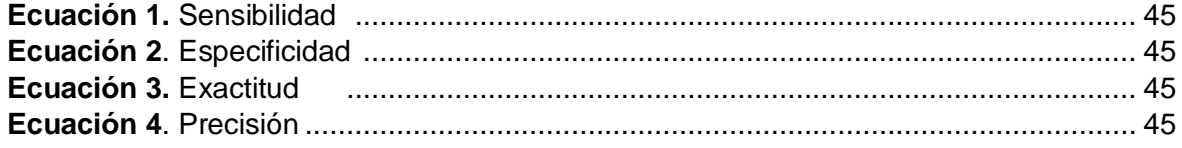

# <span id="page-8-0"></span>**1. MARCO TEÓRICO**

# <span id="page-8-1"></span>**1.1 Equipo médico**

## <span id="page-8-2"></span>**1.1.1 Definiciones generales**

La Norma Oficial Mexicana NOM-241-SSA1-2012 define a los dispositivos médicos como: "cualquier sustancia, mezcla de sustancias, material, aparato o instrumento, empleado solo o en combinación en el diagnóstico, monitoreo o prevención de enfermedades en humanos o auxiliares en el tratamiento de las mismas y de la discapacidad, así como los empleados en el reemplazo, corrección, restauración o modificación de la anatomía o procesos fisiológicos humanos." Estos incluyen a los productos de las siguientes categorías: equipo médico, prótesis, órtesis, ayudas funcionales, agentes de diagnóstico, insumos de uso odontológico, materiales quirúrgicos, de curación y productos higiénicos (1).

Estos dispositivos, además, se clasifican de la siguiente manera según el riesgo que representa su uso (1):

- Clase I**:** aquellos dispositivos médicos conocidos en la práctica médica cuya seguridad y eficacia están comprobadas, generalmente no se introducen en el organismo.
- Clase II**:** dispositivos médicos conocidos en la práctica médica y que pueden tener variaciones en el material con el que están elaborados o en su concentración y, generalmente, se introducen al organismo permaneciendo menos de treinta días.
- Clase III**:** aquellos dispositivos médicos nuevos o recientemente aceptados en la práctica médica, o bien, que se introducen al organismo y permanecen en él por más de treinta días.

Es importante mencionar que, dentro de los dispositivos médicos considerados por la Ley General de Salud, los categorizados como equipos médicos abarcan todos los aparatos, accesorios e instrumental para uso específico, destinados a la atención médica, quirúrgica o a procedimientos de exploración, diagnóstico, tratamiento y rehabilitación de pacientes, así como aquellos para efectuar actividades de investigación biomédica (1).

## <span id="page-8-3"></span>**1.1.2 Bombas de infusión**

Las bombas de infusión son equipos médicos de clase II cuyas principales aplicaciones clínicas son: mantener los niveles de fluido en el cuerpo después de un procedimiento quirúrgico, la nutrición parenteral en pacientes pediátricos y el auxilio en administración de medicamentos. Existen tres tipos de bombas de infusión (2):

- De infusión volumétrica: son utilizadas para administrar fluidos intravenosos, donde el flujo es seleccionado por el usuario e indicado por el equipo en volumen por unidad de tiempo. Estas bombas han demostrado ser sumamente eficaces en unidades neonatales, pediátricas y en unidades de cuidados intensivos de adultos, donde son indicadas las infusiones críticas de pequeños volúmenes de fluidos o altas dosis de medicamento.
- **-** De jeringa: mayormente utilizadas para la administración de fluidos intravenosos como antibióticos, analgésicos agentes quimioterapéuticos. Proporcionan infusión controlada de líquidos administrados al paciente por medio de una o más jeringas, en el cual el flujo es seleccionado por el usuario. Estos equipos garantizan el flujo constante para volúmenes bajos de soluciones.
- De infusión ambulatoria: equipo de infusión controlada de líquidos administrados al paciente por medio de una secuencia programada de flujos. Es portátil y compacta, por lo que no es capaz de administrar terapias de infusión de larga duración.

## <span id="page-9-0"></span>**1.2 Gestión de Equipo Médico**

La Gestión de Equipo Médico (GEM) se refiere al conjunto de procedimientos sistemáticos para proveer y evaluar la tecnología apropiada, segura, eficaz y costo efectiva en el sistema nacional de salud. Su importancia radica en que sus estrategias tienen consecuencias directas con la calidad de la atención a la salud, en la seguridad del paciente y en el uso racional y eficiente de los recursos. Idealmente estas actividades recaen en el Departamento de Ingeniería Biomédica (DIB) o de Ingeniería Clínica (DIC), que tiene como esferas de actuación la administración, el manejo de seguridad, la adquisición, evaluación de la tecnología y la capacitación en equipos biomédicos, junto con las responsabilidades de los procesos de la Gestión de Equipo Médico las cuales se ilustran en la Figura 1 (3, 4).

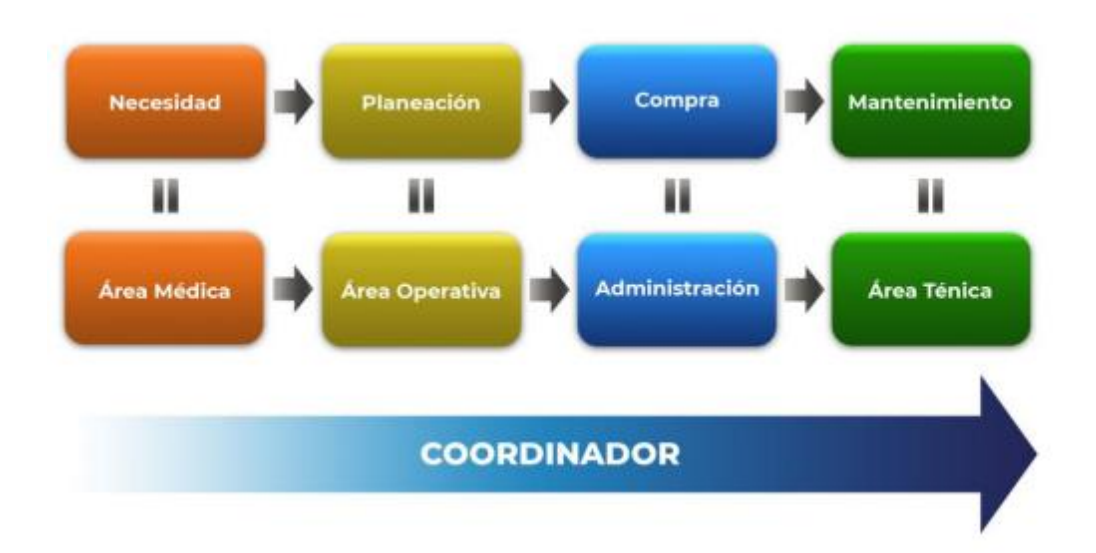

<span id="page-10-0"></span>**Figura 1.** Responsabilidades en los procesos de Gestión de Equipo Médico (Imagen obtenida de (3)).

La Gestión de Equipo médico se encuentra conformada por cinco procesos (3–5):

- Planeación. Proceso que busca que los equipos involucrados en la atención para la salud garanticen su incorporación y operación de manera segura y confiable, satisfaciendo las necesidades de las unidades médicas. Los procedimientos y actividades que deben ser consideradas en este proceso son:
	- Diagnóstico situacional con toda la información y datos reales.
	- Análisis de necesidades por parte del área médica, para detectar equipos médicos utilizados en las diferentes áreas.
	- Evaluación de alternativas tecnológicas para satisfacer las necesidades detectadas.

▪ Revisión de los requerimientos de infraestructura física, gastos de operación, entre otros, para determinar si el equipo médico puede funcionar con lo que se cuenta o lo que necesita para funcionar en caso contrario.

▪ Elaboración del estudio de mercado para el equipo médico que se vaya a adquirir.

▪ Financiamiento, es decir, conocer las fuentes para conseguir el recurso económico con base en el estudio de mercado.

Incorporación de equipo. Alternativa utilizada para la introducción de equipos médicos de manera efectiva, acorde a las necesidades y a los recursos disponibles de los establecimientos para la salud. Se deben considerar los aspectos económicos, jurídicos y técnicos.

- Instalación y puesta en marcha. Actividades encaminadas a garantizar que, tanto las condiciones físicas para la instalación del equipo médico, como la puesta en marcha de éste, sean las especificadas por los fabricantes.
- **E** Operación de la tecnología. Este proceso permite medir, controlar y mantener el funcionamiento de los equipos médicos, conforme a las especificaciones del fabricante a lo largo de su vida útil. Incluye:
	- Registro o alta en el inventario.
	- Atención del periodo de garantía y sus condicionantes.
	- Elaboración de un plan de mantenimientos, tanto preventivo como correctivo.
	- Si el equipo está bajo contrato, hacer válidas las cláusulas de mantenimiento del equipo.
	- Elaboración de un plan de adquisición de refacciones.
	- Contar con un programa de capacitación continua a usuarios e ingenieros biomédicos.
	- **•** Tecnovigilancia.
- Baja del equipo médico. Proceso mediante el cual se decide realizar el retiro definitivo, tanto físico como administrativo, de un equipo médico del inventario de una unidad hospitalaria. La baja se realiza de acuerdo con varios factores como:
	- Obsolescencia.
	- **E** Deterioro que imposibilite la operación.
	- Equipo descompuesto y que no pueda ser reparado.
	- Equipos que ya no se requieran para la prestación del servicio, aunque estén funcionales.
	- Tiempo de vida útil superado.

De acuerdo con la Secretaría de Salud, algunos de los beneficios cuantificables de la aplicación de los procesos de la GEM son (3):

- Reducción de la sub/sobre utilización.
- Reducción de costos de operación.
- Disponibilidad de equipo médico funcional.
- Incremento en la calidad de la atención médica.
- El registro de información confiable a través de inventarios.

## <span id="page-12-0"></span>**1.3 Inventarios médicos**

Un activo se define como "todos aquellos bienes y derechos que tienen un valor potencial o real para una organización" (6). Estos se clasifican, de manera general, en dos tipos (7,8):

- Activos Fijos: se tratan de activos que fueron adquiridos sin fines de venta o comercialización, es decir, no son bienes con capacidad de convertirse en valores monetarios. Los equipos médicos forman parte de los activos fijos del hospital o institución de salud a la que pertenezcan.
- Activos Corrientes Circulantes: estos activos tienen la facilidad de ser traducidos en valores cuantitativos o monetarios, normalmente se utilizan durante un período de tiempo menor a un año.

La Organización Mundial de la Salud (OMS) define un inventario médico como: "una lista detallada de todos los activos pertenecientes a una organización o institución de salud". Idealmente los inventarios deben ser actualizados con la frecuencia suficiente para reflejar el estado real de cada activo. Esta es la base para una organización efectiva de la GEM (9).

Así mismo, la OMS señala los diferentes tipos de inventarios de equipo médico, la mayoría realizados a un nivel local dentro de cada centro de salud, lo que lo hace único, ya que su complejidad y tamaño dependen de la cantidad y de la naturaleza de los activos. Entre los tipos de inventarios médicos se encuentran (9):

- Inventario de consumibles y accesorios necesarios de equipo médico: se incluyen activos como set de tubos de sangre, electrodos, papel para electrocardiógrafo (ECG), gel conductor, entre otros. Debe contener detalles como las cantidades, así como fechas de caducidad. Este tipo de inventario permiten llevar presupuestos estimados destinados a consumibles y evitan el desabasto de estos.
- **EXEDENT** Inventario de repuestos: entre su contenido hay piezas que tienen que ser reemplazadas regularmente como filtros y otras partes que sean recomendadas por el fabricante de cada equipo. Además, se consideran materiales para llevar a cabo un mantenimiento general como lo son fusibles, tornillos y cables. Este tipo de inventario puede ayudar a estimar el costo anual de mantenimiento del equipo.
- Inventario de herramientas de talleres y equipos de prueba: ayuda al personal de salud a mantener las herramientas y equipo de pruebas organizados y calibrados.
- Inventario de equipo industrial y médico: se incluyen elementos como autoclaves, boiler, generadores, compresoras de aire, sistemas de distribución de gas médico, entre otros.
- Inventario de equipo de seguridad: llevan registros como extinguidores, alarmas y mangueras para incendios.
- **Inventario de desechos, materiales radiactivos y peligrosos: ayudan a** asegurar una regulación correcta de los desechos y evitar la contaminación innecesaria.

Aunque la información incluida puede variar de acuerdo con el tipo de equipo médico a inventariar, la OMS recomienda como información mínima necesaria los siguientes datos (9):

- Número de identificación de inventario: a cada equipo se le asigna un número único que sirve para identificarlo y diferenciarlo del resto de los equipos dentro del inventario. Entre los sistemas de numeración para identificación se encuentran:
	- Números secuenciales: se inicia con 1, 2, 3 y se continua hasta que a cada elemento se le haya sido asignado un número. Cada nuevo objeto es asignado el siguiente número disponible. A pesar de ser el método de numeración más simple, no brinda ninguna información sobre el equipo.
	- Número codificado: sirve para identificar ciertas características únicas del equipo. Un ejemplo de número codificado podría ser 01-XXX-02 en donde los primeros dos dígitos indiquen el tipo de equipo (por ejemplo, equipo de ultrasonido), los siguientes tres caracteres indiquen el proveedor y los últimos dos dígitos sean un número de identificación secuencial. El uso de un inventario computarizado puede eliminar la necesidad de este tipo de códigos.
	- Códigos de barra: pueden colocarse estampas para etiquetar al equipo, en donde se necesite un lector de código de barras para acceder al número de identificación.
- Tipo de equipo: se utiliza nomenclatura estándar como el sistema de Nomenclatura Universal de dispositivos Médicos (UMDNS) o Nomenclatura Global de dispositivos médicos (GMDN).
- **E** Descripción del equipo: esta debe de ser breve e incluir su función.
- Proveedor: incluye el nombre de la empresa que fabrica el equipo, su dirección y datos de contacto.
- **E** Modelo: el cual es un identificador único asignado a la línea del producto por el proveedor.
- **E** Número de Serie: el cual es un identificador único asignado al equipo por el proveedor.
- Ubicación: este incluye número de cuarto o unidad funcional que permite su localización.
- Requerimiento de voltaje: éste es útil para identificar equipos que requieran transformadores o adaptaciones especiales.
- **Eecha de actualización del inventario.**
- **E** Servicio de mantenimiento: información sobre la persona que realizó el último servicio de mantenimiento, incluyendo nombre, datos de contacto y detalles de contacto cuando es hecho por una organización externa; así como información general del mantenimiento realizado.

## <span id="page-14-0"></span>**1.4 Sistemas Informáticos de Administración de Inventarios**

Lonja Guarango describe el concepto de inventario como los bienes físicos que tienen como objetivo ser distribuidos como objeto de negocio, para ser elaborados como bienes o servicios para su posterior entrega. Este consiste en una relación detallada, ordenada y valorada de elementos que componen un patrimonio, de una empresa o persona. Entre las principales funciones de control de inventarios se encuentran (10) :

- Mantener un registro actualizado de las existencias. La periodicidad de actualización varía según el tipo de organización y tipo de producto.
- **·** Informar del nivel de existencias, para saber cuándo y cuánto es necesario resurtir.
- Notificar de las situaciones anormales, desde errores humanos hasta una falla del sistema.
- Elaborar informes para la dirección y para los responsables de los inventarios.

La administración de los inventarios es un conjunto de reglas y procedimientos que permiten el manejo apropiado de los recursos disponibles dentro de una organización. Ofrece planificación, dirección, previene riesgos sociales y financieros, así como mejora de la efectividad de los procesos realizados (11).

En la actualidad, la mayoría de esta administración se lleva a través de sistemas informáticos de administración de inventarios, los cuales se tratan de programas utilizados por medio de una computadora que permiten llevar el control de los activos dentro de una institución. Esto permite incrementar la exactitud de los inventarios, así como un control de operación en tiempo real. Además, estos pueden ser complementados con procesos de automatización para reducir el error humano  $(12)$ .

El componente principal de un Sistema informático de Administración de Inventarios es la base de datos, la cual puede diseñarse y optimizarse a través del modelado del flujo de información representado en un diagrama de entidad-relación. A continuación, se definen estos conceptos.

## <span id="page-15-0"></span>**1.4.1 Bases de datos**

Como se mencionó anteriormente, en la actualidad la mayoría de los inventarios se realizan de manera computarizada, generalmente utilizando una base de datos. Una base de datos se trata de un conjunto de información organizada para que así esta pueda ser utilizada de manera eficiente, siendo su principal objetivo el de unificar los datos y los programas o aplicaciones que los manejan (13).

Una base de datos necesariamente tiene las siguientes propiedades implícitas (14):

- Representa algún aspecto del mundo real, lo que popularmente se le conoce como mini-mundo o universo de discurso (UoD, por sus siglas en inglés). Los cambios del mini-mundo son reflejados en la base de datos.
- Es una colección de datos lógicamente coherente con algún significado inherente, por lo que no se considera correcto denominar base de datos a un grupo aleatorio de datos.
- Es diseñada, construida y rellenada con datos para un propósito específico. Dispone de un grupo predeterminado de usuarios.

## <span id="page-15-1"></span>**1.4.2 Sistemas de Gestión de Bases de Datos (DBMS)**

Softwares diseñados para apoyar en la manutención y uso de gran cantidad de información dentro de las bases de datos. Estos softwares son utilizados desde la creación de bases de datos hasta la edición, eliminación e inserción de nueva información (15,16).

Actualmente los sistemas más utilizados son los Sistemas de Gestión de Bases de Datos Relacionales (RDBMS), que representan los datos en la forma de tablas interconectadas. Una tabla está compuesta por filas (registros) y columnas (datos) como se muestra en la Figura 2 (16).

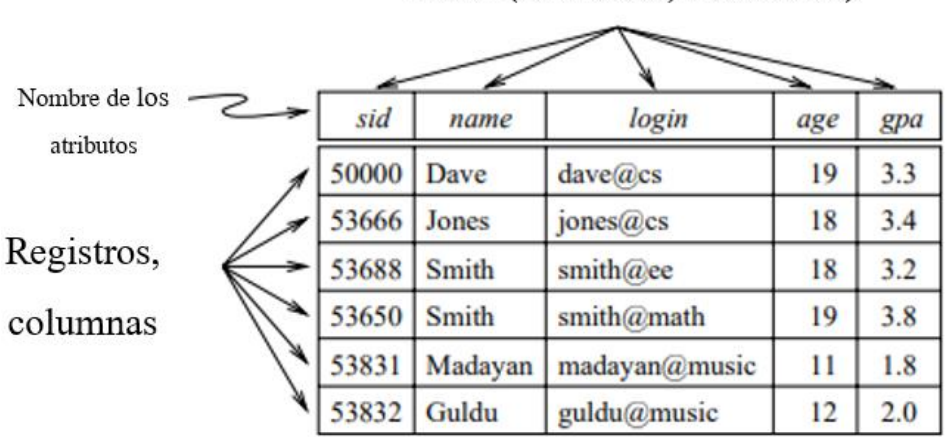

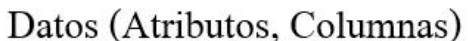

<span id="page-15-2"></span>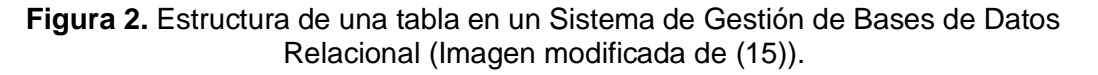

Además, se establece una llave o clave primaria (PK, siglas por su nombre en inglés) la cual debe ser un valor único y no puede tener valores nulos (*null*)*.* Esta clave debe ser basada en la columna más utilizada dentro de la tabla, su longitud debe tener menos de 25 bytes debido a que, si es demasiado larga, el archivo de índice será relativamente grande y resultará en que la lectura y escritura sean menos eficientes. También, generalmente, se tratan de valores tipo enteros. Cada tabla puede contar con una sola clave primaria. Por ejemplo, en la Figura 2, la columna de *sid* cumple con los criterios para ser la PK de la tabla (17).

### <span id="page-16-0"></span>**1.4.2.1 MySQL**

La mayoría de los sistemas DBMS están desarrollados en MySQL, Oracle, Sybase, dBase, MS.SQL, Microsoft Access, entre otros. Siendo MySQL el software para base de datos de código abierto más utilizado globalmente con más de 100 millones de usuarios. Se trata de una variación de uno de los principios más importantes de las bases de datos, el *Structured Query Language* (SQL). SQL es un paradigma de operación de bases de datos que permite que su manejo sea simple y automático, especialmente para la selección e inserción de registros e información. Entre sus principales ventajas, MySQL cuenta con una rapidez de consulta 10 veces mayor que PostgreSQL y 5 veces mayor que Interbase para consultas ejecutado por un único usuario, además de poder ser utilizado en diversas maneras ya que no necesita ninguna interfaz de por medio y puede ser trabajado desde Símbolo de Sistema, en modo Texto o con PHPMyAdmin (16).

## <span id="page-16-1"></span>**1.4.3 Diagrama de Entidad-Relación**

Es un tipo de diagrama de flujo que ilustra la relación de "entidades" dentro de un sistema, se trata de una herramienta utilizada principalmente para planificación y el diseño de una base de datos, además de proporcionar un panorama amplio sobre el funcionamiento de esta. Sus principales componentes son (15–17):

- **Entidad:** pueden tratarse de personas, objetos o conceptos del mundo real con una existencia independiente. Un tipo de entidad es un conjunto de entidades que tienen los mismos atributos.
	- Débiles: tipos de entidad que no tienen atributos clave propios.
	- Regulares: tienen un atributo clave.
- Atributo: valores o propiedades particulares que describen a las entidades.
	- Simples: aquellos atributos que no son divisibles.
	- Compuestos: se pueden dividir en subpartes más pequeñas, representando atributos más básicos con significados independientes.
	- Mono valor: cuentan con un solo valor para una entidad particular.
	- Multivalor: puede tener un conjunto de valores para la misma entidad.
	- Complejos atributos que pueden ser anidados arbitrariamente.
	- Atributos clave de un tipo de entidad: atributo cuyos valores son distintos para cada entidad individual del conjunto de entidades.
- Relación: representa la conexión entre entidades. Un tipo de relaciones es un conjunto de relaciones entre las entidades de esos tipos de entidades.
	- Grado de un tipo de relación: número de tipos de entidades. Las relaciones pueden ser de cualquier grado, pero las más comunes son las binarias (tipo de relación de grado dos).
	- Nombres de rol: papel que una entidad del tipo de entidad juega en cada instancia de relación, ayuda a explicar el significado de la relación.
	- Relaciones recursivas: cuando el mismo tipo de entidad participa más de una vez en un tipo de relación con diferentes roles.
	- Razones de cardinalidad para las relaciones binarias: específica el número máximo de instancias de relación en las que una entidad puede participar.

Estos diagramas utilizan un conjunto de símbolos definidos como rectángulos, diamantes, óvalos y líneas de conexión para representar la interconectividad de las entidades, relaciones y atributos, como se ilustran en la Figura 3, en la Figura 4 se muestra un ejemplo de diagrama de entidad relación utilizando dicha simbología.

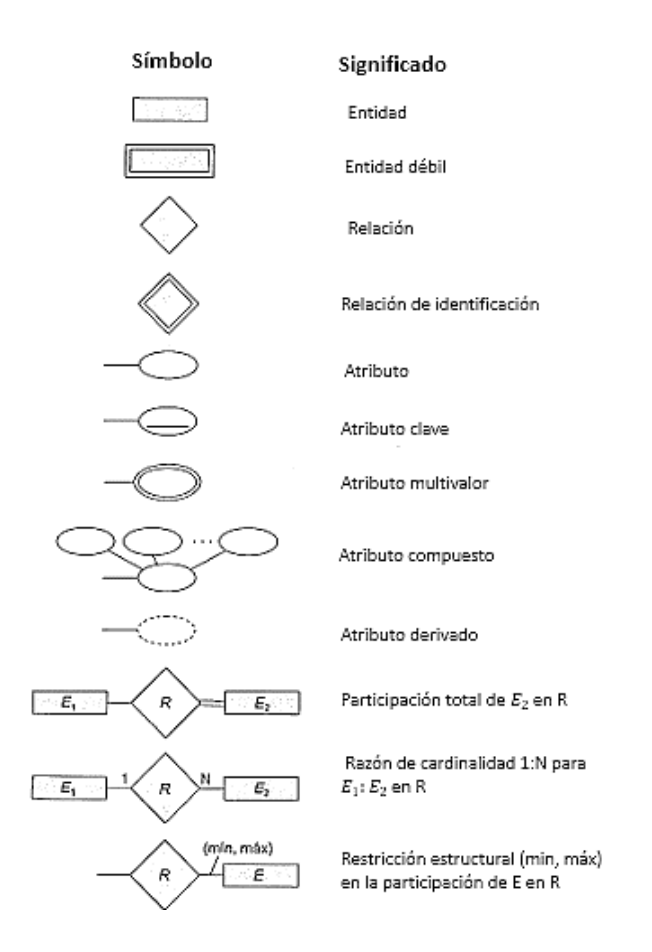

<span id="page-17-0"></span>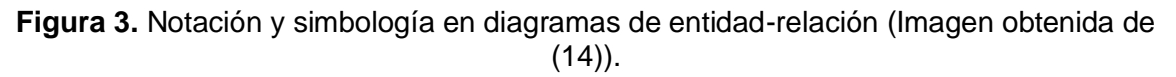

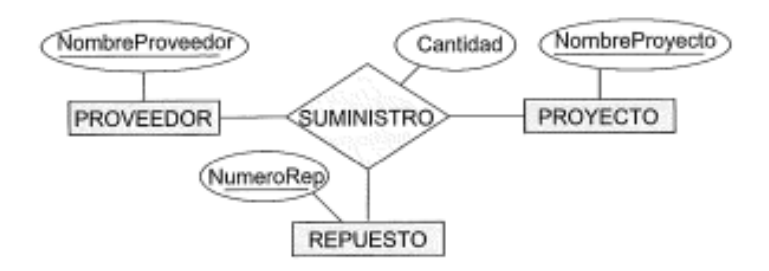

<span id="page-18-1"></span>**Figura 4.** Ejemplo de Diagrama de Entidad-Relación (Imagen obtenida de (14)).

#### <span id="page-18-0"></span>**1.4.3.1 Diagramas UML**

Estos diagramas se tratan de una alternativa de notación de los diagramas entidadrelación. En estos, una clase (equivalente a un tipo de entidad) se muestra como un cuadro que incluye tres secciones: nombre de la clase, atributos y operaciones que se pueden aplicar a esos objetos. Los tipos de relación se denominan asociaciones. Una asociación binaria es representada con una línea que conecta las clases participantes (tipos de entidad) mientras las relaciones de cardinalidad se colocan en lados opuestos de la relación (14,19). En la Figura 5 se muestra un ejemplo de diagrama con esta simbología.

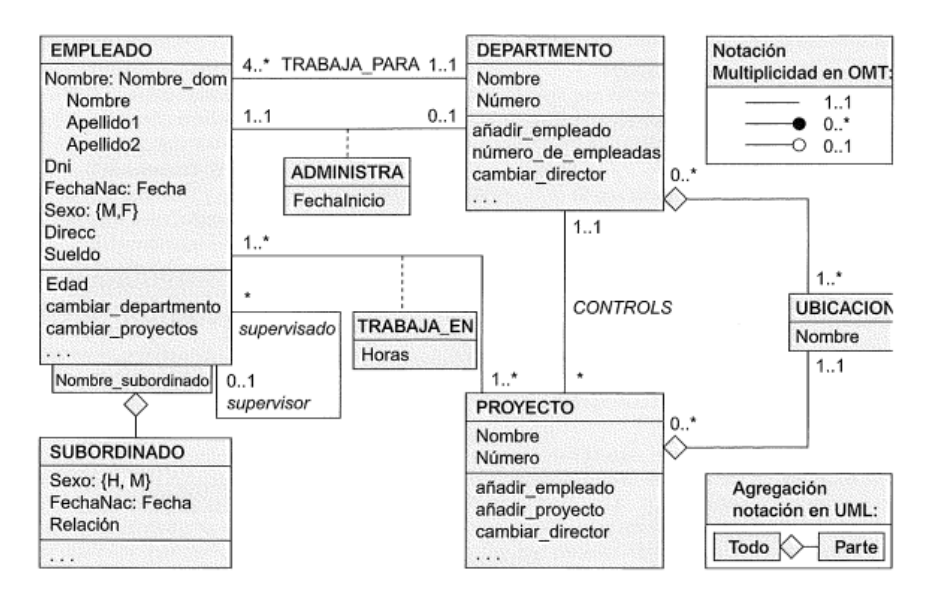

<span id="page-18-2"></span>**Figura 5.** Ejemplo de Diagrama Entidad-Relación con notación UML (Imagen obtenida de  $(14)$ .

## <span id="page-19-0"></span>**1.5 Sistemas de Identificación por Radiofrecuencia**

La tecnología de identificación por radiofrecuencia (RFID) es una tecnología que ayuda a la identificación, control y almacenamiento de información a través de ondas de radio. La principal ventaja de esta tecnología es que permite la automatización de procesos como la identificación y la captura de información (20).

Tuvo sus orígenes durante la Segunda Guerra Mundial, ya que los militares necesitaban una técnica para lograr identificar en los radares las naves propias y las naves enemigas. Fue así como los ingleses desarrollaron el sistema IFF (Identify Friend or Foe), el cual fue instalado en las aeronaves británicas y permitía así transmitir una señal para identificarse como propia, en caso contrario, se trataba de un enemigo (21).

Tomando los principios del sistema IFF en 1999 el Massachusetts Institute of Technology (MIT) iniciaron el desarrollo de un sistema de identificación automática, el cual resultó en los sistemas RFID que se conocen en la actualidad (21).

### <span id="page-19-1"></span>**1.5.1 Componentes de los sistemas RFID**

Todos los sistemas de Identificación por Radiofrecuencia están compuestos por tres componentes principales: tags (también conocidas como etiquetas inteligentes), lectores, y un procesador encargado de realizar el procesamiento y almacenamiento de los datos generados a partir de las lecturas realizadas como se ilustra en la Figura 6 (20).

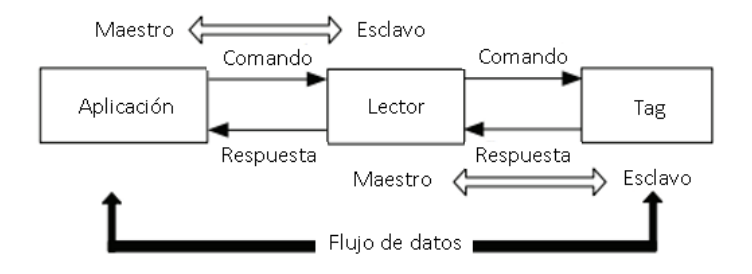

**Figura 6.** Componentes de un Sistema RFID. (Imagen modificada de (20)).

### <span id="page-19-3"></span><span id="page-19-2"></span>**1.5.1.1 Tags RFID**

También pueden ser conocidas como *transponder (*transmitir/responder*)* debido a su función*,* son adheridas a los objetos que se desea identificar o contar (20). En los sistemas RFID el tag es un componente determinante en el desempeño del ambiente. Hay dos características importantes a considerar: la frecuencia de operación y el tipo de tag a utilizar. El tipo de tag es determinado por dos factores: si cuenta con una fuente de energía propia y si el tag es capaz de iniciar la comunicación. Con base en estos factores, existen tres tipos de tags (22,23):

Tags pasivos: es aquella que no tiene fuente de energía propia, como una batería, además de no poder iniciar la comunicación. Únicamente es capaz de responder a la señal emitida por el lector. Son mecánicamente más flexibles.

- Tags semi-pasivos: cuentan con fuente de energía propia, pero no es capaz de iniciar la comunicación. Su funcionamiento es similar al del tag pasivo, exceptuando la relación de una batería para alimentar el circuito interno.
- **EXCO TAGS**: se trata de un tag con fuente de energía propia y que puede iniciar la comunicación emitiendo su propia señal. Debido a esta última característica son capaces de abarcar un área mayor de lectura por lo que suelen ser integradas a sistemas de posicionamiento global (GPS). Sin embargo, debido a su mayor complejidad son de un mayor costo que los otros dos tipos, además de tener un tiempo de vida más limitado.

Todos los tags tienen el mismo objetivo en común: identificar un objeto. Entre las funciones generales del tag se encuentran (23):

- Guardar información sobre un objeto.
- Procesar la solicitud de información que brinda el lector.
- Preparar y enviar la información para el lector solicitante.

Pueden ser de diversas formas y tamaños, sin embargo, todas cuentan con los mismos componentes (Figura 7) (23):

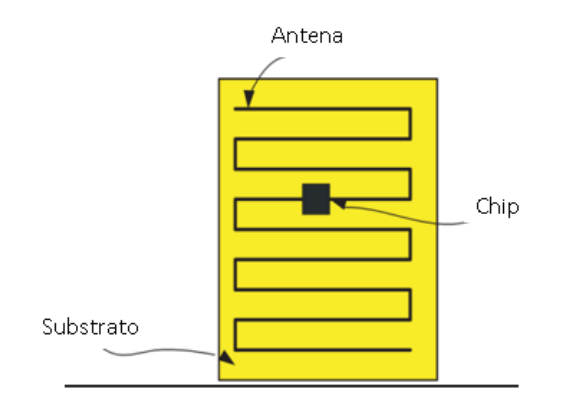

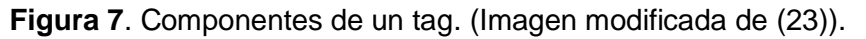

- <span id="page-20-0"></span>■ Chip: Se trata de un circuito integrado (CI) encargado de generar y procesar una señal. En la mayoría del tag de RFID este CI tiene como único propósito el transmitir el identificador único del tag (ID). Los componentes del chip son:
	- Unidad lógica: Implementa el protocolo de comunicación utilizado en la comunicación tag-lector.
	- Memoria: su función es almacenar datos.
	- Modulador: Modula las señales enviadas y demodula las señales recibidas.
	- Controlador de fuente: convierte a la energía en corriente alternada (AC) proveniente de la señal, en corriente continua (DC).
- **E** Antena: hecha principalmente de algún metal, es utilizada para recibir la señal proveniente del lector (solicitud de información) y transmitir una señal de respuesta (número único de identificación) de vuelta al solicitante. Tanto el lector como el tag cuentan con una antena.
- Substrato: es la capa que cubre al chip y a la antena, es decir, es la estructura que brinda soporte al tag RFID. Puede ser de diferentes materiales como: plástico, papel, PET, etc. De acuerdo con el tipo de tag a utilizar este puede ser flexible o rígido. Entre sus funciones se encuentra aumentar la durabilidad del tag, la disipación de carga estática, así como la protección mecánica del chip y la antena.

EPCglobal ha definido 6 clasificaciones para los tags RFID (clase 0-5) En la Tabla 1 se presentan estas clasificaciones (20,22). Los tags pasivos suelen estar en el rango de clase 0-3, mientras que los tags activos suelen ser de clase 4. La clase 5 suele únicamente incluir tags activos que pueden obtener información de otros tags (24).

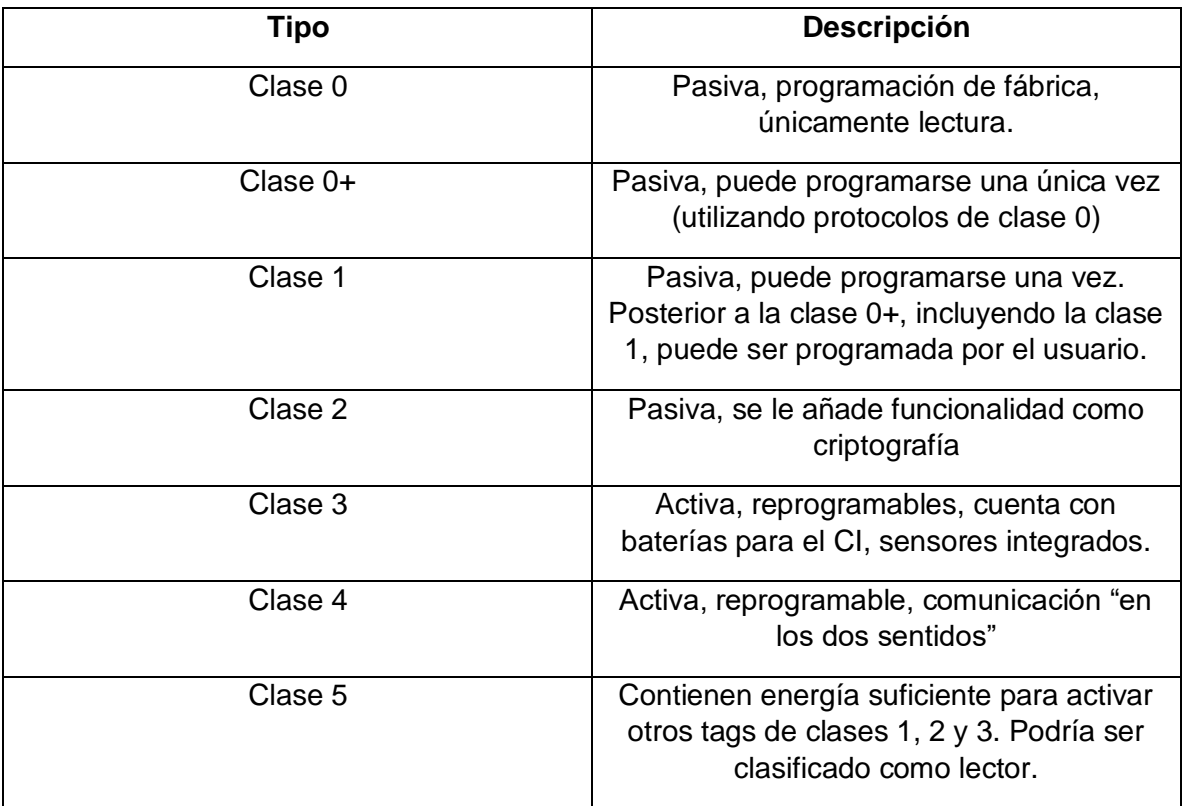

<span id="page-21-0"></span>**Tabla 1.** Clases de tag según EPCglobal.

Los sistemas RFID generan e irradian ondas electromagnéticas que están localizadas en el espectro de frecuencias de radio. En la Tabla 2 se describen los rangos de frecuencia que son de interés en los sistemas RFID, así como también la distancia de lectura para los tags pasivos, pues los tags activos pueden ser leídas a distancias superiores de los 100 metros (25):

| Tipo                            | Rango de<br>frecuencia | Rango de<br>lectura para<br>tags pasivas |
|---------------------------------|------------------------|------------------------------------------|
| Low Frequency<br>(LF)           | 30-300kHz              | $<$ 50 cm                                |
| High<br>Frequency (HF)          | 3-30MHz                | <3 m                                     |
| Ultrahigh<br>frequency<br>(UHF) | 300MHz-3GHz            | <9m                                      |
| Microwave<br>frequency          | 3-300GHZ               | $>10 \text{ m}$                          |

<span id="page-22-1"></span>**Tabla 2**. Frecuencias en que los sistemas RFID pueden operar y sus clasificaciones.

## <span id="page-22-0"></span>**1.5.1.2 Lector**

También se les conoce como como interrogadores o solicitantes, es el elemento encargado de establecer la comunicación de cualquier tag que se encuentre dentro del rango de lectura en un proceso llamado "lectura de tags" con el computador o procesador (25).

Los lectores pueden ser reducidos a dos bloques: la unidad de control del sistema y la interfaz de alta frecuencia. La interfaz de alta frecuencia genera transmisiones de alta frecuencia para activar al tag y brindarle poder, modula la transmisión de la señal para enviarla al tag y se encarga de recepción y demodulación de señales de alta frecuencia transmitidas por los tags; mientras que la unidad de control del sistema permite la comunicación con el tag utilizando el principio de *master-slave* (maestro-esclavo), además de codificar y decodificar las señales (20).

Existen varios tipos de lectores, sin embargo, pueden ser categorizados en dos grupos principales(25):

- *Read only* (Únicamente lectura): solo tienen la capacidad de leer la información de los tags.
- *Read and write:* son lectores que pueden escribir información en los tags además de poder realizar el proceso de lectura.

### <span id="page-23-0"></span>**1.5.1.3 Antenas**

Los lectores y los tags utilizan antenas para poder establecer una comunicación. Los tipos de antenas más comúnmente utilizados son (26):

- Dipolo: es el tipo de antena más simple y práctica. Se compone por un conductor eléctrico rectilíneo dividido por la mitad. Sus dos extremidades centrales son llamadas polos. La mayoría de los tags utilizan una como antena un dipolo de media longitud de onda (λ/2).
- Monopolo o Antena Vertical: la más usada es de  $\lambda$ /4, esta puede ser obtenida a través de una antena dipolo, substituyendo mitad del dipolo por una superficie conductora llamada plano de tierra.
- Antena Omnidireccional: es una antena que irradia uniformemente en un plano.
- **EXTER Antena Helicoidal:** antena en la que el elemento conductor se encuentra enrollado en forma de hélice. Su aplicación más común es en la localización de animales.
- Antenas Múltiples: un mismo lector puede estar conectado a varias antenas. El utilizar varias antenas aumenta y mejora la cobertura de espacio, sin embargo, solo se puede utilizar una antena a la vez.

## <span id="page-23-1"></span>**1.5.2 Comparación entre métodos automatizados de identificación**

Cada tecnología de autoidentificación cuenta con ventajas y desventajas, las cuales se discutirán a continuación.

### <span id="page-23-2"></span>**1.5.2.1 Código de barras**

Fue la base para las tecnologías de autoidentificación. En 1952 Joseph Woodland y Bernard Silver obtuvieron la patente del código de barras junto con su respectivo lector, sin embargo, en sus inicios se trataba de una matriz de identificación basada en círculos concéntricos. Posteriormente Joseph Woodland, tomando como inspiración los principios de puntos y trazos del código morse, prolongó la vertical y creó de esa manera el primer código de barras lineal. Años después, en 1974 el código UPC (Universal Product Code) fue utilizado por primera vez en una tienda, siendo esta la primera aplicación comercial de esta tecnología (26,27).

Se trata de un código binario en presentación de barras color negro con separaciones en blanco, acomodadas de forma paralela de acuerdo con un patrón predeterminado. Esta secuencia conformada por barras negras y blancas puede ser representada de manera numérica y alfanuméricamente. Su lectura se obtiene de la exploración óptica de un láser, es decir, por la diferente reflexión de un láser en las barras negras y las aberturas blancas (27).

Actualmente son usadas dos simbologías de códigos de barras:

- Simbología lineal o 1D: utiliza barras verticales de diferentes largos separadas por espacios en blanco.
- Simbología bidimensional o 2D: adicionalmente de barras utiliza puntos, cuadrados y otros símbolos.

### <span id="page-24-0"></span>**1.5.2.2 Smart Cards**

Consiste en una tarjeta de plástico que dentro contiene un chip con una memoria ROM y, en algunos modelos, incluso incluye un microprocesador. Fueron inventadas en 1970 en Francia y rápidamente ganó popularidad en el resto del mundo. Actualmente entre sus aplicaciones más comunes tenemos las tarjetas bancarias y las tarjetas de identificación personal (27).

Entre su clasificación por interfaz de transmisión tenemos con contacto, sin contacto e híbrido. La diferencia entre las *Smart Cards* con contacto y sin contacto es que las tarjetas sin contacto contienen un transmisor de radiofrecuencia, por lo que son capaces de evitar el contacto físico entre el *transponder* y el dispositivo de lectura (27).

A continuación, en la Tabla 3 se muestra una comparación entre los métodos automatizados de identificación anteriormente mencionados (27).

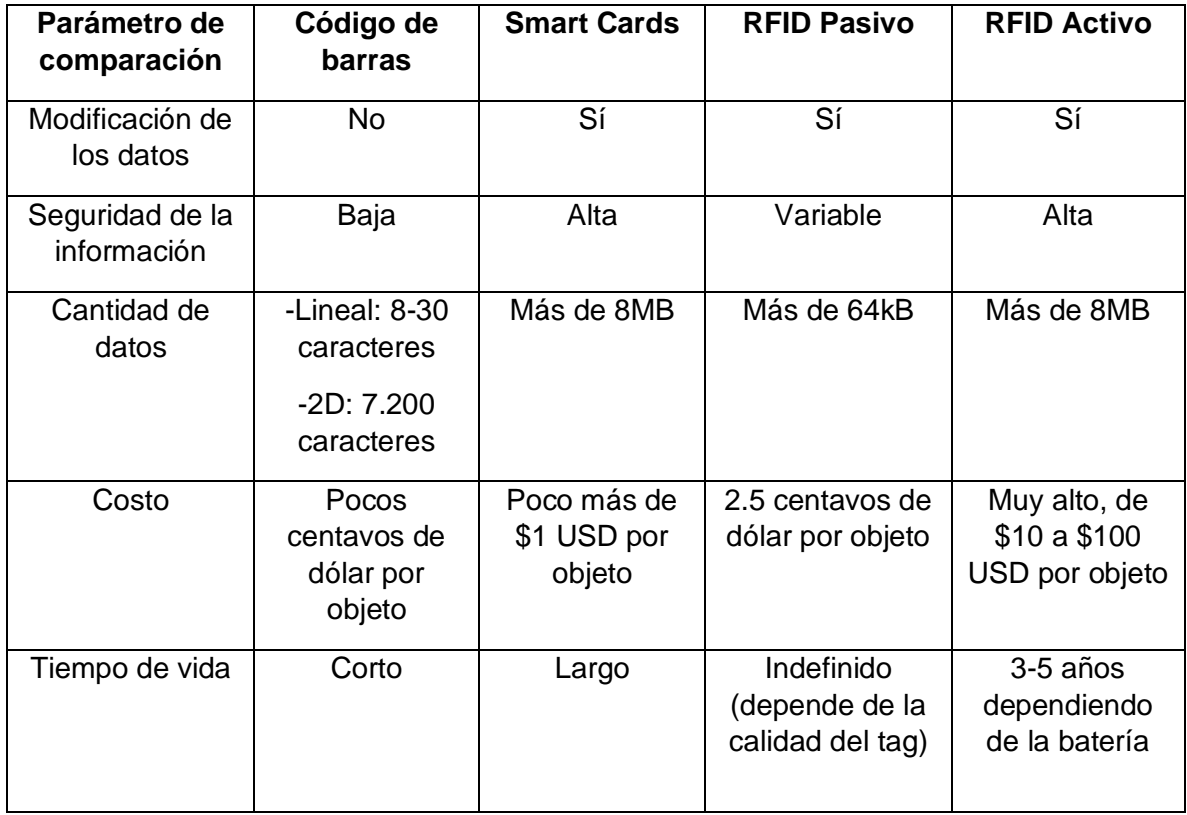

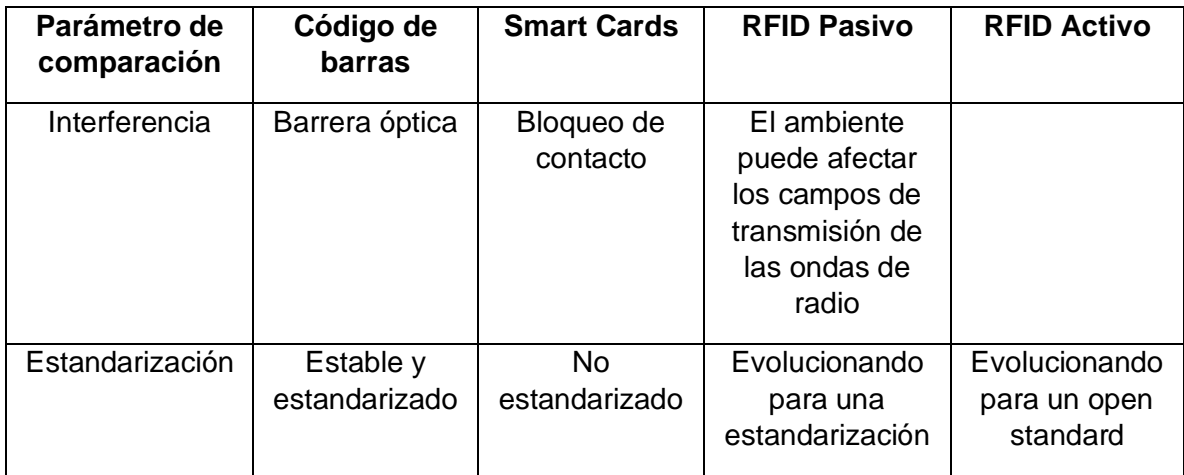

**Tabla 3.** Comparativa de Código de barras, Smart Cards y RFID.

<span id="page-25-2"></span>En resumen, los sistemas RFID presentan las siguientes ventajas (21):

- Mayor confiabilidad.
- Aumento de seguridad en operaciones repetitivas.
- Reducción de costos operacionales.
- Eliminación de errores humanos.
- Aumento en velocidad de los procesos.
- Mejor control de calidad.
- Reducción de pérdidas de información.
- Operación sin necesidad de contacto físico.
- Capacidad de almacenamiento de los datos obtenidos.
- Lectura simultánea.
- Posibilidad de reutilizar los tags.

### <span id="page-25-0"></span>**1.5.3 Aplicaciones de sistemas RFID**

Esta tecnología es cada vez más utilizada en diferentes industrias y ambientes en donde se necesita una captura automática de datos. Dentro de sus aplicaciones podemos destacar (21):

### <span id="page-25-1"></span>**1.5.3.1 Ingreso a estacionamientos**

Cada carro es entregado un tag y colocado en el parabrisas, al momento de que los lectores detectan el código de identificación emitido por la antena, se levanta una pluma y el acceso es permitido (Figura 8) (21).

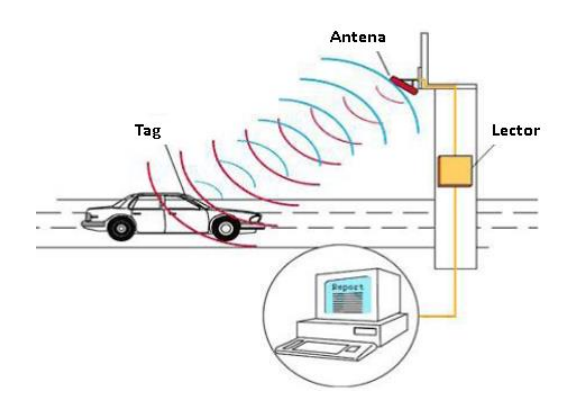

<span id="page-26-3"></span>**Figura 8.** Aplicación de sistemas RFID para el ingreso a estacionamientos (Imagen obtenida de (21)).

#### <span id="page-26-0"></span>**1.5.3.2 Controles de acceso**

Un gran ejemplo del uso de sistemas de RFID para controles de acceso es en los eventos masivos como lo son transporte público, cines, teatros, estadios, etc. Al llegar al establecimiento la persona ingresa por un lector instalado en la entrada, liberando la información como sus asientos y alimentos (Figura 9) (21).

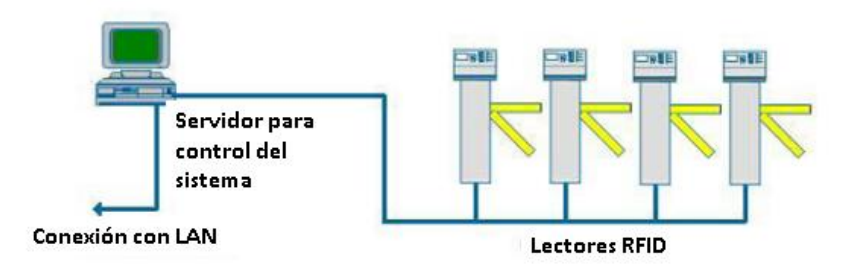

<span id="page-26-4"></span>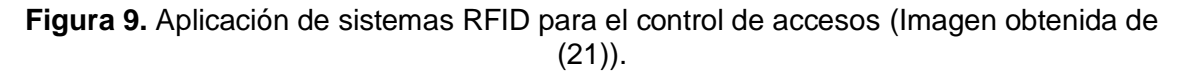

#### <span id="page-26-1"></span>**1.5.3.3 Protección Personal**

Muchos microchips con tecnología RFID están siendo diseñados para sistemas de rastreo utilizando Global Positioning System (GPS), para así ser capaces de localizar con precisión la ubicación de una persona u objeto en cualquier lugar del mundo. Esta aplicación lo vuelve un sistema antisecuestros (21,29).

### <span id="page-26-2"></span>**1.5.3.4 Líneas de montaje industriales**

Con la tecnología RFID se puede monitorear todo el proceso de montaje, desde el inicio hasta la entrega del producto al cliente, por lo que es útil incluso para supervisar sus mantenimientos (Figura 10) (21).

En el caso de los automóviles también puede servir como protección antirrobos, debido a que puede actuar como un sistema de bloqueo del combustible del vehículo (29).

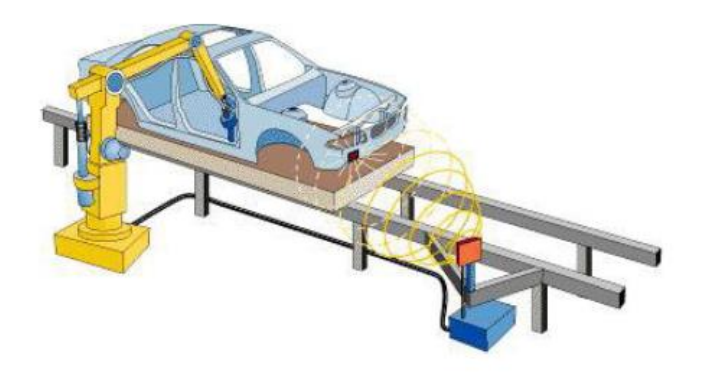

**Figura 10.** RFID en líneas de montaje de automóviles. (Imagen obtenida de (21)).

### <span id="page-27-3"></span><span id="page-27-0"></span>**1.5.3.5 Logística**

Se trata de un sector en el que se incluyen diversos procesos como: el transporte y stock, en los cuales si se implementa un sistema RFID se encuentran beneficios como (21,29):

- Menor desperdicio de materiales.
- Reducción de costos.
- Mayor agilidad en los procesos.
- Inventarios de productos en tiempo real.
- Control de calidad.

### <span id="page-27-1"></span>**1.5.3.6 Aplicaciones biométricas**

Actualmente varios países han adoptado o planean adoptar un pasaporte biométrico, el cual contiene un microchip RFID que es capaz de identificar a su portador, otorgando datos como nombre, fecha de nacimiento y nacionalidad, además de que contiene una foto digitalizada y puede llegar a contener hasta datos de identificación con parámetros característicos del rostro humano. Haciendo que estos documentos sean muy difíciles de falsificar (21).

### <span id="page-27-2"></span>**1.5.3.7 Aplicaciones financieras**

El ejemplo más claro de esta aplicación es en la seguridad de transferencias bancarias. Una tarjeta bancaria "Smart Card", el cual es un dispositivo que permite un procesamiento interno, cálculos aritméticos y toma de decisiones a partir de determinadas informaciones codificadas. Actualmente se han combinado este tipo de tarjetas bancarias con los transpondedores RFID, para que cuando un cliente llegue a un cajero electrónico, todos sus datos sean leídos a través de este chip y la transacción sea autorizada (21).

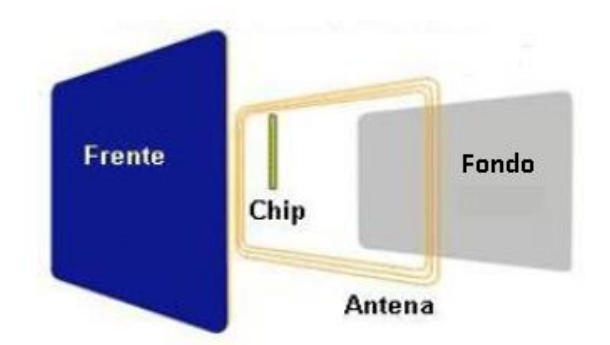

<span id="page-28-1"></span>**Figura 11.** Transpondedor RFID incluido en una tarjeta bancaria. (Imagen obtenida de (21)).

### <span id="page-28-0"></span>**1.5.4 Antecedentes de sistemas RFID en la salud**

Varios estudios sugieren que la implementación de modelos de optimización en inventarios lleva a una reducción de costos al mismo tiempo que mantiene una adecuada prestación de servicios. Por ejemplo, en un hospital público de Grecia con capacidad de 700 camas se implementó un modelo de optimización ABC en el inventario del área farmacéutica, que consiste en segmentar los elementos del inventario en tres categorías de acuerdo con su valor de uso, donde la categoría A corresponde a medicamentos con un valor de uso del 70%, B a los de un valor de uso 20% y C los que representan un valor de uso del 10%. Todo esto fue implementado a un sistema propio del hospital, obteniendo excelentes resultados en la disminución de costos y pérdidas de medicamentos (30).

De una manera similar, el hospital Universitario de Sao Paolo decidió implementar un inventario computarizado de los materiales quirúrgicos, lo cual permitió un aumento de agilidad de las demandas del usuario, además de un mejor control del registro de los materiales utilizados, evitando compras innecesarias (31).

Por otro lado, durante su evolución, la tecnología RFID ha tenido diversas aplicaciones, entre ellas el rastreo de productos, pagos automatizados en estacionamientos, seguridad para evitar que ciertos objetos no abandonen un área, etc. Una de sus más recientes aplicaciones ha sido en hospitales, esto debido a que se tratan de espacios donde la calidad y seguridad de todo equipo médico deben ser garantizados. El enfoque que más se le ha dado a la integración de esta tecnología al campo clínico ha sido en torno a la identificación de pacientes y administración de medicamentos. Sin embargo, también ha habido investigaciones y proyectos de integrar los sistemas RFID para ser utilizados en activos e inventarios con el fin de obtener una mayor integridad y autenticidad de información, se discutirán algunos casos donde hospitales hayan implementado esta tecnología y su utilidad (4).

En 2014, en un Hospital Universitario en Brasil fue implementado un sistema de localización informatizada de equipo médico, esto con el uso de tecnología RFID. Su principal objetivo era obtener la localización real de los equipos médicos (32).

Por otro lado, en el 2011 Byers implementó esta tecnología en un hospital para intentar reducir el tiempo que al personal médico le toma ubicar los equipos médicos dentro de las mismas áreas (22).

Así mismo en el Hospital Universitario Greenville en Carolina del Sur se utilizaron etiquetas RFID en sondas para prevenir que estas fueran desechadas por accidente ya que, debido a su pequeño tamaño, solían mezclarse entre restos después de los procedimientos médicos. El sistema RFID se instaló en el pasillo por donde pasan todos los desechos quirúrgicos del hospital y solo en su primera detección se encontró una sonda de un valor de \$17,000 USD (33).

En el Hospital Florida, Orlando se implementó un prototipo de inventario utilizando tecnología RFID en el área de electrofisiología, para así ser capaces de rastrear equipo médico como marcapasos, desfibriladores y catéteres. Su objetivo fue reducir el costo de su inventario por \$30,000– \$40,000 USD. Una vez implementado el piloto, se obtuvieron ahorros de \$65,000 USD, además de que se obtuvo la información necesaria para poder justificar la compra de equipo médico a granel, lo que significó en \$85,000 USD de ahorro. Por lo que, en total, el hospital ahorró \$150,000 USD solo durante el piloto del sistema (34).

Otro ejemplo es el del hospital de Cristiana en Newark (EUA), dentro del área de urgencias las enfermeras de triage tenían dificultades para llevar registro de los pacientes una vez que eran trasladados a áreas de diagnóstico o de tratamiento. Esta problemática resultaba en un aumento de tiempo en la estadía del paciente y 4– 5% de los mismos no recibían ningún tratamiento. La solución fue implementar un sistema RFID donde cada paciente tenía una etiqueta y donde el personal de salud es capaz de visualizar el recorrido que había tenido el paciente y así mejorar el flujo de atención, logrando que el tiempo de estadía de los pacientes redujera por un 24%, especialmente para los pacientes que fueron internados y para los que no requirieran tratamiento (35).

De la misma manera, en la unidad de Cuidados Intensivos Pediátricos del Hospital Pediátrico Vanderbilt en Nashville (EUA) se instalaron etiquetas RFID en todo el equipo médico movible, esto debido a que se habían reportado muchas pérdidas de equipo en dicha área. En las etapas iniciales de la implementación se determinó que menos del 50% del equipo asignado a la unidad no estaba realmente en la unidad. Se estima que gracias a la implementación del sistema RFID se ahorra \$50000 USD al mes, pues se evitan costos de renta de equipos innecesarios debido a pérdidas o equipos ubicados en áreas a las que no fueron asignados (36).

# <span id="page-30-0"></span>**2. PLANTEAMIENTO DEL PROBLEMA**

La mayoría de los pacientes hospitalizados requieren de por lo menos una vía de infusión intravenosa, para lo que se utiliza un sistema de infusión (bomba), el cual es un dispositivo electrónico capaz de suministrar mediante a programación establecida y de manera controlada un determinado medicamento. Estos dispositivos son utilizados con mayor frecuencia en áreas de terapia intensiva de un hospital, sin embargo, pueden encontrarse en pacientes de cualquier área que por su condición así lo requieran, incluso en pacientes ambulatorios o que están recibiendo atención médica en sus propios domicilios (37).

En el Hospital Regional de Toluca PPS se cuentan con 68 bombas de infusión de marca B-Braun, Modelo INFUSOMAT SPACE, distribuidas principalmente en las siguientes áreas:

- **E** Hospitalización Medicina Interna
- Hospitalización Ginecología
- Hospitalización Pediatría
- Hospitalización Cirugía
- Unidad de Cuidados Intensivos (UCI)
- Cirugía Ambulatoria
- Cirugía General
- Biomédica
- Mantenimiento
- **■** Urgencias
	- Observación Adultos
	- Observación Pediatría
	- Choque

La dinámica actual de dotación de bombas de infusión es de acuerdo con la demanda, es decir, no se entrega un número específico por área. Además de que no se cuenta con el registro apropiado al momento de hacer la entrega de los equipos al personal correspondiente. En consecuencia, el número de equipos que se encuentran en cada área es impreciso. En el ANEXO A se muestra una parte del último inventario específico para este dispositivo, para el cual se realizó un etiquetado y se asignó un número de identificación a cada bomba junto con sus componentes adicionales, así como los números de serie correspondientes; también en el anexo se incluye un resumen de la información contenida en dicho inventario.

Con la finalidad de actualizar periódicamente este inventario se realizan levantamientos, los cuales consisten en recorridos realizados por parte de las dos empresas de biomédica que trabajan actualmente en el hospital, para contabilizar manualmente los números de serie que se encuentran en cada área. En el ANEXO B se muestra una parte del levantamiento realizado el 11 de agosto del 2021 por la empresa de biomédica IGSA, mientras que en el ANEXO C una parte del levantamiento realizado el 7 de septiembre del 2021 por la empresa de biomédica CHT. En los levantamientos, además, se realiza un conteo de los equipos que están completos, refiriéndose a bombas que se estén usando con los accesorios correspondientes según el número de identificación asignado, o en dado caso que no se encuentre en uso, que la bomba se encuentre en la misma área que sus accesorios. También son señalados los equipos que están en mantenimiento, en áreas y los que no lograron ser localizados. En el ANEXO B, por ejemplo, hubo 9 bombas de infusión, 12 clips y 12 cargadores que no fueron localizados, así como 19 casos en donde el número de inventario de los componentes no corresponden con el de la bomba de infusión.

En general, los números de dispositivos no localizados en el segundo semestre del año 2021 no han sido menores a 5, lo cual tiene un efecto directo al servicio brindado al paciente, así como al presupuesto del hospital, ya que de acuerdo con las guías de dotación del hospital se debe de contar con mínimo de 16 equipos (completos) para cubrir el área de Unidad de Cuidados Intensivos (38) , en caso de fallar, se les pide adquirir nuevo equipo para cumplir con los requerimientos. Resultando así en gastos innecesarios prevenibles.

Finalmente, un reto adicional es que este hospital ha tenido tres adaptaciones para atender a pacientes COVID positivos desde el inicio de la pandemia en marzo del 2020, por lo que dos áreas (Hospitalización Cirugía y Choque) son de acceso restringido mientras hay pacientes de este tipo; sin embargo, estas áreas también son consideradas en los levantamientos, siendo el mismo personal de salud que se encuentra laborando dentro de las áreas afectadas los que realizan el conteo, resultando en un incremento en su tiempo de exposición y, con esto, su probabilidad de contagio. Además, al tratar que sea la menor cantidad de personal posible el que sea expuesto a estas áreas, se intenta que ingrese solo la cantidad de personas suficiente para brindar un servicio adecuado para los pacientes que se encuentran aislados; siendo así que el agregar una tarea extra para el personal podría interferir con los cuidados y atención brindada por el mismo.

# <span id="page-32-0"></span>**3. JUSTIFICACIÓN**

En la actualidad las instituciones clínicas y hospitales dependen plenamente de la tecnología y el uso de equipo médico para otorgar los servicios de prevención, diagnóstico, tratamiento y la rehabilitación. Cada vez más información y actividades son confiadas a estas tecnologías médicas, por lo que su correcto desempeño dentro de un ambiente médico hospitalario es fundamental para garantizar la seguridad y el bienestar de los pacientes.

En México los hospitales y clínicas cuentan con un presupuesto muy limitado para la adquisición de equipos nuevos. En consecuencia, resulta de suma importancia que cada institución de salud cuente con una gestión tecnológica eficiente que ayude a implementar medidas de optimización del flujo de trabajo y estrategias de mejora para el manejo de recursos (4). Resulta notable el caso de la Delegación Sur del Instituto Mexicano del Seguro Social (IMSS) de la Ciudad de México, quienes realizaron una reestructuración de inventario para el área de imagenología, con la cual fueron capaces de identificar equipos cuya vida útil había vencido, así como encontrar equipos que no se utilizaban, pero los cuales tenían un correcto funcionamiento. Con esto se consiguió un ahorro de aproximadamente un 8% anual del presupuesto destinado al proceso de adquisición de equipo médico (39).

En cuanto a inventarios, la tecnología RFID ha demostrado mejorar el flujo de trabajo en diversas industrias, pues propone una solución a uno de los problemas más frecuentes que se presentan en los inventarios: la falta de exactitud; la cual se presenta cuando los datos de un inventario no coinciden con los elementos físicos con los que se cuentan realmente. La causa principal de la inexactitud es la <<reducción>>, término que incluye robo, daño y deterioro de los bienes incluidos en un inventario (40).

La Identificación por Radio Frecuencia ayuda a prevenir la reducción de tres diferentes maneras. La primera, es capaz de monitorear de manera exacta, lo que dificulta el robo. La segunda, tiene una mejor exactitud de lectura en comparación con un sistema de código de barras, el cual tiene más tendencia a tener errores humanos y, por último, facilita la visibilidad para asegurarse que los registros de inventario correspondan al inventario real; logrando que el reabastecimiento sea más eficiente y evitando al mismo tiempo el desabasto (40).

Entre los hospitales que han optimizado sus inventarios con esta tecnología se encuentra el Hospital de Cristiana en Newark Sur, mencionado en el apartado de antecedentes, que demuestran que los sistemas de localización por radiofrecuencia aplicados pueden mejorar no solo la seguridad del servicio otorgado por una institución de salud, sino que también la calidad de este. Ya que entre sus resultados se encontraron la reducción de tiempos de atención al personal de salud para ser

capaz de localizar los equipos médicos en un menor tiempo, también brinda transparencia a los documentos de logística y gestión, reduce los precios de inventarios y previene pérdidas de equipo médico, además que evita que se realicen compras que no son necesarias (41). El presente trabajo propone el empleo de la tecnología de sistemas de identificación por radiofrecuencia para la construcción de un inventario computarizado y automatizado para las bombas de infusión del Hospital Regional de Toluca PPS.

# <span id="page-33-0"></span>**4. META DE INGENIERÍA**

Prototipado de un sistema de identificación por radiofrecuencia para la gestión y control del inventario de Equipo Médico.

# <span id="page-33-1"></span>**5. OBJETIVOS**

# <span id="page-33-2"></span>**5.1 General**

Desarrollar un inventario automatizado para bombas de infusión en el Hospital Regional de Toluca utilizando tecnología de sistemas de identificación por radiofrecuencia (RIFD).

# <span id="page-33-3"></span>**5.2 Específicos**

- Analizar el diseño, arquitectura y flujo de trabajo de una de las áreas hospitalarias del Hospital Regional Toluca.
- Diseñar una base de datos automatizada para el control de inventario.
- Realizar un prototipo de sistema de identificación por radiofrecuencia utilizando microprocesadores Arduino.
- Identificar puntos clave para la posible colocación de lectores RFID en el área hospitalaria.
- Presentar una propuesta final, especificando características y tipo de tecnología para la implementación de sistemas RFID en el inventario de bombas de infusión del Hospital Regional de Toluca.

# <span id="page-34-0"></span>**6. METODOLOGÍA**

## <span id="page-34-1"></span>**6.1 Delimitación de espacios**

Se eligió una sola área del hospital a simular al momento de realizar las pruebas, la Unidad de Cuidados Intensivos (UCI), debido a que es el área en donde más se ocupan las bombas de infusión. Esta área cuenta con un cupo de 8 camas y, según la NOM-025-SSA3-2013 debe contar con el número suficiente de equipo para cubrir los requerimientos. Según un estudio sobre el uso de medicamentos en las áreas intensivas realizado por el *Institute of Technology and Science* se determinó que el 38% de pacientes requirió más de 3 medicamentos, específicamente antibióticos, durante su estadía en la UCI. Por lo que, tomando en cuenta tres bombas de infusión para cada cama disponible, se obtiene un total de 24 bombas de infusión con las que esta área debería de contar. En consecuencia, este último dato se consideró como el número total de etiquetas a programar (42–44).

# <span id="page-34-2"></span>**6.2 Levantamiento de Unidad de Cuidados Intensivos del Hospital Regional de Toluca**

Existen ciertos aspectos generales que se deben tomar en cuenta para el diseño de cualquier infraestructura de RFID, entre ellos la frecuencia es un elemento clave para que el desempeño del sistema sea como el esperado, ya que el lector utiliza ondas de radio para establecer una comunicación con los tags (26). Es por esto por lo que se consideraron otros dispositivos ya presentes en el área que contaran con servicios de comunicación como lo son radios, televisiones, celulares y algunos dispositivos de tecnología de vigilancia electrónica.

Debido a lo anterior, se realizó un levantamiento de la Unidad de Cuidados Intensivos, en donde se llevó a cabo la identificación y localización de equipos con potencial de ruido y de interferencia. Además, se realizaron mediciones con un flexómetro de la distancia entre la ubicación propuesta para el lector (el centro del marco de la puerta de la entrada principal al área) y todos los equipos médicos y no médicos encontrados dentro de la UCI.

# <span id="page-34-3"></span>**6.3 Elementos RFID utilizados**

## <span id="page-34-4"></span>**6.3.1 Etiqueta RFID Estándar ISO 14443A**

Es una etiqueta para comunicación sin contacto con frecuencias de operación de 13.56 MHz. Todas las etiquetas contienen un número de serie pregrabado de fábrica, conocido como NUID (Non Unique Identification Number) que consta de 4 bytes. Algunas etiquetas de fabricación más reciente cuentan con un número de serie de 7 bytes denominado UID (Unique Identification Number) (45).

Su capacidad de memoria es de 1024 bytes, la cual está organizada en 16 sectores de 4 bloques cada uno, con un total de 64 bloques. Cada bloque a su vez está constituido por 16 bytes. En el sector 0, bloque 0, los primeros 4 bytes almacenan el número de serie (NUID o UID) y datos del fabricante, por lo que no pueden ser modificados. El byte 4 es conocido como Block Check Character (BCC) y se trata de un valor de verificación del número de serie calculado con la operación lógica "OR Exclusiva" de los 4 bytes anteriores. Debido a esta información preprogramada, en total las etiqueta ISO 1443A cuentan con 768 bytes para información modificable por el usuario (45).

Existen diferentes presentaciones de esta etiqueta, para este trabajo se utilizaron las versiones en llavero y en tarjeta como se muestra en la Figura 12.

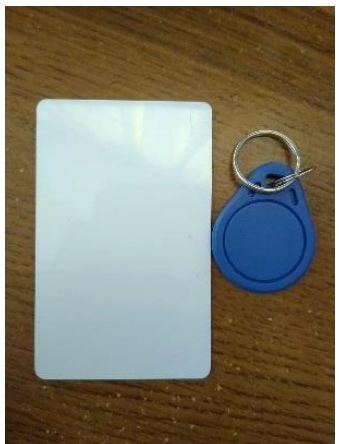

**Figura 12.** Etiqueta ISO 1443A en presentación de tarjeta y llavero (Capturada por el autor*).*

## <span id="page-35-1"></span><span id="page-35-0"></span>**6.3.2 Lector RFID RC522**

En este proyecto se utilizaron dos de estos lectores, se tratan de módulos capaces de realizar tanto lectura como escritura con otros dispositivos que están dentro del estándar ISO 1443A, por medio de una antena. Cuentan con una frecuencia de operación de 13.56MHz y una frecuencia subportadora de 848kHz.

<span id="page-35-2"></span>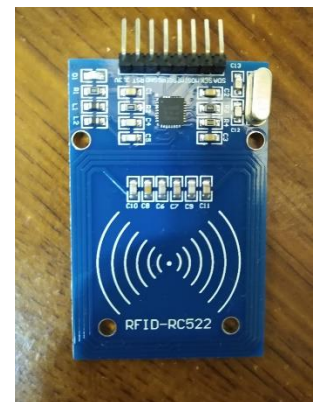

**Figura 13.** Lector RFID RC522 (Capturada por el autor).
Estos lectores utilizan el protocolo de comunicación SPI (Interfaz Periférica Serial, por sus siglas en inglés), el cual utiliza un modo síncrono en la transmisión de datos, en donde los dispositivos utilizan la misma señal *clock* del dispositivo maestro. Este protocolo se basa en el modelo de comunicación maestro-esclavo y tiene 4 vías de comunicación (45,46):

- MISO (Master In Slave Out): utiliza el bus *Slave* para enviar datos del esclavo al maestro.
- MOSI (Master Out Slave In): utiliza el bus *Master* para enviar datos del maestro hacia los periféricos (esclavos).
- SCK (Serial Clock): pulso de reloj que sincroniza la transmisión de los datos generados por el maestro.
- SS (Slave Select): pin de control para indicar cuál esclavo se comunica con el maestro, en caso de tener más de un dispositivo conectados.

## **6.4 Conexión del circuito**

Los microprocesadores elegidos para este trabajo fueron las placas Arduino UNO y MEGA 2560, ya que ambas cuentan con protocolos compatibles con los lectores RFID RC522; el cual recibe una alimentación de 3.3 Volts proporcionada por las mismas placas.

La conexión para lograr la conexión SPI entre los lectores RFID RC522 con las placas Arduino fue a través de los siguientes pines mostrados en la Tabla 4 e ilustrados en la Figura 14:

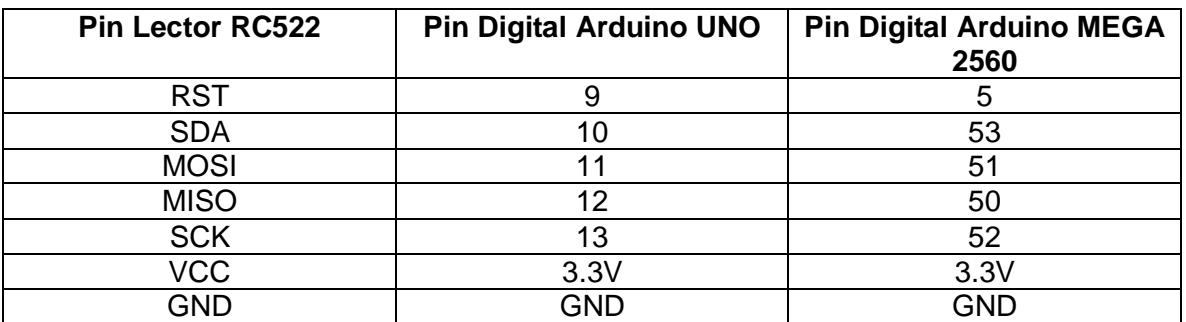

**Tabla 4.** Relación de pines para conexión del circuito

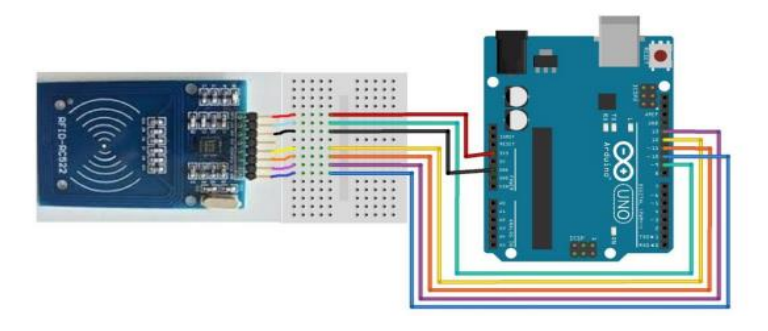

**Figura 14.** Esquema de conexión entre lector RFID RC522 y Arduino UNO (Obtenida de  $(47)$ ).

#### **6.5 Desarrollo del Proyecto: Construcción del Sistema RFID**

La construcción del sistema fue dividida en cuatro etapas principales, desde la lectura por medio de una etiqueta RFID hasta el registro de una base de datos para consultas. El diagrama del funcionamiento general del sistema se observa en la Figura 15, donde los seis elementos que componen al proyecto son representados por rectángulos verdes, mientras que la interacción entre ellos está compuesta por las 4 etapas, representadas por círculos azules.

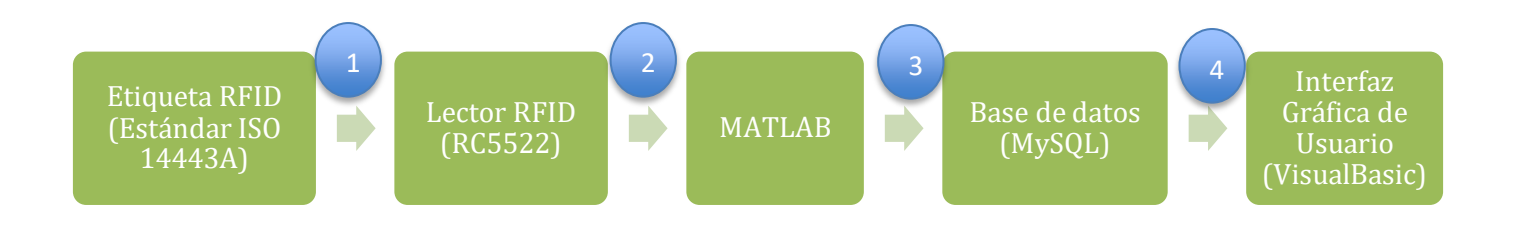

**Figura 15**. Diagrama del funcionamiento del sistema RFID (Realizado por el autor).

#### **6.5.1 Etapa 1. Escritura y Lectura**

Primeramente, se realizó un código en Arduino que fuera capaz de escribir en la etiqueta RFID Estándar ISO 14443A en el sector 0, bloque 1, respetando el límite de 16 bytes de almacenamiento de las tarjetas. Con esto, se le programó a cada etiqueta el número de serie y número de inventario correspondientes a cada equipo (Figura 16).

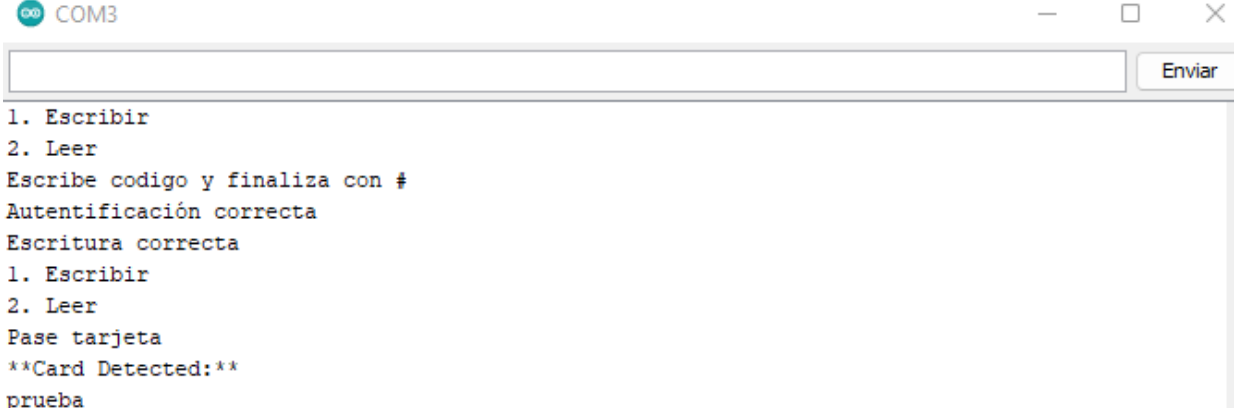

**Figura 16.** Resultado de código capaz de escribir y leer una tarjeta, primero se escribió la palabra "prueba" y se realizó su lectura para verificación.

Posteriormente se hizo un segundo código en Arduino que permitiera al lector RFID realizar una lectura continúa únicamente el sector 0, bloque 1 de las etiquetas, omitiendo los bytes ya programados prefabrica. Lo que resultó en una lectura de dos datos numéricos tipo *char* separados por una coma, como se muestra en la Figura 17:

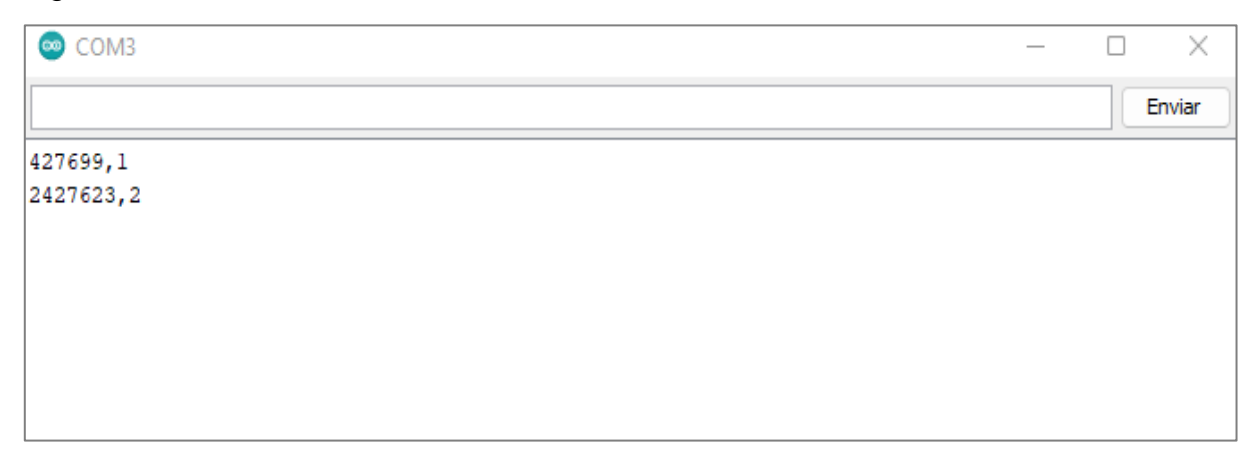

**Figura 17.** Datos obtenidos después de dos lecturas de diferentes etiquetas en el puerto serial con formato: número de serie, número de inventario.

#### **6.5.2 Etapa 2. Validación y envío de datos**

En esta etapa se utilizó MATLAB junto con su herramienta *Database Toolbox*. El principal objetivo fue la conversión del tipo de datos recibidos por los lectores, ya que estos se trataban de tipo *char*. De esta manera se aseguró que la información enviada correspondiera con los tipos de datos indicados previamente en la base de datos de MySQL. La comunicación entre Arduino y MATLAB (datos de entrada de esta etapa) se realizó a través de la comunicación serial. Para la comunicación con la base de datos se utilizó el conector ODBC de MySQL (datos de salida de esta etapa).

También, se validó si la información se trataba de un ingreso o un egreso al área, dependiendo del lector proveniente: si se trataba de una lectura captada por el lector 1, este era registrado como un ingreso al área de Unidad de Cuidados Intensivos. Por otro lado, si provenía del lector 2, era registrado como un egreso y se actualizaba su ubicación al área de Biomédica; esto debido a que este departamento es el único con permiso de realizar retiros de las diferentes unidades funcionales.

### **6.5.3 Etapa 3. Almacenamiento en Base de datos**

Para el almacenamiento de lecturas de entrada y salida de las áreas, así como los datos de los equipos y los usuarios registrados, se utilizó una base de datos MySQL. En la Figura 18 se muestra el diagrama entidad-relación con notación UML de la base de datos realizada:

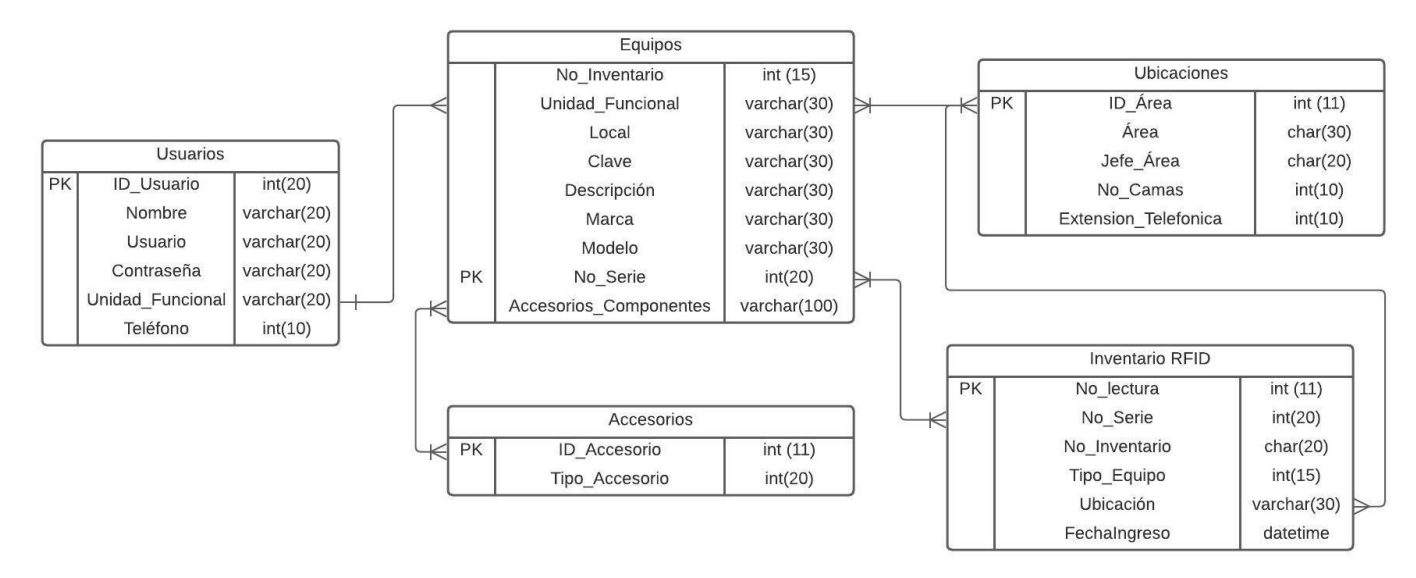

**Figura 18.** Diagrama Entidad-Relación de base de datos MySQL (Imagen realizada por el autor).

Para la obtención de datos en tiempo real se utilizó XAMPP, una distribución de Apache que incluye diferentes tipos de software libres, entre ellos (48,49) :

- Apache: servidor web de código abierto, de los más usados para la entrega de contenidos Web.
- MySQL/ MariaDB: cuenta con uno de los sistemas relacionales de gestión de bases de datos más populares del mundo. Su combinación con el servidor web Apache sirve para el almacenamiento de datos de servicios web.
- PHP: lenguaje de programación de código del lado del servidor que permite crear páginas web o interfaces de usuario. Independiente de la plataforma.
- Perl: lenguaje de programación utilizado en la administración del sistema, en el desarrollo web y en la programación de red.

Este servidor permitió manejar la base de datos a través de la red local, además de permitir el acceso a un segundo dispositivo, siempre y cuando estuviera dentro de la misma red que el host. Fue así como se consiguió que dos diferentes equipos pudieran mandar los datos recibidos por los dos lectores RFID. Un diagrama con la obtención y el envío de información a la base de datos se ilustra en la Figura 19.

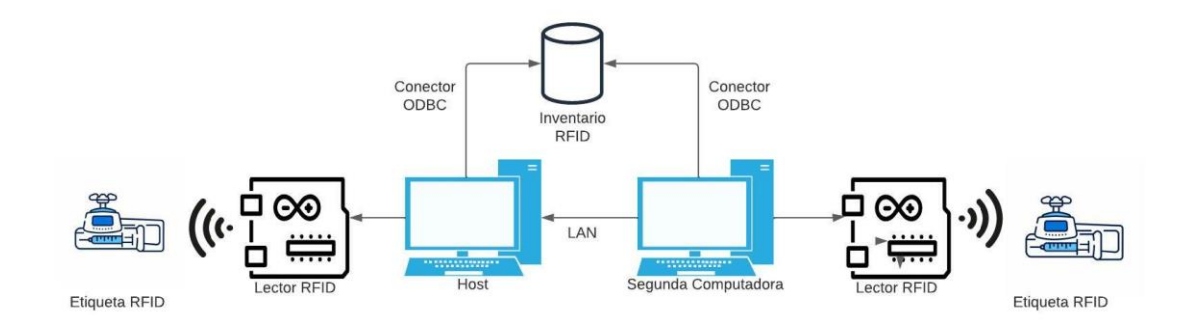

**Figura 19.** Obtención y envío de datos del sistema RFID construido (Imagen realizada por el autor).

A continuación, en la Figura 20 se muestra una parte de la interfaz de PHP, perteneciente a XAMPP, en la que se permite la visualización de los datos contenidos dentro de la tabla que recibe información de los lectores RFID:

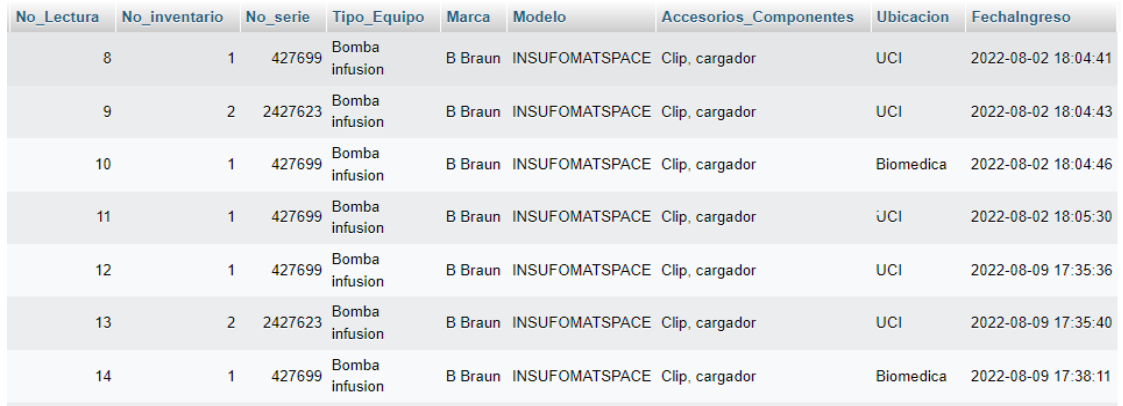

**Figura 20.** Datos recibidos a través de los lectores RFID RC522 con fecha y hora de ingreso al área correspondiente.

#### **6.5.4 Etapa 4. Interfaz Gráfica de Usuario**

Para este proyecto se desarrolló una Interfaz Gráfica de Usuario (GUI) en donde el personal de salud fuera capaz de consultar el inventario general correspondiente a las bombas de infusión, así como un inventario donde el principal objetivo era la visualización de la ubicación de los equipos. Esta GUI fue desarrollada en Visual Studio, en el lenguaje de programación Visual Basic.

Primeramente, se realizó un control de usuarios para acceder al sistema, con un usuario y contraseña previamente registrado en la base de datos o como invitado. Dependiendo del tipo de usuario eran los permisos dentro del sistema.

Al ingresar, el usuario era capaz de elegir cuál inventario visualizar, o si quería salir de la aplicación como se muestra en la Figura 21.

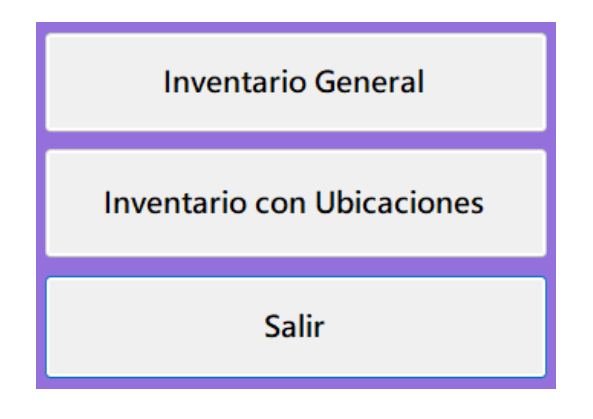

**Figura 21.** Opciones para consulta de la Interfaz Gráfica de Usuario

Se diseñó la ventana de *Inventario General*, en donde se podía visualizar la tabla correspondiente con la información de todos los equipos de bomba de infusión del Hospital Regional de Toluca ISSEMyM, así como acceder a un formulario donde se podía añadir un equipo nuevo, modificar datos de un equipo ya existente o eliminar un equipo (Figura 22). Es decir, se pueden realizar las cuatro operaciones básicas utilizadas en una base de datos: Añadir, Leer, Actualizar y Eliminar o CRUD por sus siglas en inglés (Create, Read, Update, Delete)(50).

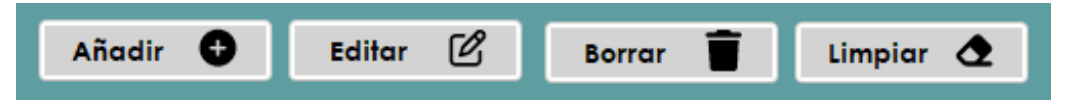

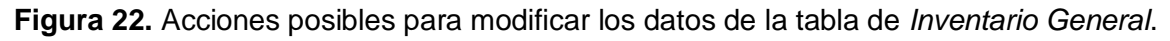

Para la ventana de *Inventario con Ubicaciones* se diseñó una ventana donde la tabla de *Inventario RFID* fuera mostrada, la cual era capaz de recibir entradas de manera automatizada por la información obtenida por los lectores del sistema RFID.

En esta ventana el usuario podía actualizar la base de datos para que, en caso de que el lector haya registrado un nuevo movimiento, este pudiera ser consultado. Así mismo contaba con las opciones de eliminar, consultar e imprimir los datos contenidos en la base de datos.

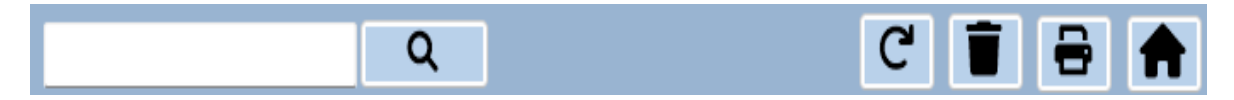

**Figura 23.** Acciones posibles para la tabla de *Inventario RFID* de la base de datos.

### **6.6 Realización de Pruebas Finales**

Para todas las pruebas finales se colocaron dos lectores RFID conectados a dos equipos de cómputo diferentes. El primer equipo, con el lector 1, se trató del anfitrión o *host* del sistema por lo que la base de datos del prototipado se encontraba en su propia red o *local host.* Este lector simulaba la entrada al área de Unidad de Cuidados Intensivos, por lo que cada equipo detectado por este lector aparecería dentro del inventario con ubicación en "UCI".

Por otro lado, el segundo equipo estaba conectado a través de la dirección IP del primer equipo a la base de datos, por lo que necesariamente requería estar conectada a la misma red que el primer equipo. Este segundo lector simulaba la salida de un área o bien, el ingreso al área de Biomédica, por lo que cada equipo detectado por este lector aparecería dentro del inventario con ubicación en "Biomédica".

Se diseñaron dos pruebas con el fin de obtener la información necesaria para el análisis del funcionamiento del sistema:

#### **6.6.1 Prueba A.**

Para verificar el correcto registro en el sistema de la información deseada, se le presentó a cada lector de manera intercalada un total de 25 tags programadas, con un espacio de 5 segundos entre cada posible lectura. Posteriormente se verificó el número total de lecturas que se registraron correctamente en el sistema. Esta prueba se repitió en su totalidad 5 veces.

#### **6.6.2 Prueba B.**

Con el fin de verificar que ningún tag ajeno al sistema sea registrado, se acercó a cada uno de los lectores de manera intercalada y en un total de 25 veces, un tag perteneciente a otro sistema RFID, con un espaciamiento de 5 segundos entre cada posible lectura. Al final se obtuvo el número total de lecturas que fueron registradas en el sistema. Esta prueba se realizó una única vez.

### **6.7 Análisis de datos**

Para el análisis de datos, se validó el funcionamiento del sistema RFID construido a partir de la obtención de los siguientes indicadores: sensibilidad, especificidad, exactitud y precisión los cuales fueron calculados de la siguiente manera:

> Sensibilidad =  $\frac{VP}{P}$  $\boldsymbol{P}$ (1) Especificidad =  $\frac{V N}{N}$ N (2) Exactitud =  $\frac{VP+VN}{P+VN}$  $P+N$  *(3)* Precisión  $=\frac{VP}{VP+N}$  $\frac{V}{V P + N - V N}$  (4)

En donde los valores de Verdaderos Positivos (VP) correspondieron al número de ocurrencias en que el tag RFID fue presentado al lector, así como detectado y registrado por el sistema RFID, mientras que los valores Positivos (P) se tratan del número de ocurrencias en el que el tag RFID fue presentado al lector.

Los valores Negativos (N) son el número de ocurrencias en que un tag de otro sistema RFID fue presentado al lector y los Verdaderos Negativos (VN) son el número de ocurrencias en que un tag perteneciente a otro sistema RFID fue presentado al lector, sin haber detección ni registro por el sistema RFID diseñado.

# **7. IMPLICACIONES ÉTICAS**

La información en la que se basó el presente trabajo fue recopilada de fuentes verídicas provenientes de registros y documentación oficiales del Hospital Regional de Toluca PPS. Los permisos necesarios para obtener dicha información fueron gestionados a través del departamento de enseñanza del Hospital Regional de Toluca PPS o con los departamentos correspondientes.

# **8. RESULTADOS**

# **8.1 Levantamiento de la Unidad de Cuidados Intensivos**

# **8.1.1 Infraestructura**

La Unidad de Cuidados Intensivos del Hospital Regional de Toluca ISSEMyM cuenta con la distribución ilustrada en la Figura 24:

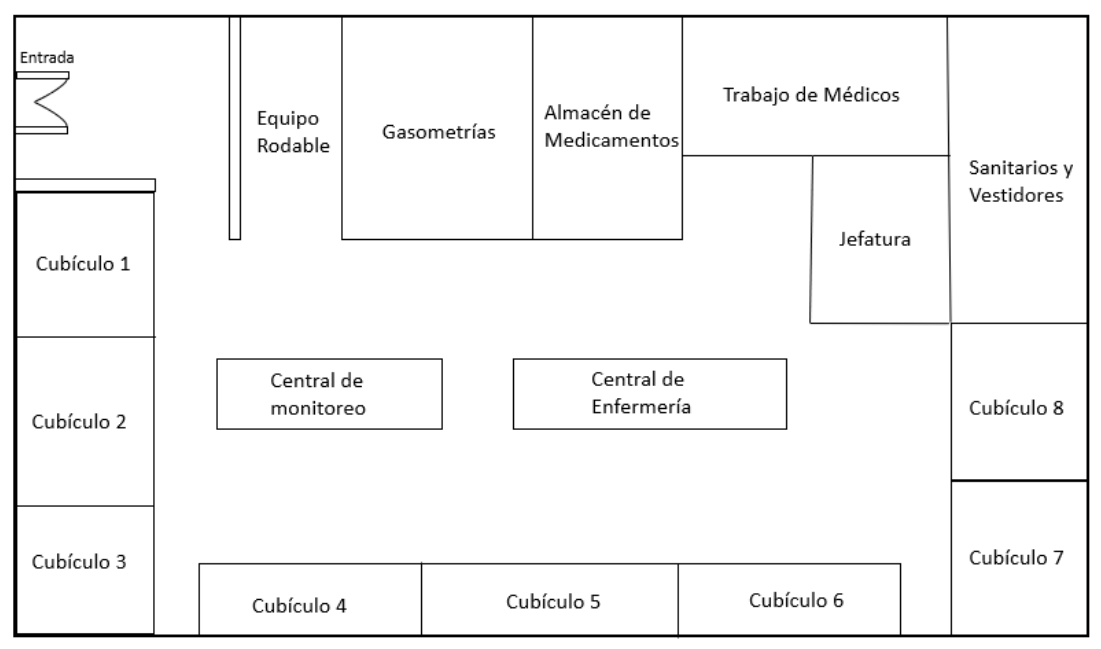

**Figura 24.** Distribución de UCI (Realizada por el autor).

La ubicación propuesta para el lector RFID es arriba de la entrada al área de Unidad de Cuidados Intensivos, compuesta de dos puertas de empuje de aglomerado de madera con una altura de 2.30 metros, un ancho de 80 centímetros y un grosor de 3 centímetros como se muestran en las Figuras 25 y 26.

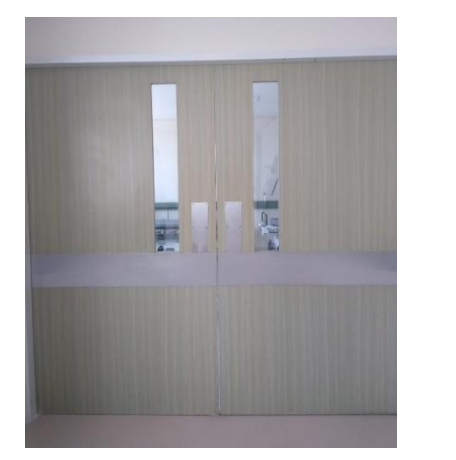

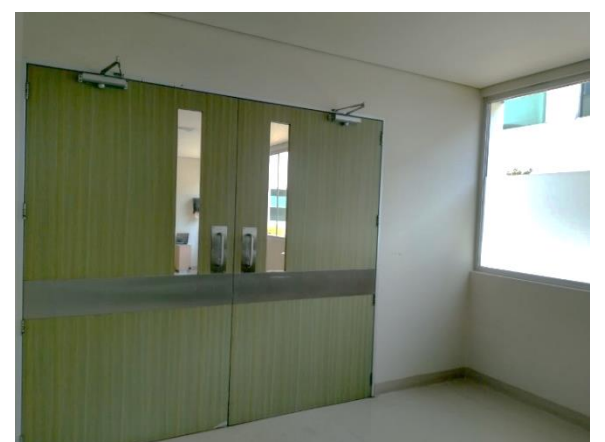

**Figura 25, Figura 26.** Entrada al área de Unidad de Cuidados Intensivos del Hospital Regional de Toluca (Capturadas por el autor).

Esta entrada comparte pared con el primer cubículo del área, la cual está hecha de un material de Tablaroca con un ancho de 0.18 metros, como se muestra en la Figura 27:

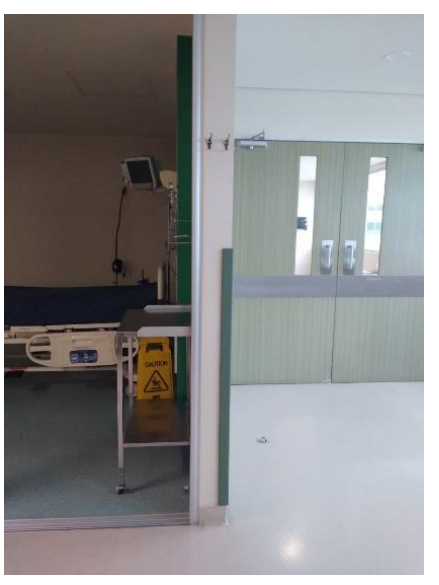

**Figura 27.** Pared de Tablaroca entre Cubículo 1 y entrada del área de Cuidados Intensivos (Capturada por el autor).

El área cuenta con un total de 8 cubículos, cada uno de estos cuenta con el siguiente equipo médico fijo, ilustrado en la Figura 28:

- Cama Eléctrica Fija para Terapia Intensiva
- Monitor de Signos Vitales con Conexión a Central de Enfermería

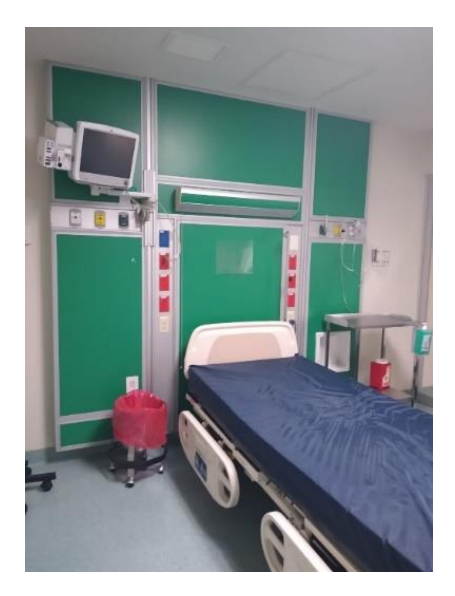

**Figura 28.** Distribución de equipo médico por cubículo (Capturada por el autor).

El resto del equipo médico se almacena en un espacio dentro del área llamado "Equipo Rodable", el cual se encuentra entre dos paredes de Tablaroca. El muro con mayor cercanía a la entrada (Figura 29) tiene un ancho de 1.12 metros, mientras que el segundo 0.18 metros (Figura 30).

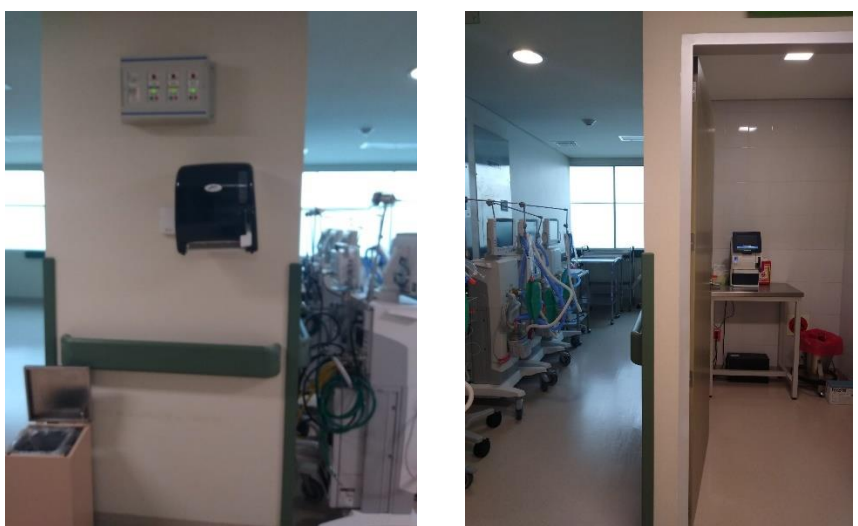

**Figura 29, Figura 30.** Paredes que componen el espacio de Equipo Rodable (Capturadas por el autor).

Los equipos encontrados en este espacio son (Figuras 31-34):

- Ventiladores
- Electrocardiógrafo
- **Electroencefalograma**
- Monitor de Signos Vitales
- Rayos X Portátil

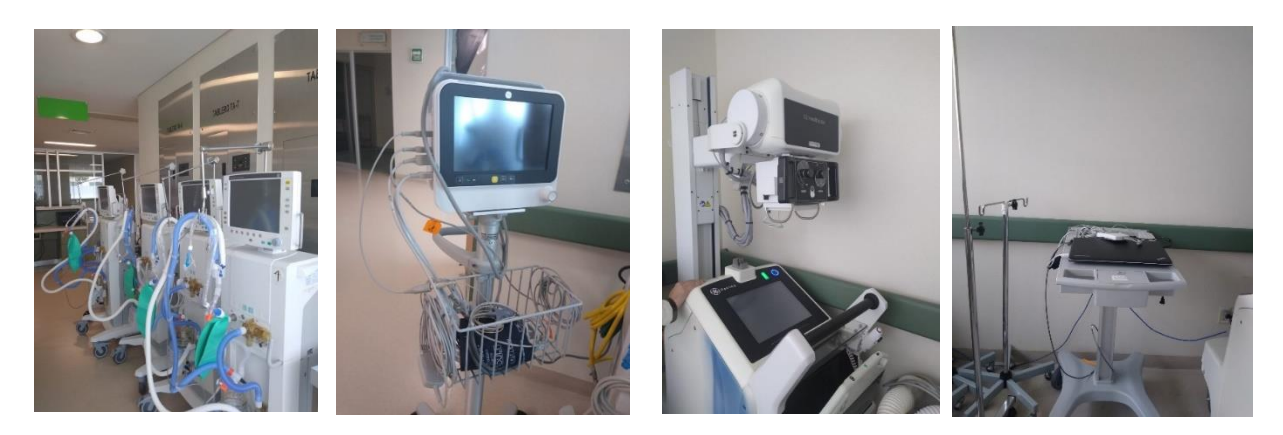

**Figura 31, Figura 32, Figura 33, Figura 34.** Equipo médico almacenado en espacio Equipo Rodable (Capturadas por el autor).

Además, se cuenta con un espacio especial para realizar Gasometrías, en donde se encuentra el Gasómetro (Figura 35), el cual está conformado por un muro de Tablaroca con ancho de 0.18 metros (Figura 30) y un segundo del mismo material con un ancho de 1.15 metros.

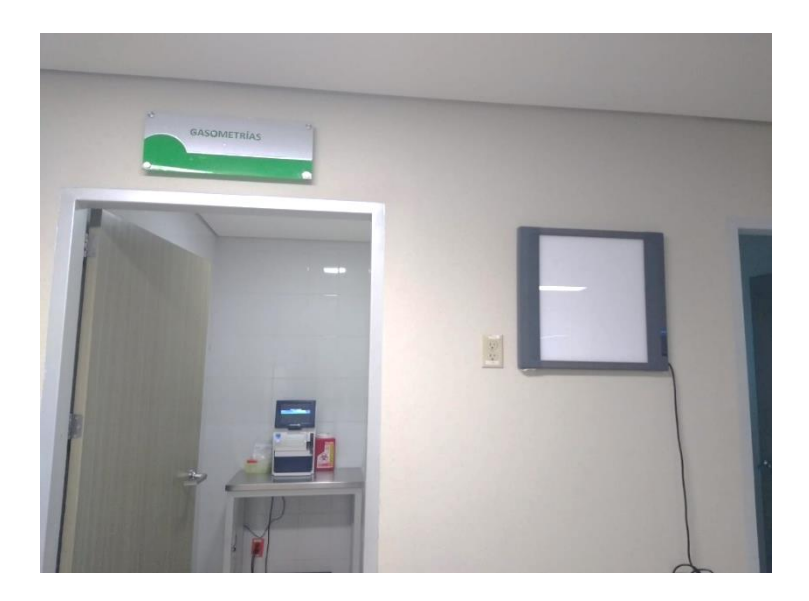

**Figura 35.** Espacio de Gasometría (Capturada por el autor).

## **8.1.2 Equipo Médico y General**

En la Tabla 5 se muestra un resumen de todo el equipo encontrado en el área de Unidad de Cuidados Intensivos, así como la distancia que este tiene al lugar propuesto para la colocación del lector RFID. En los casos donde existe más de un solo equipo del mismo modelo, se consideró la distancia del equipo más cercano al lector.

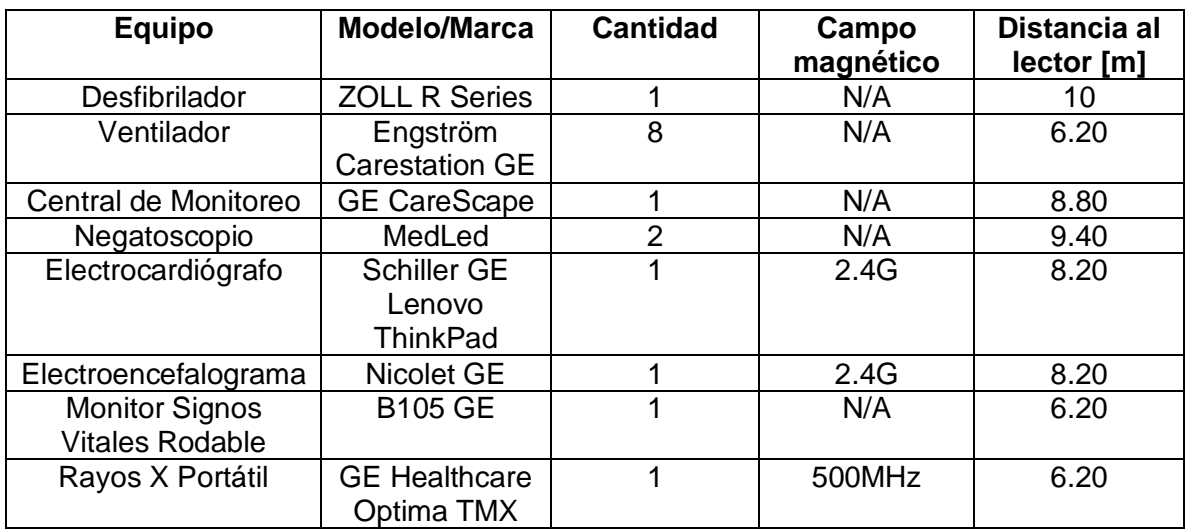

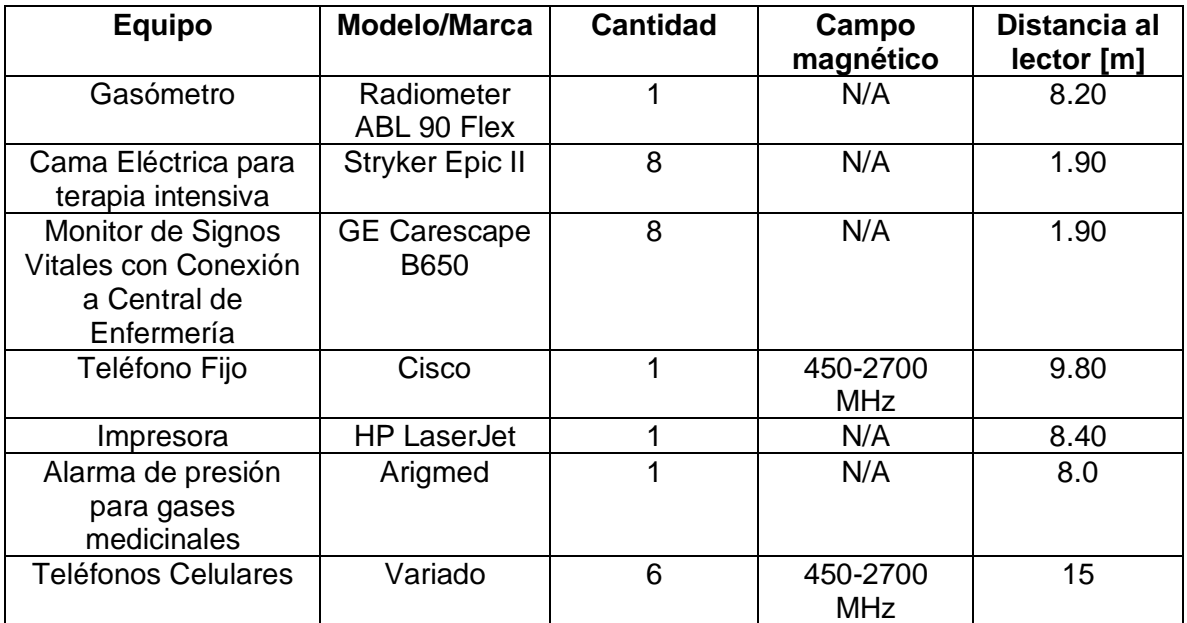

**Tabla 5.** Equipos encontrados en área de Unidad de Cuidados Intensivos.

### **8.2 Manejo Interfaz Gráfica**

En esta sección se explican las funciones de la interfaz con la que los usuarios tendrían que interactuar para acceder al sistema RFID:

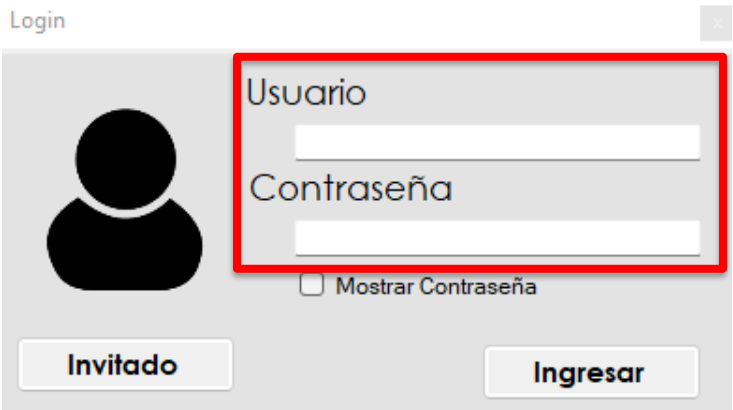

**Figura 36.** Ventana de inicio de sesión.

Existen dos modalidades de ingreso al sistema de inventario, la primera es la de usuario registrado, para la cual se debe contar con un usuario y una contraseña previamente registrada en la base de datos. Para esta modalidad se llenan los campos seleccionados de la Figura 36 y se oprime el botón de *Ingresar*. La segunda opción es entrar como un usuario tipo invitado, para el cual únicamente es necesario dar click en el botón de *Invitado.*

### **8.2.1 Usuario Registrado**

A continuación, se describen las acciones posibles en la interfaz habiendo iniciado sesión con la modalidad de usuario registrado:

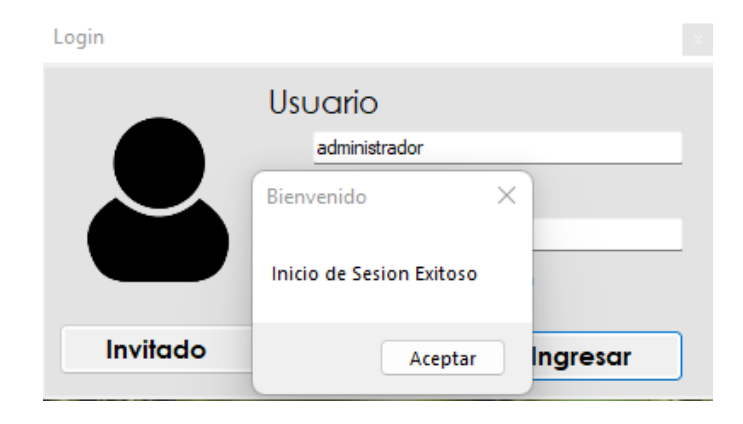

**Figura 37.** Aviso de inicio de sesión exitoso para usuarios registrados.

Una vez que la sesión fue iniciada (Figura 37), el usuario era dirigido a la ventana de *Menú Principal* (Figura 38) en donde existía una serie de botones que, dependiendo cual fuera seleccionado, el usuario era dirigido a la siguiente ventana correspondiente. Los botones en este Menú Principal son: *Inventario General, Inventario con Ubicaciones, Registrar Usuario* y *Salir*. A continuación, se describirán cada una de estas ventanas.

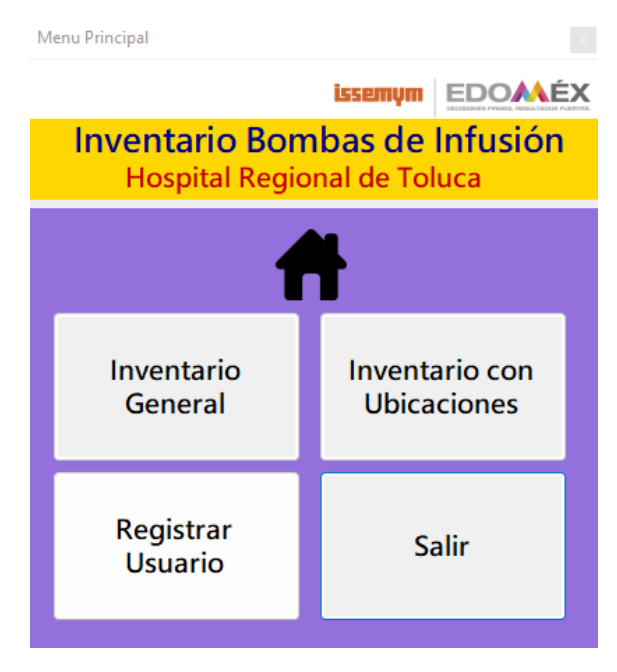

**Figura 38.** Menú Principal para usuarios registrados.

En dado caso de que la selección se tratara del botón *Inventario General*, emergía la ventana con el mismo nombre (Figura 39), en donde se mostraba la tabla con todos los datos de las bombas de infusión existentes en el Hospital Regional de Toluca ISSEMyM, así como campos de texto para poder modificar la información dentro de la base de datos.

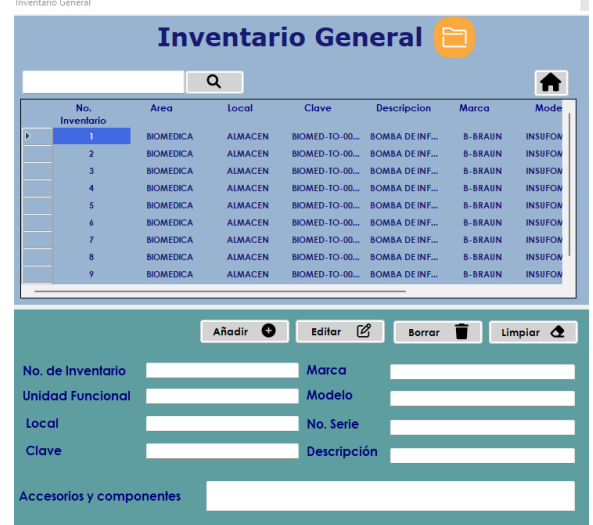

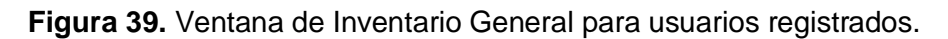

Si el usuario seleccionaba un equipo, la información de este era visible en los campos de texto, como se muestra remarcado en la Figura 40. Al oprimir el botón *Limpiar* estos campos eran vaciados (Figura 41).

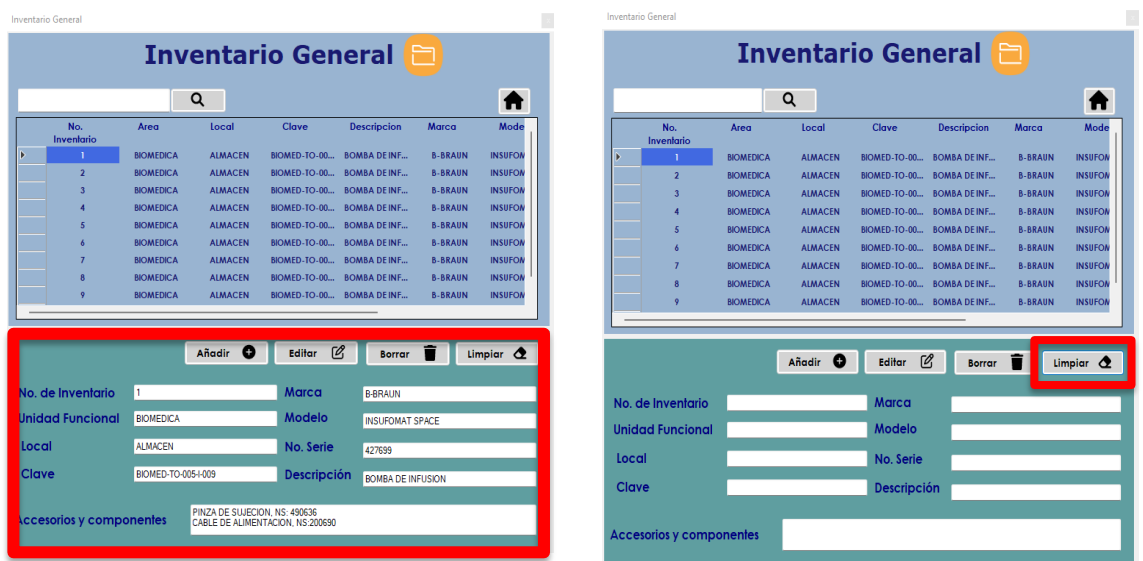

**Figura 40, Figura 41**. Campos de texto con la información correspondiente al equipo con número de inventario 1. Campos de textos vacíos una vez que fue oprimido el botón Limpiar.

Una vez que los campos de texto eran llenados con la información de un nuevo equipo, al presionar el botón de *Añadir* el equipo era agregado a la base de datos. Ya añadido, aparecía un mensaje para notificarle al usuario que se completó la acción exitosamente, como se muestra en la Figura 42.

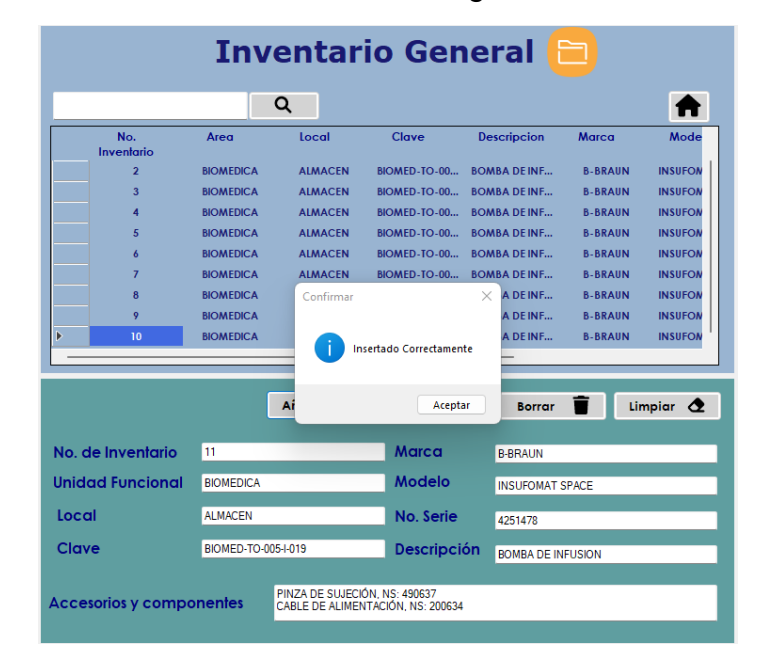

**Figura 42.** Mensaje al haberse añadido un nuevo equipo a la base de datos.

Por otro lado, si el usuario seleccionaba la opción de *Añadir* habiendo introducido datos de un equipo ya existente en la base de datos, la información de este era descartada y un mensaje de error era mostrado, como se ilustra en la Figura 43:

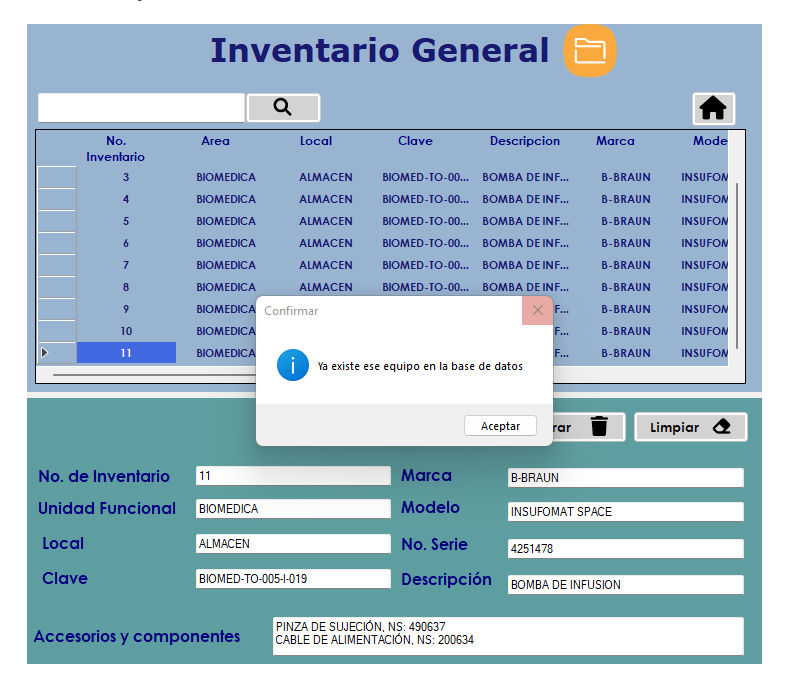

**Figura 43.** Mensaje de error al intentar añadirse un equipo duplicado.

El botón de *Editar* permitía al usuario modificar y/o actualizar cualquier campo de un equipo ya existente dentro de la base de datos (Figura 44), mientras que el botón *Borrar* eliminaba el registro de dicho equipo (Figura 45).

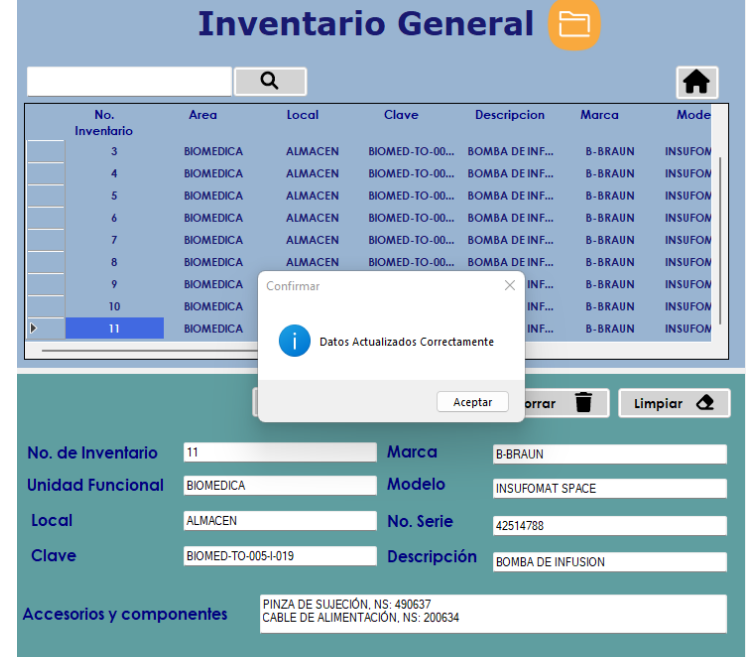

**Figura 44.** Mensaje de acción completada de botón Editar.

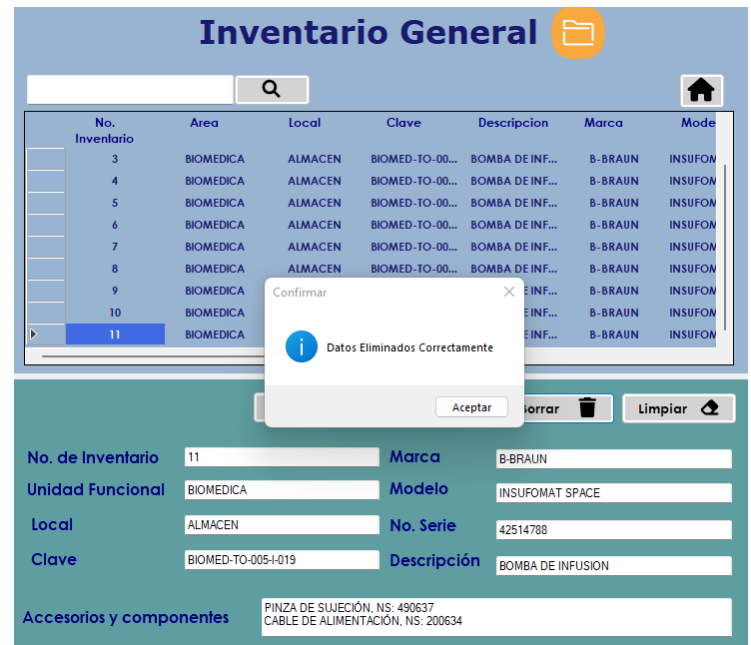

**Figura 45.** Mensaje de acción completada de botón Borrar.

También en esta ventana se contaba con un campo de texto para realizar búsquedas de los equipos por número de serie o por número de inventario, como se muestra en la Figura 46. Para esto no era necesario presionar ningún botón, únicamente ingresar la información al campo de texto y automáticamente serían mostrados los equipos que tuvieran alguna coincidencia con la búsqueda.

|                       |                                  | <b>Inventario General</b><br>戶 |                                            |                                  |                                            |                  |                                  |
|-----------------------|----------------------------------|--------------------------------|--------------------------------------------|----------------------------------|--------------------------------------------|------------------|----------------------------------|
| 427                   |                                  |                                |                                            |                                  |                                            |                  | A                                |
|                       | Local                            | <b>Clave</b>                   | <b>Descripcion</b>                         | <b>Marca</b>                     | Modelo                                     | No.Serie         | <b>Acces</b>                     |
| $\blacktriangleright$ | <b>ALMACEN</b><br><b>ALMACEN</b> | BIOMED-TO-00<br>BIOMED-TO-00   | <b>BOMBA DE INF</b><br><b>BOMBA DE INF</b> | <b>B-BRAUN</b><br><b>B-BRAUN</b> | <b>INSUFOMAT SP</b><br><b>INSUFOMAT SP</b> | 427699<br>427623 | <b>PINZA D</b><br><b>PINZA D</b> |
|                       |                                  |                                |                                            |                                  |                                            |                  |                                  |

**Figura 46.** Búsqueda de un equipo por número de serie dentro de la ventana de Inventario General.

Por último, si se oprimía el botón con el ícono *Home* (Figura 47), la ventana de Inventario General era cerrada y el usuario era dirigido nuevamente a la ventana de *Menú Principal.* Este botón se encontraba en todas las ventanas de la interfaz.

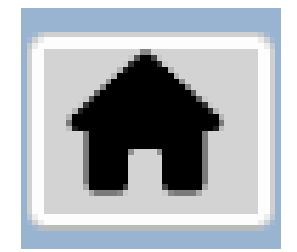

**Figura 47.** Botón con ícono Home.

Si dentro de la ventana de *Menú Principal* era seleccionado el botón de *Inventario con Ubicaciones*, se abría una ventana con el mismo nombre (Figura 48). En esta ventana se mostraban las lecturas realizadas por el sistema RFID, además de datos relevantes de los equipos como tipo de equipo, marca y modelo. Además, se podía observar la fecha y hora en que las lecturas fueron detectadas.

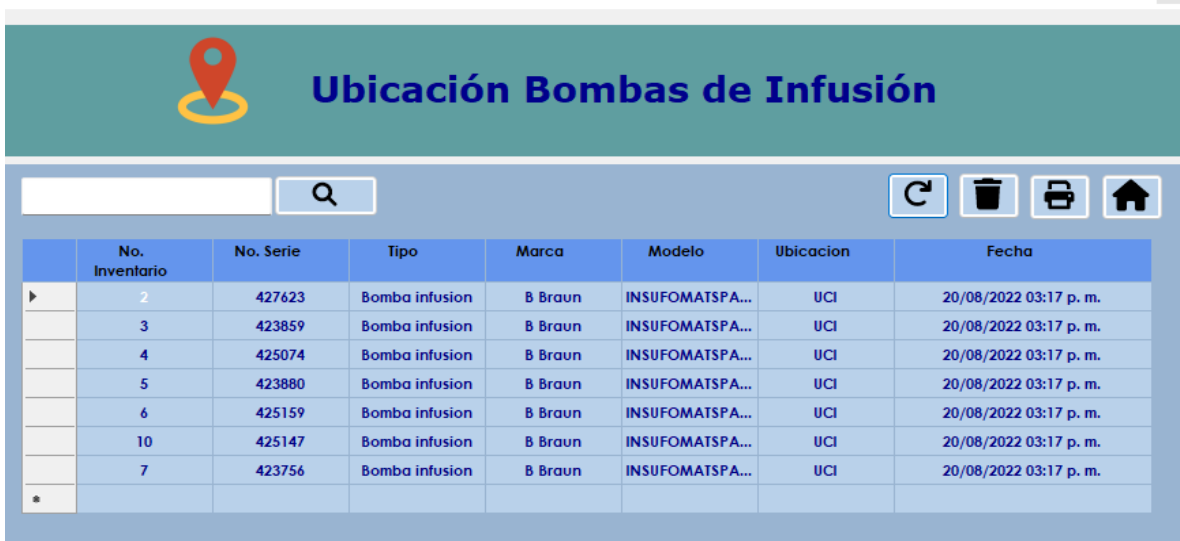

 $\propto$ 

**Figura 48.** Ventana de Inventario con Ubicaciones para usuarios registrados.

Al igual que en la ventana de *Inventario General*, se podían realizar búsquedas a través de un campo de texto por número de serie o por número de inventario y, de manera adicional, en esta ventana también se habilitó la opción de búsqueda por ubicación del equipo como se muestra en la Figura 49:

| Ubicación Bombas de Infusión |                   |           |                       |                |                      |                  |                                                                                                    |
|------------------------------|-------------------|-----------|-----------------------|----------------|----------------------|------------------|----------------------------------------------------------------------------------------------------|
| UCI                          |                   | Q         |                       |                |                      |                  | $\begin{array}{c} C \\ C \end{array} \begin{array}{c} \begin{array}{c} \bullet \\ \bullet \end{array} \begin{array}{c} \bullet \\ \bullet \end{array} \begin{array}{c} \bullet \end{array}$ |
|                              | No.<br>Inventario | No. Serie | <b>Tipo</b>           | <b>Marca</b>   | Modelo               | <b>Ubicacion</b> | Fecha                                                                                                    |
| ь                            |                   | 427699    | <b>Bomba infusion</b> | <b>B</b> Braun | <b>INSUFOMATSPA.</b> | <b>UCI</b>       | 02/08/2022 06:04 p.m.                                                                                                    |
|                              | $\mathbf{p}$      | 2427623   | <b>Bomba infusion</b> | <b>B</b> Braun | <b>INSUFOMATSPA.</b> | <b>UCI</b>       | 02/08/2022 06:04 p.m.                                                                                                    |
|                              | п                 | 427699    | <b>Bomba infusion</b> | <b>B</b> Braun | <b>INSUFOMATSPA.</b> | <b>UCI</b>       | 02/08/2022 06:05 p.m.                                                                                                    |
|                              | ı                 | 427699    | <b>Bomba infusion</b> | <b>B</b> Braun | <b>INSUFOMATSPA.</b> | <b>UCI</b>       | 09/08/2022 05:35 p.m.                                                                                                    |
|                              | $\overline{2}$    | 2427623   | <b>Bomba infusion</b> | <b>B</b> Braun | <b>INSUFOMATSPA.</b> | <b>UCI</b>       | 09/08/2022 05:35 p.m.                                                                                                    |
|                              | $\overline{2}$    | 2427623   | <b>Bomba infusion</b> | <b>B</b> Braun | <b>INSUFOMATSPA.</b> | <b>UCL</b>       | 09/08/2022 05:44 p.m.                                                                                                    |
|                              | ı                 | 427699    | <b>Bomba infusion</b> | <b>B</b> Braun | <b>INSUFOMATSPA.</b> | <b>UCI</b>       | 09/08/2022 05:44 p.m.                                                                                                    |
|                              | п                 | 427699    | <b>Bomba infusion</b> | <b>B</b> Braun | <b>INSUFOMATSPA.</b> | <b>UCI</b>       | 09/08/2022 05:45 p.m.                                                                                                    |
|                              | $\overline{2}$    | 2427623   | <b>Bomba infusion</b> | <b>B</b> Braun | <b>INSUFOMATSPA.</b> | <b>UCI</b>       | 09/08/2022 05:45 p.m.                                                                                                    |
|                              |                   | 427699    | <b>Bomba infusion</b> | <b>B</b> Braun | <b>INSUFOMATSPA.</b> | <b>UCI</b>       | 09/08/2022 05:45 p.m.                                                                                                    |

**Figura 49.** Búsqueda de equipos por ubicación "UCI".

En esta ventana también se encontraba un botón con el ícono de *Actualizar* (Figura 50), el cual, al ser presionado, mostraba todas las nuevas lecturas detectadas en caso de haberlas.

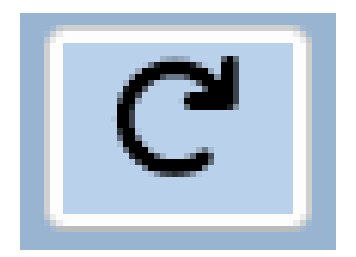

**Figura 50.** Botón con ícono Actualizar.

De la misma manera, se habilitó un botón con el ícono de *Eliminar* (Figura 51) para que, al ser presionado, se eliminara la información dentro de la tabla de *Inventario RFID* dentro de la base de datos.

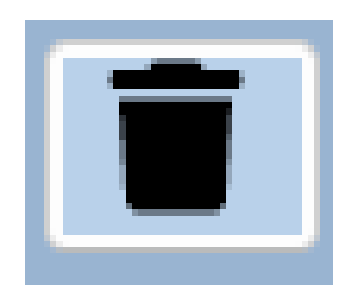

**Figura 51.** Botón con ícono Eliminar.

Con el botón con el Ícono de *Impresión* (Figura 52) emergía una nueva ventana conteniendo un reporte realizado con la herramienta de SAP Crystal Reports para Visual Basic. Este reporte mostraba la información del inventario automatizado por los lectores RFID y era capaz de ser impreso por el usuario, así como guardado en formato PDF en el dispositivo utilizado (Figura 53). En este reporte, además, se especificaban datos importantes como: el número de equipos detectados en cada área, así como el número total de lecturas que el sistema había registrado (Figura 54).

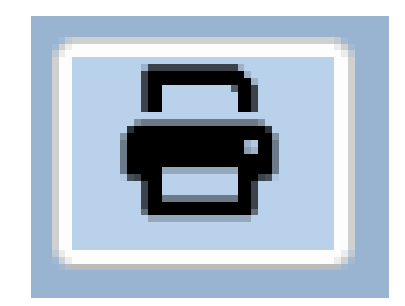

**Figura 52.** Botón con ícono Impresión.

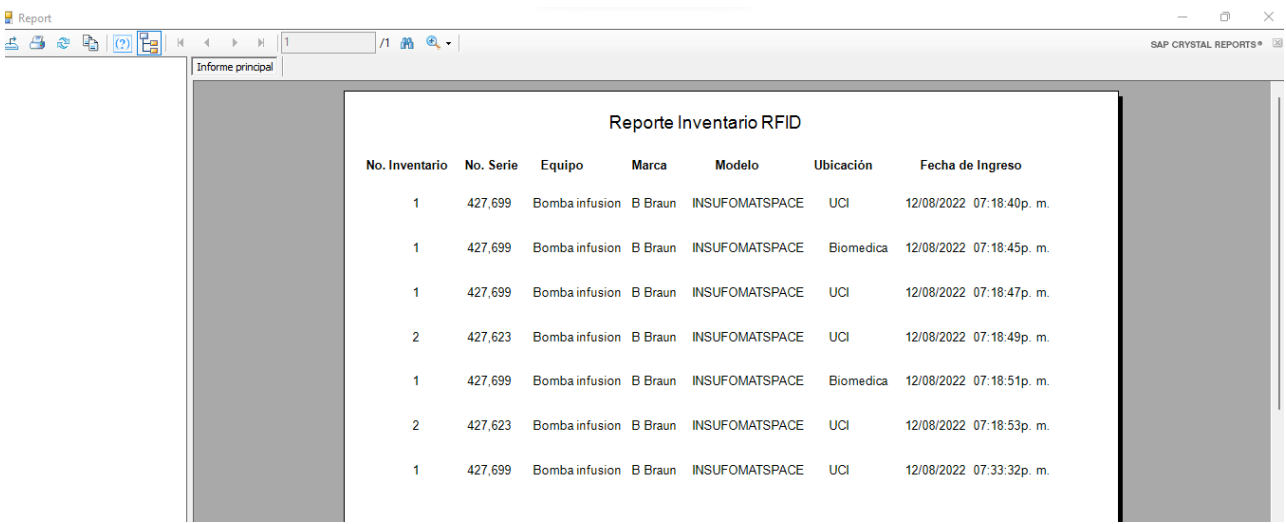

**Figura 53.** Vista previa del reporte generado al ser seleccionado el botón de Impresión. Con barra de herramientas superior que permite las acciones de impresión, exportar y zoom.

#### Reporte Inventario RFID

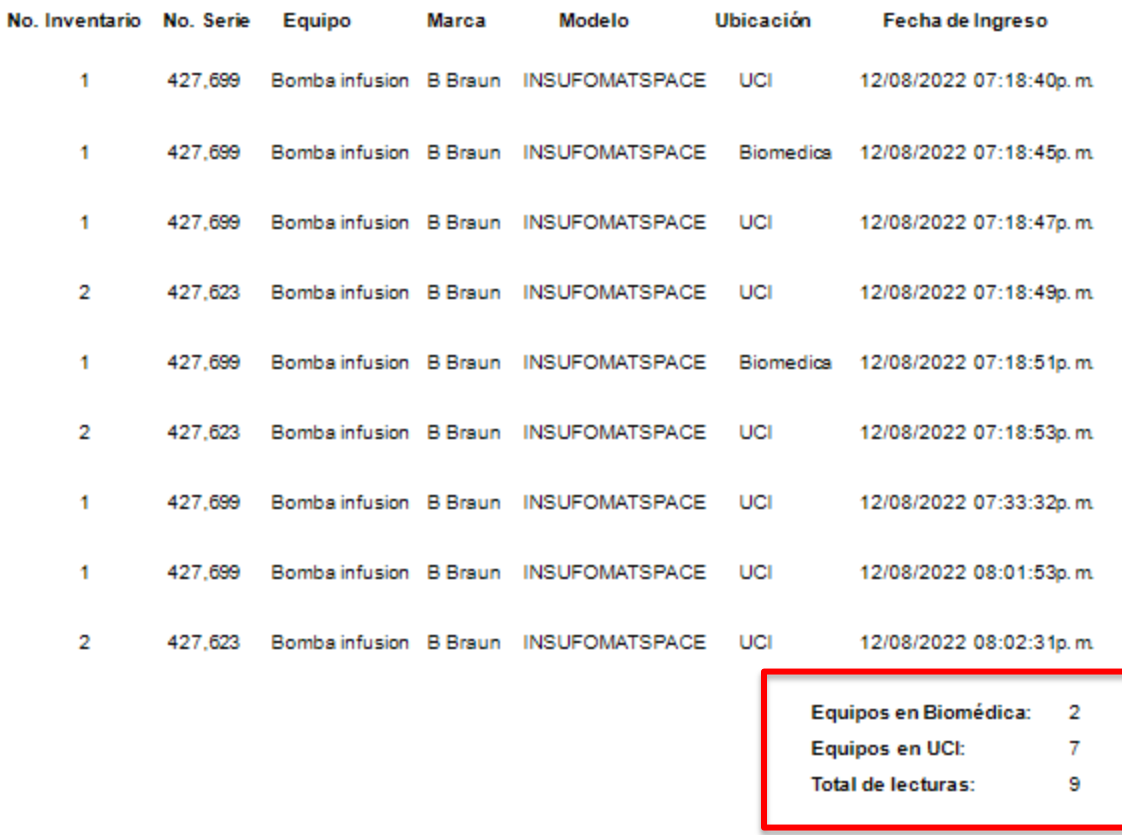

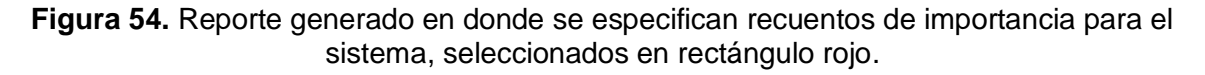

Si el botón seleccionado desde la ventana de *Menú Principal* se trataba de *Registro Usuario,* se abría una ventana con el mismo nombre (Figura 55). Dentro de esta, al presionar el botón de *Registrar*, se agregaba una nueva entrada a la tabla de *Usuarios* existente en la base de datos. Esta entrada contenía la información de los campos de texto correspondientes, siempre y cuando no hubiera campos vacíos y el campo de *ID de usuario* y/o *usuario* aún no existieran en la base de datos, en caso contrario, aparecía un mensaje de error como se muestra en la Figura 56.

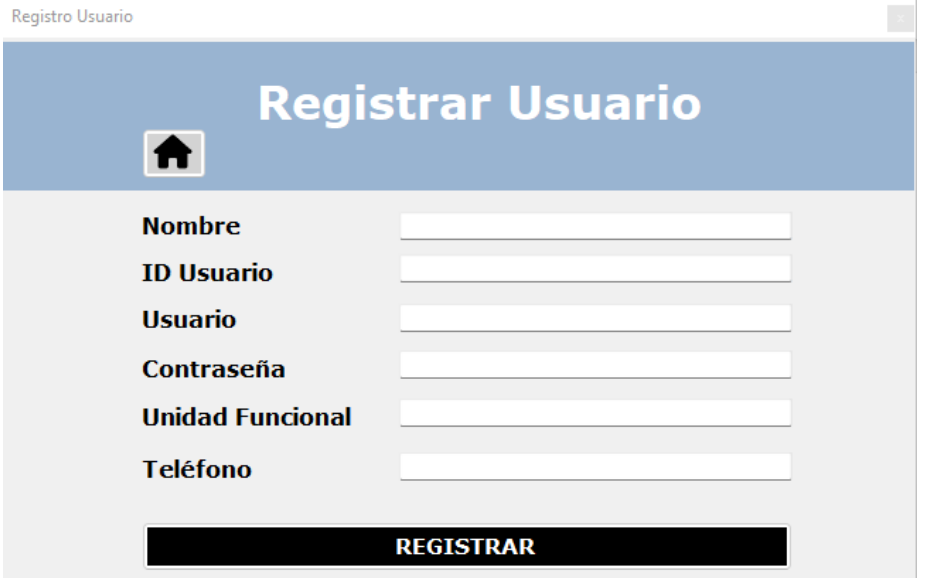

**Figura 55**. Ventana de registro de usuarios.

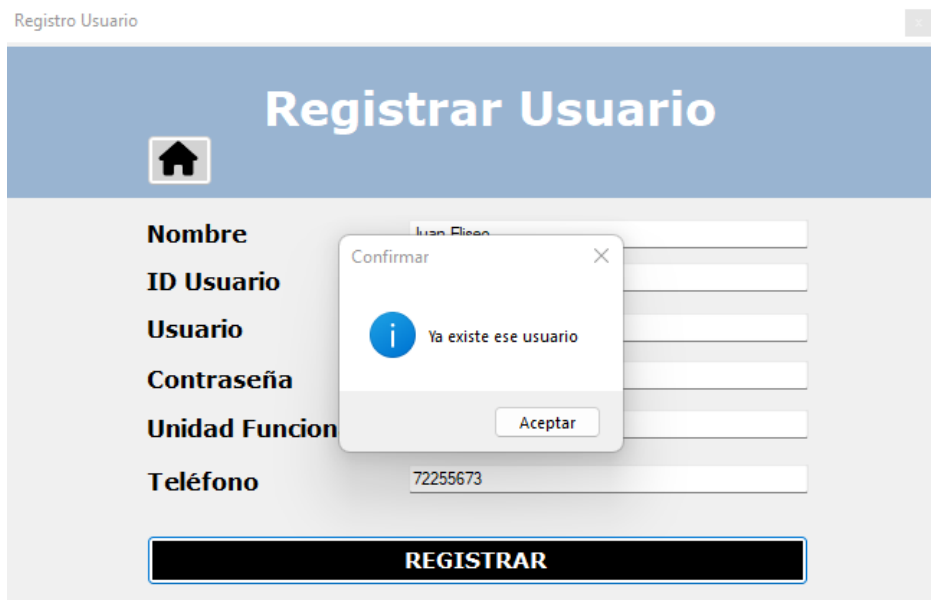

**Figura 56.** Mensaje de error al intentar registrar un usuario duplicado.

Si en la ventana de *Menú Principal* era seleccionado el botón de *Salir*, aparecía un mensaje de confirmación (Figura 57). En caso de que el usuario seleccionará la opción de "Sí", la aplicación era cerrada.

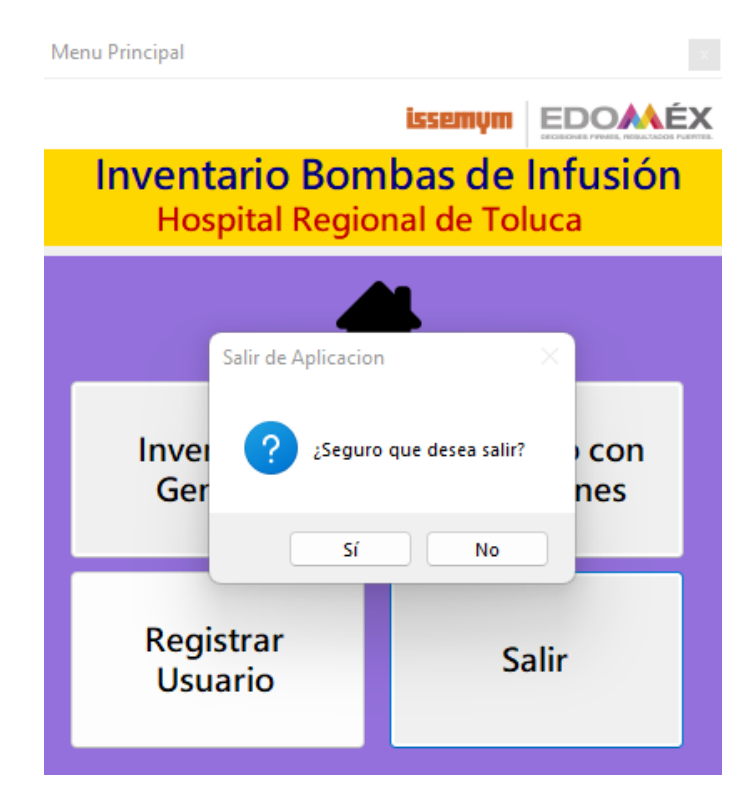

**Figura 57.** Mensaje de confirmación para salida de aplicación desde Menú Principal de usuario registrado.

#### **8.2.2 Usuario "Invitado"**

Al iniciar sesión como invitado el manejo de la interfaz era similar a la modalidad de usuario registrado, con algunas excepciones y restricciones en las acciones capaces de ser realizadas por el usuario, las cuales se mencionarán a continuación:

El menú principal para el usuario de invitado no cuenta con el botón de *Registro de Usuario*, como se muestra en la Figura 58:

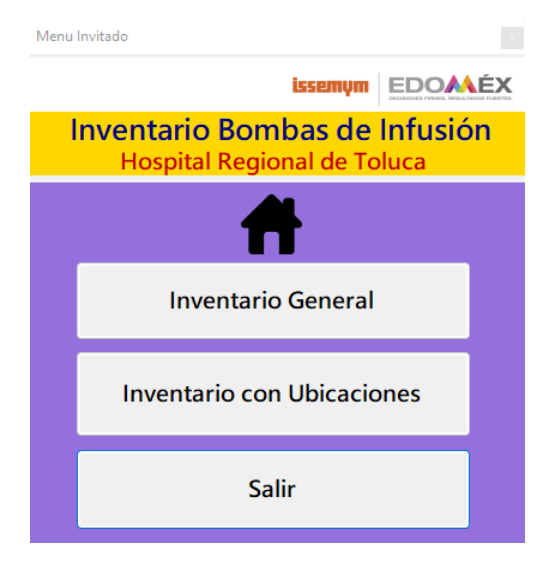

**Figura 58.** Menú principal para invitados.

En la ventana de *Inventario General* estaban deshabilitados los botones que permiten cualquier tipo de modificación a la base de datos, como se muestra en la Figura 59. Por lo que el usuario Invitado únicamente era capaz de realizar búsquedas y de regresar a la ventana de *Menú Principal.* 

|                         |                              |                  |                | <b>Inventario General</b> |                           | ĽĦ                                |                     |
|-------------------------|------------------------------|------------------|----------------|---------------------------|---------------------------|-----------------------------------|---------------------|
|                         |                              |                  | Q              |                           |                           |                                   |                     |
|                         | No.<br>Inventario            | Area             | Local          | Clave                     | <b>Descripcion</b>        | <b>Marca</b>                      | Mode                |
| D                       | n                            | <b>BIOMEDICA</b> | <b>ALMACEN</b> | <b>BIOMED-TO-00</b>       | <b>BOMBA DE INE</b>       | <b>B.BRAIIN</b>                   | <b>INSILFON</b>     |
|                         | $\overline{2}$               | <b>BIOMEDICA</b> | <b>AIMACEN</b> | <b>BIOMED-TO-00</b>       | <b>BOMBA DE INF</b>       | <b>B-BRAUN</b>                    | <b>INSUFON</b>      |
|                         | $\overline{\mathbf{3}}$      | <b>BIOMEDICA</b> | <b>ALMACEN</b> | <b>BIOMED-TO-00</b>       | <b>BOMBA DEINE</b>        | <b>B.BRAIIN</b>                   | <b>INSUFON</b>      |
|                         | A                            | <b>BIOMEDICA</b> | <b>AIMACEN</b> |                           | BIOMED-TO-00 BOMBA DEINE  | <b>B-BRAIIN</b>                   | <b>INSUFON</b>      |
|                         | $\overline{\mathbf{s}}$      | <b>BIOMEDICA</b> | <b>ALMACEN</b> |                           | BIOMED-TO-00 BOMBA DE INF | <b>R.RRAIIN</b>                   | <b>INSUFON</b>      |
|                         | 6                            | <b>BIOMEDICA</b> | <b>AIMACEN</b> |                           | BIOMED-TO-00 BOMBA DEINE  | <b>B-BRAIIN</b>                   | <b>INSILFON</b>     |
|                         | 7                            | <b>BIOMEDICA</b> | <b>ALMACEN</b> |                           | BIOMED-TO-00 BOMBA DEINE  | <b>B-BRAUN</b>                    | <b>INSUFON</b>      |
|                         | $\mathbf{a}$<br>$\mathbf{Q}$ | <b>BIOMEDICA</b> | <b>ALMACEN</b> | BIOMED TO 00              | <b>BOMBA DEINE</b>        | <b>B.BRAIIN</b><br><b>B-BRAUN</b> | <b>INSILFON</b>     |
|                         |                              | <b>BIOMEDICA</b> | <b>ALMACEN</b> |                           | BIOMED-TO-00 BOMBA DEINF  |                                   | <b>INSUFON</b>      |
|                         |                              |                  |                |                           |                           |                                   |                     |
|                         |                              |                  | Añadir         | Г.<br>Editar              | <b>Borrar</b>             |                                   | Limpiar $\triangle$ |
|                         |                              |                  |                |                           |                           |                                   |                     |
|                         | No de Inventario             |                  |                | <b>Marca</b>              |                           |                                   |                     |
| <b>Unidad Funcional</b> |                              |                  |                | <b>Modelo</b>             |                           |                                   |                     |
| Local                   |                              |                  |                | No. Serie                 |                           |                                   |                     |
| Clave                   |                              |                  | Descripción    |                           |                           |                                   |                     |
|                         |                              |                  |                |                           |                           |                                   |                     |

**Figura 59.** Ventana de Inventario General con botones de Añadir, Editar, Borrar y Limpiar deshabilitados para usuarios tipo invitado.

De la misma manera, en la ventana de *Inventario con Ubicaciones* el usuario únicamente podía realizar búsquedas, actualizar la información en caso de que haya una nueva lectura detectada y regresar a la ventana de Menú *Principal*, como se muestra en la Figura 60:

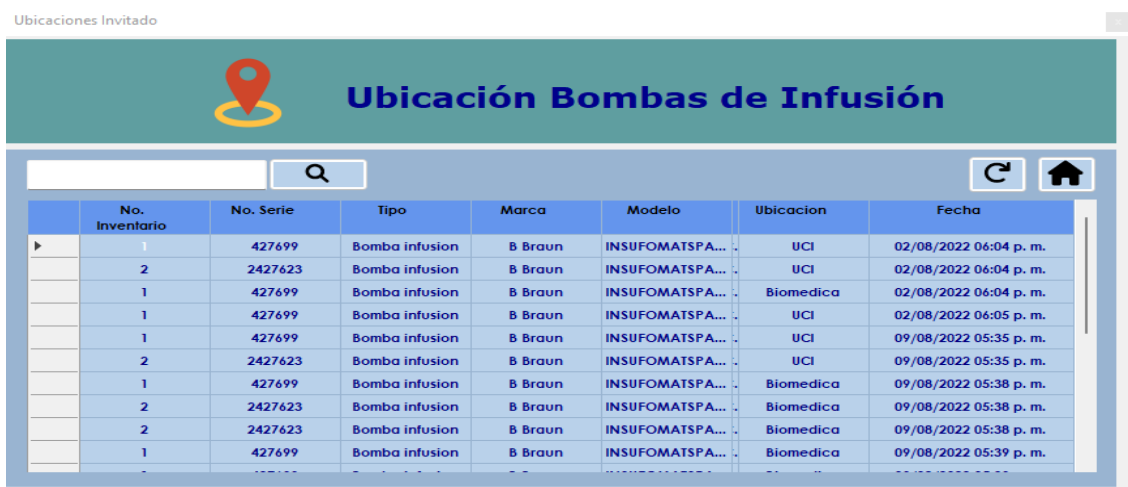

**Figura 60.** Ventana de Inventario General sin botón de Eliminar e Impresión.

### **8.3 Análisis del funcionamiento del Sistema**

A continuación, en la Tabla 6 se muestra el resumen de los resultados obtenidos al realizar las pruebas tipo A y B, los registros completos de las pruebas se encuentran en el ANEXO D:

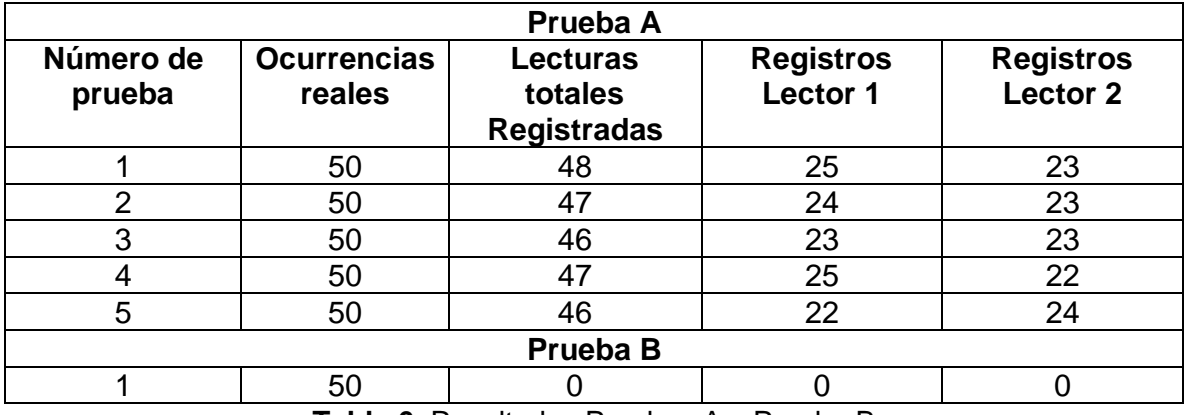

**Tabla 6.** Resultados Pruebas A y Prueba B

En el cálculo de los parámetros se evaluó el funcionamiento del sistema completo o total, además del de cada uno de los lectores en forma individual. Para obtener el valor de Verdaderos Positivos Totales se promedió el valor de las lecturas totales registradas por el sistema en las 5 pruebas tipo A. Por otro lado, para los valores Verdaderos Positivos de cada lector se obtuvo la media de las lecturas registradas únicamente del lector correspondiente, además de que el total ocurrencias se redujo a 25 (Valor Positivo y Valor Negativo), debido a que era el máximo de lecturas que podía obtener un solo lector. Los resultados fueron resumidos en la Tabla 7.

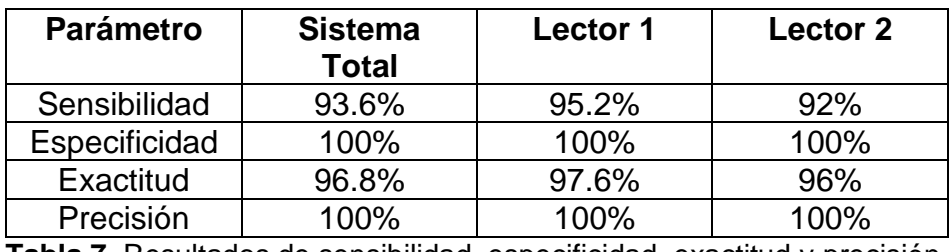

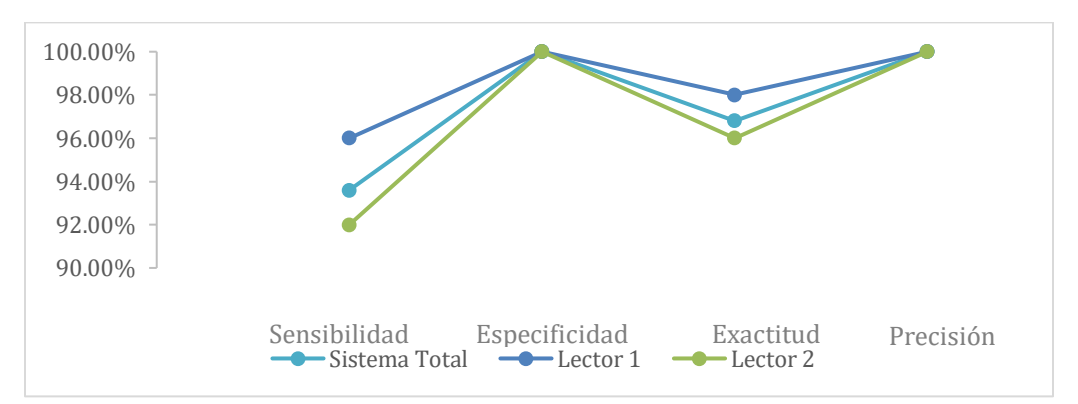

**Tabla 7.** Resultados de sensibilidad, especificidad, exactitud y precisión.

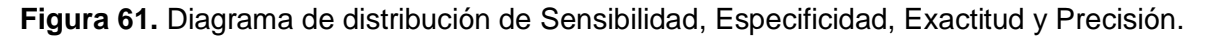

## **8.4 Propuesta de Sistema RFID**

De acuerdo con el levantamiento realizado en la Unidad de Cuidados Intensivos, se propone que en caso de implementar un sistema RFID en esta área, sea con las siguientes características generales:

- Tipo de sistema de Alta Frecuencia o Ultra alta Frecuencia, es decir, con un rango de frecuencia de 3MHz-3GHz.
- Etiquetas RFID autoadheribles no desechables.

A continuación, en la Tabla 8 se presentan algunos ejemplos de equipos comerciales que cumplen estas características, junto con la página de internet de donde se obtuvieron los datos:

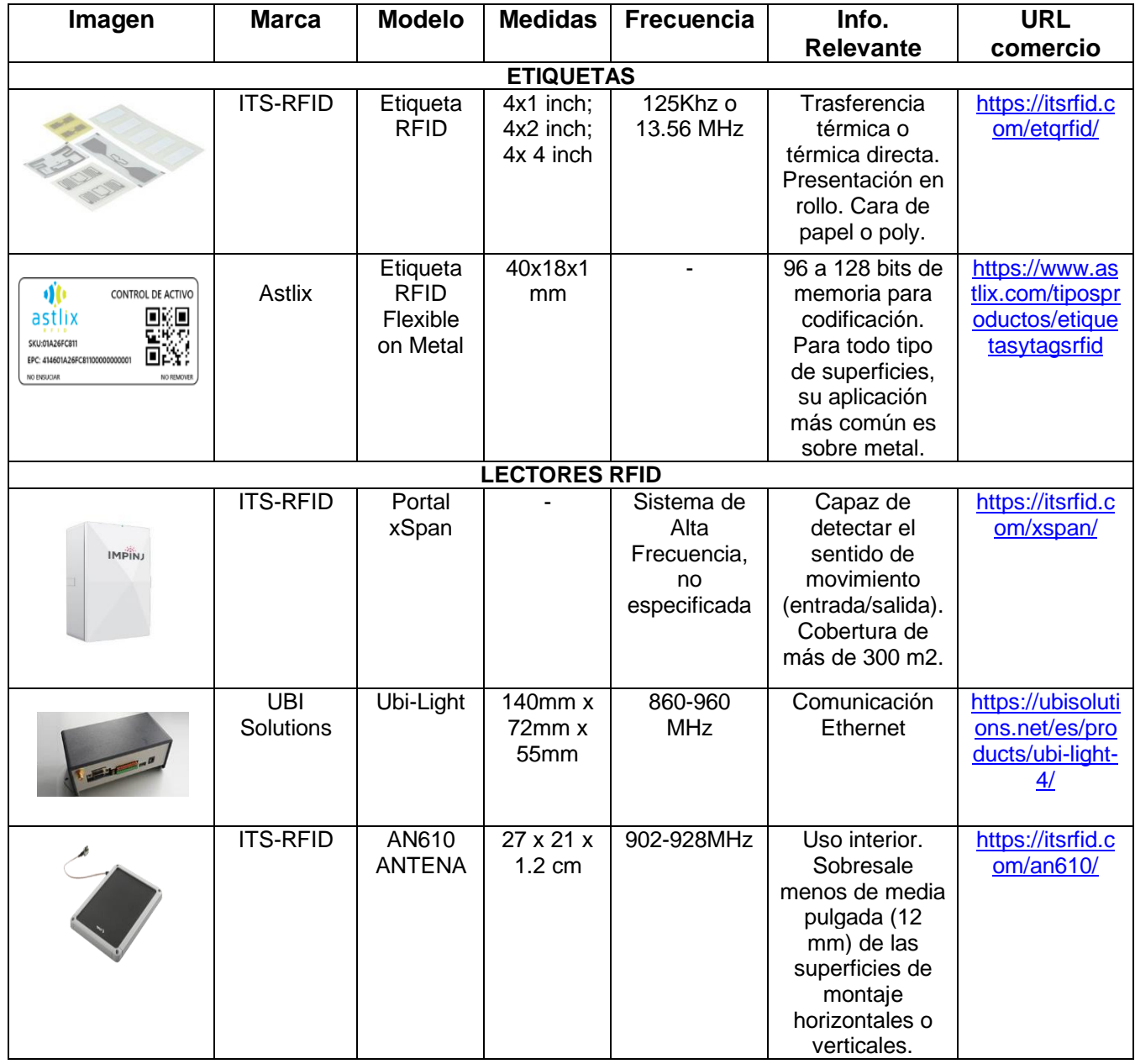

**Tabla 8.** Productos RFID en el mercado con características propuestas.

# **9. DISCUSIÓN**

El sistema RFID desarrollado cumple con el objetivo de la automatización del inventario para bombas de infusión del Hospital Regional de Toluca ISSEMyM. La interfaz de usuario diseñada además de permitir las consultas de un inventario en donde se especifica la última ubicación registrada de los equipos en cuestión con la fecha y hora de ingreso a dicha área; también facilita la visualización, mantenimiento y edición del inventario tradicional con el que la institución ya contaba, cumpliendo con los rubros especificados por la Organización Mundial de La Salud de contenido mínimo dentro de un inventario de equipo médico.

La interfaz de usuario fue limitada a los objetivos principales de este trabajo, por lo que no se incluyeron tablas contenidas en la base de datos como la tabla de accesorios y la tabla de las áreas hospitalarias. En cuanto a la tabla de usuarios, únicamente se es posible registrar un nuevo usuario desde la interfaz, la eliminación y consulta de los datos dentro de la misma tiene que ser visualizado desde la base de datos de MySQL.

En cuanto al funcionamiento del Sistema RFID, se cuenta con la limitación de la frecuencia subportadora del lector MC522 de 848kHz, la cual permite un alcance de lectura máxima de 3 cm, por lo que al momento de realizar las pruebas no fue posible simular las condiciones que los lectores tendría en el entorno hospitalario, sin embargo, se evaluaron otros parámetros como lo son la sensibilidad, especificidad, exactitud y precisión del sistema.

Estos parámetros son fundamentales para el análisis de funcionamiento de un sistema ya que, entre mayor sensibilidad se presente, menor la posibilidad de presentarse la probabilidad de un "falso negativo", en este caso, que no se registre un tag al momento de ser presentado a los lectores. Cuanto mayor sea la especificidad, mayor la capacidad del sistema de identificar lo que se busca, por lo que la posibilidad de un "falso positivo" disminuye. Es decir, la sensibilidad puede ser definida como la probabilidad de que el registro sea exitoso cuando efectivamente fue presentado al sistema, mientras que la especificidad sería la probabilidad de que no se realice un registro cuando, efectivamente, ningún tag del sistema fue presentado a los lectores. Por otro lado, la exactitud se define como la habilidad de que lo registrado corresponda con el valor actual programado en los tags, mientras que la precisión es la habilidad que tiene el registro para ser reproducido constantemente (51,52).

En el caso del sistema diseñado, se presentó con todos los parámetros altos, lo cual indica que el sistema cuenta con bajas probabilidades tanto de registrar información no deseada, como de no registrar información deseada. Además de que es capaz de reproducir los registros de manera constante.

# **10. CONCLUSIÓN**

Se desarrolló un prototipado de Sistema de Identificación por Radiofrecuencia (RFID) utilizando el lector RFID RC522 y las etiquetas estándar ISO 1433A para conseguir la automatización del inventario de bombas de infusión del Hospital Regional de Toluca ISSEMyM, por lo que se consiguió alcanzar el objetivo principal del presente trabajo y cumplir con la meta de ingeniería propuesta.

La primera etapa del proyecto incluyó el análisis de la Unidad de Cuidados Intensivos del Hospital Regional de Toluca, el cual abarcó la revisión de su diseño, infraestructura y equipamiento. Este fue clave para determinar que un tipo de sistema RFID de alta frecuencia sería el que mejor se adaptaría a las necesidades del área hospitalaria, así como que la entrada de la unidad sería un punto adecuado para la colocación de los lectores.

En cuanto al prototipo, el sistema consistió en dos componentes principales: el diseño de un programa que permitiese la administración de una base de datos relacionada con el control de inventario, y un componente en hardware, utilizando el lector RFID, los tags y la configuración de una red local. Dentro de la base de datos del sistema diseñado se consideraron dos tipos de inventarios: un inventario general, donde se incluyó la información general de los equipos médicos en cuestión; mientras que el segundo, fue automatizado por los lectores RFID y únicamente contaba con los datos más relevantes para la identificación de los equipos junto con su ubicación. Esto facilitó el control del sistema, el acceso completo a la información y evitó los datos duplicados en el inventario general.

Con respecto al hardware, el uso de los microprocesadores Arduino UNO y Arduino MEGA 2560 fue suficiente para el tipo de prototipado realizado, ya que permitió una correcta conexión entre los lectores RFID y el servidor.

Los resultados del análisis del funcionamiento del sistema diseñado sugieren que, con un sistema RFID de mayor frecuencia, se contribuiría a un aumento en la sensibilidad y a la exactitud del instrumento, además de que las distancias en las cuales los equipos son detectados por los lectores también aumentaría de manera considerable.

El prototipado de bajo costo desarrollado demostró el potencial que tiene la implementación de un sistema RFID en un ambiente hospitalario para la localización de equipos y con esto, para la reducción de pérdidas y robo, facilitando así la gestión de equipo médico de una institución. Por lo que este trabajo de tesis presenta una propuesta de sistemas comerciales RFID con las características necesarias para la implementación de un sistema automatizado para la unidad de cuidados intensivos, específicamente para la administración de las bombas de infusión; sin embargo, se considera que este tiene potencial para ser implementado en todo el hospital.

# **11. RECOMENDACIONES**

Para futuros proyectos similares, se sugiere utilizar algún otro tipo de comunicación entre el microcontrolador y el servidor; como lo podrían ser por bluetooth o vía ethernet. Esto con el objetivo de permitir el envío directo de información obtenida a través de los lectores RFID a la base de datos. De la misma manera, se recomienda utilizar algún otro tipo de microcontrolador como lo es Raspberry, con la finalidad de obtener una mayor cantidad de almacenamiento y capacidad, ya que este cuenta con más entradas y permitiría la conexión a más procesadores en caso de ser necesario.

Por otro lado, también se sugiere expandir la interfaz de usuario para que esta tenga acceso a la base de datos completa, logrando que el personal cuente con toda la información relacionada al sistema. Por último, para lograr la ampliación del sistema y la incorporación de más áreas hospitalarias al mismo, se recomienda el uso de más de dos dispositivos que estén conectados a la base de datos principal a través de una red local propia.

# **12. BIBLIOGRAFÍA**

- 1. Secretaría de Salud, Centro Nacional de Excelencia Tecnológica en Salud. NORMA Oficial Mexicana NOM-241-SSA1-2012, Buenas prácticas de fabricación para establecimientos dedicados a la fabricación de dispositivos médicos. [Internet]. 2012 [citado 3 de febrero de 2022]. Disponible en: http://dof.gob.mx/nota\_detalle\_popup.php?codigo=5272051
- 2. De Castro Alvez, Márcio Alexandre. BOMBAS DE INFUSÃO: OPERAÇÃO, FUNCIONALIDADE E SEGURANÇA. Universidad Federal de Santa Catarina; 2002.
- 3. Secretaría de Salud, Centro Nacional de Excelencia Tecnológica en Salud. Gestión de Equipo Médico [Internet]. 2020. Disponible en: https://www.gob.mx/cms/uploads/attachment/file/589993/Documento\_GEM.pd f
- 4. Molina Velásquez T. INGENIERÍA CLÍNICA PARA NO INGENIEROS: ADQUISICIÓN DE EQUIPOS MÉDICOS. Rev Ing Bioméd. diciembre de 2007;1(2):40-7.
- 5. Secretaría de Salud, Centro Nacional de Excelencia Tecnológica en Salud, CENETEC. Glosario de Gestión de Equipo Médico [Internet]. 2016. Disponible en: http://www.cenetec.salud.gob.mx/descargas/equipoMedico/IB\_Publicacion\_Gl osario\_8\_27Jun16.pdf
- 6. Peixoto Duarte R. DEFINIÇÃO DE UM SISTEMA DE GESTÃO DE ATIVOS: UM CASO DE ESTUDO NA REDE DE DISTRIBUIÇÃO DE GÁS NATURAL [Internet]. Universidade do Porto; 2018. Disponible en: https://repositorioaberto.up.pt/bitstream/10216/114418/2/279124.pdf
- 7. O. U, Etim U, Asuquo A. Optimizing Return on Assets through Investment in Property, Plant and Equipment: Evidence from Listed Nigerian Manufacturing Companies. Int J Manag Humanit. 15 de junio de 2020;4.
- 8. Revaluation of Fixed Assets Literature Review [Internet]. [citado 30 de agosto de 2022]. Disponible en: http://www.iaaaas.com/article\_112773.html?lang=en
- 9. WHO. Introduction to medical equipment inventory management. World Health Organ [Internet]. 2011; Disponible en: https://apps.who.int/iris/bitstream/handle/10665/44561/9789241501392 eng.pdf?sequence=1&isAllowed=y
- 10. Muckstadt JA, Sapra A. Inventories Are Everywhere. En: Principles of Inventory Management [Internet]. New York, NY: Springer New York; 2010 [citado 4 de febrero de 2022]. p. 1-16. (Springer Series in Operations Research and

Financial Engineering). Disponible en: http://link.springer.com/10.1007/978-0- 387-68948-7\_1

- 11. Velásquez Zhingri GY. Propuesta de un sistema de administración de inventarios en la Comercializadora y Reparadora de Calzado Recordcalza Cia. Ltda. febrero de 2015 [citado 31 de agosto de 2022]; Disponible en: http://dspace.ups.edu.ec/handle/123456789/8533
- 12. García WM. How a Reactive Inventory Can Be Improved with a Computerized Work Tool. :9.
- 13. Gomez Guevara C, Berbeo Ruiz BO. DISEÑO DE UN PROTOTIPO DE SISTEMA DE INVENTARIO DE EQUIPOS Y REPUESTOS POR UN CONTROL RFID EN UNA BODEGA [Internet]. Universidad Distrital Francisco José de Caldas; 2018. Disponible en: https://repository.udistrital.edu.co/bitstream/handle/11349/14169/BerbeoRuizB rayanOswaldo2018.pdf?sequence=1&isAllowed=y
- 14. Ruiz C. FUNDAMENTOS DE SISTEMAS DE BASES DE DATOS. [citado 15 de agosto de 2022]; Disponible en: https://www.academia.edu/33269334/FUNDAMENTOS\_DE\_SISTEMAS\_DE BASES\_DE\_DATOS
- 15. Ramakrishnan R, Gehrke J. Database Management Systems [Internet]. Segunda Edición. 2022. Disponible en: http://14.99.188.242:8080/jspui/bitstream/123456789/16365/1/Database%20M anagement%20Systems%20by%20Johannes%20Gehrke%20%26%20Raghu %20Ramakrishnan.pdf
- 16. Rawat B, Purnama S, Mulyati M. MySQL Database Management System (DBMS) On FTP Site LAPAN Bandung. Int J Cyber IT Serv Manag. 31 de octubre de 2021;1(2):173-9.
- 17. Feng G. The Design and Optimization of Database. J Phys Conf Ser. septiembre de 2018;1087:032006.
- 18. Al-Maawali ZA, Noronha H, Kumar U. P. Big data acquisition, preprocessing and analysis to Develop and Implement Effective Database System with High Security Standards. En: 2019 4th MEC International Conference on Big Data and Smart City (ICBDSC) [Internet]. Muscat, Oman: IEEE; 2019 [citado 15 de agosto de 2022]. p. 1-4. Disponible en: agosto de 2022]. p. 1-4. Disponible en: https://ieeexplore.ieee.org/document/8645583/
- 19. Franck KM, Pereira RF, Filho JVD. Diagrama Entidade-Relacionamento: uma ferramenta para modelagem de dados conceituais em Engenharia de Software. Res Soc Dev. 15 de julio de 2021;10(8):e49510817776-e49510817776.
- 20. Jia X, Feng Q, Fan T, Lei Q. RFID technology and its applications in Internet of Things (IoT). En: 2012 2nd International Conference on Consumer Electronics, Communications and Networks (CECNet). 2012. p. 1282-5.
- 21. Pinheiro JM dos S. Identificação por Radiofrequência: Aplicações e Vulnerabilidades da Tecnologia RFID. Cad UniFOA. 2006;1(2):18-32.
- 22. Cavalcante EL, Rodrigues MAB. SISTEMA DE LOCALIZAÇÃO INFORMATIZADA DE EQUIPAMENTOS MÉDICO-HOSPITALARES. 2014;4.
- 23. Costa TLLR da. Sistema de controle de inventário através da tecnologia RFID. 2009 [citado 26 de enero de 2022]; Disponible en: http://repositorio.uniceub.br/jspui/handle/123456789/3210
- 24. C. Bolan. A Review of the Electronic Product Code Standards for RFID Technology. 2005; Disponible en: https://www.oecd.org/sti/ieconomy/35472969.pdf
- 25. Costa TLLR da. Sistema de controle de inventário através da tecnologia RFID. 2009 [citado 26 de enero de 2022]; Disponible en: http://repositorio.uniceub.br/jspui/handle/123456789/3210
- 26. Rei, Jorge. RFID Versus Código de Barras [Internet]. Universidade do Porto; Disponible en: en: https://repositorioaberto.up.pt/bitstream/10216/58411/1/000147425.pdf
- 27. Oliveira A de S, Pereira MF. Estudo da tecnologia de identificação por radiofreqüência - RFID. 12 de diciembre de 2006 [citado 26 de enero de 2022]; Disponible en: https://bdm.unb.br/handle/10483/829
- 28. Pinheiro JM dos S. Identificação por Radiofrequência: Aplicações e Vulnerabilidades da Tecnologia RFID. Cad UniFOA. 2006;1(2):18-32.
- 29. Calvacante de Almeida, Lucas. APLICAÇÕES DA TECNOLOGIA DE IDENTIFICAÇÃO POR RÁDIO FREQÜÊNCIA - RFID [Internet]. 2011. Disponible en: the entire entire entire entire entire entire en: the entire entire entire entire entire entire entire entire entire entire entire entire entire entire entire entire entire entire entire entire entire entire http://www.cgeti.ufc.br/monografias/LUCAS\_CAVALCANTE\_DE\_ALMEIDA.p df
- 30. Bialas C, Revanoglou A, Manthou V. Improving hospital pharmacy inventory management using data segmentation. Am J Health Syst Pharm. 19 de febrero de 2020;77(5):371-7.
- 31. Paschoal MLH, Castilho V. Implementação do sistema de gestão de materiais informatizado do Hospital Universitário da Universidade de São Paulo. Rev Esc Enferm USP. diciembre de 2010;44(4):984-8.
- 32. Balbi PA. Análise da tecnologia RFID nas operações hospitalares. 2018 [citado 17 de octubre de 2022]; Disponible en: http://app.uff.br/riuff/handle/1/8341
- 33. B. Bacheldor. RFID Prevents Valued Hospital Assets from Getting Trashed. RFID Journal [Internet]. pril de 2009; Disponible en: www.rfidjournal.com/article/view/4808
- 34. Darestep. RFID in health care: taking the first steps. Disponible en: http://www.rfidzorg.nl/index en.html
- 35. J. Cox. RFID, radio location services use soaring at hospitals, study shows. Network World [Internet]. agosto de 2008; Disponible en: www.networkworld.com/news/2008/082008-rfid-radio-location-serviceshospitals.html.
- 36. Davis S. Tagging along. RFID helps hospitals track assets and people. Health Facil Manage. diciembre de 2004;17(12):20-4.
- 37. MGS. KATIUSKA ALVIA D. Entrenamiento en Bombas de infusión. 2015;(1):30.
- 38. Concesionaria Hospital Toluca. Guia de Dotación y Acomodo de Equipo del HRToluca. 2013.
- 39. Martínez-Chávez GA, Martínez-Chávez GA. Experiencia en la Elaboración de un Inventario Funcional de Equipo de Imagenología. Rev Mex Ing Bioméd. agosto de 2017;38(2):507-15.
- 40. Fan TJ, Chang XY, Gu CH, Yi JJ, Deng S. Benefits of RFID technology for reducing inventory shrinkage. Int J Prod Econ. 1 de enero de 2014;147:659-65.
- 41. Shirehjini AAN, Yassine A, Shirmohammadi S. Equipment Location in Hospitals Using RFID-Based Positioning System. IEEE Trans Inf Technol Biomed. noviembre de 2012;16(6):1058-69.
- 42. Araki H, Takeo S, Takenaka F. Effects of experimental coronary ligation of pH and lactate concentration in cardiac lymph. Life Sci. 1 de abril de 1976;18(7):745-9.
- 43. Secretaria de Salud, Centro NAcional de Excelencia Tecnológica en Salud. NORMA Oficial Mexicana NOM-025-SSA3-2013, Para la organización y funcionamiento de las unidades de cuidados intensivos. [Internet]. 2013. Disponible en: http://www.cenetec.salud.gob.mx/descargas/equipoMedico/normas/NOM\_025 \_SSA3\_2013.pdf
- 44. Amit GS. Drug Use Evaluation Study in a Tertiary Care Corporate Hospital with Special Reference to Use of Antibiotics in ICU Department. 2013;2:11.
- 45. PROTÓTIPO PARA UM SISTEMA DE AUTOMAÇÃO DE CONTROLE PATRIMONIAL UTILIZANDO TECNOLOGIA RFID | Revista Brasileira de Mecatrônica. 12 de agosto de 2019 [citado 18 de julio de 2022]; Disponible en: http://revistabrmecatronica.com.br/ojs/index.php/revistabrmecatronica/article/v iew/47
- 46. Freitas RB de. Controle e segurança patrimonial por RFID no Departamento Acadêmico de Eletrônica da UTFPR Campo Mourão [Internet]. Universidade Tecnológica Federal do Paraná; 202d. C. Disponible en: http://repositorio.utfpr.edu.br/jspui/handle/1/4999
- 47. Melo Rogel S, Vieria de Souza L, Nazaré T. Protótipo de um controle de acesso com RFID. XI EEPA [Internet]. 7 de mayo de 2018; Disponible en: http://anais.unespar.edu.br/xi\_eepa/data/uploads/artigos/5/5-06.pdf
- 48. Singh A. Data Migration from Relational Database to MongoDB using XAMPP and NoSQL. SSRN Electron J [Internet]. 2019 [citado 9 de agosto de 2022]; Disponible en: https://www.ssrn.com/abstract=3372802
- 49. Bou C Ramón, Noriega, Andrea, Del Castillo, Daniel. Usando XAMPP con Bootstrap y WordPress [Internet]. Mercedes Gómez Alcalá; 2019. 156 p. Disponible en: https://books.google.com.mx/books?hl=pt-PT&lr=&id=pPuDwAAQBAJ&oi=fnd&pg=PP1&dq=xampp&ots=LmEV1cyjYt&sig=276iqfj1Y2- ZNb714twELB0N4W0&redir\_esc=y#v=onepage&q=xampp&f=false
- 50. Muqorobin M, Pakarti MB. Comparison of PHP Programming Language with Codeigniter Framework in Project CRUD. Int J Comput Inf Syst IJCIS. 10 de agosto de 2022;3(3):94-8.
- 51. Accuracy and precision of 3 intraoral scanners and accuracy of conventional impressions A novel in vivo analysis method | Elsevier Enhanced Reader [Internet]. [citado 18 de agosto de 2022]. Disponible en: https://reader.elsevier.com/reader/sd/pii/S0300571217303019?token=9E4564 22BEE2C0C484C2A8B3D1D04E94EAE5FDDBE53DDD5E2114B64BCFED5 90F90DB73BE4041E6D8140094AAF66E2EDE&originRegion=us-east-1&originCreation=20220818165446
- 52. Carminati R. Estudo da sensibilidade e especificidade de quatro testes ELISA e utilização da técnica de PCR para diagnóstico de linfadenite caseosa em caprinos. 23 de agosto de 2016 [citado 17 de agosto de 2022]; Disponible en: https://repositorio.ufba.br/handle/ri/20124

# **13. ANEXOS**

# **13.1 ANEXO A**

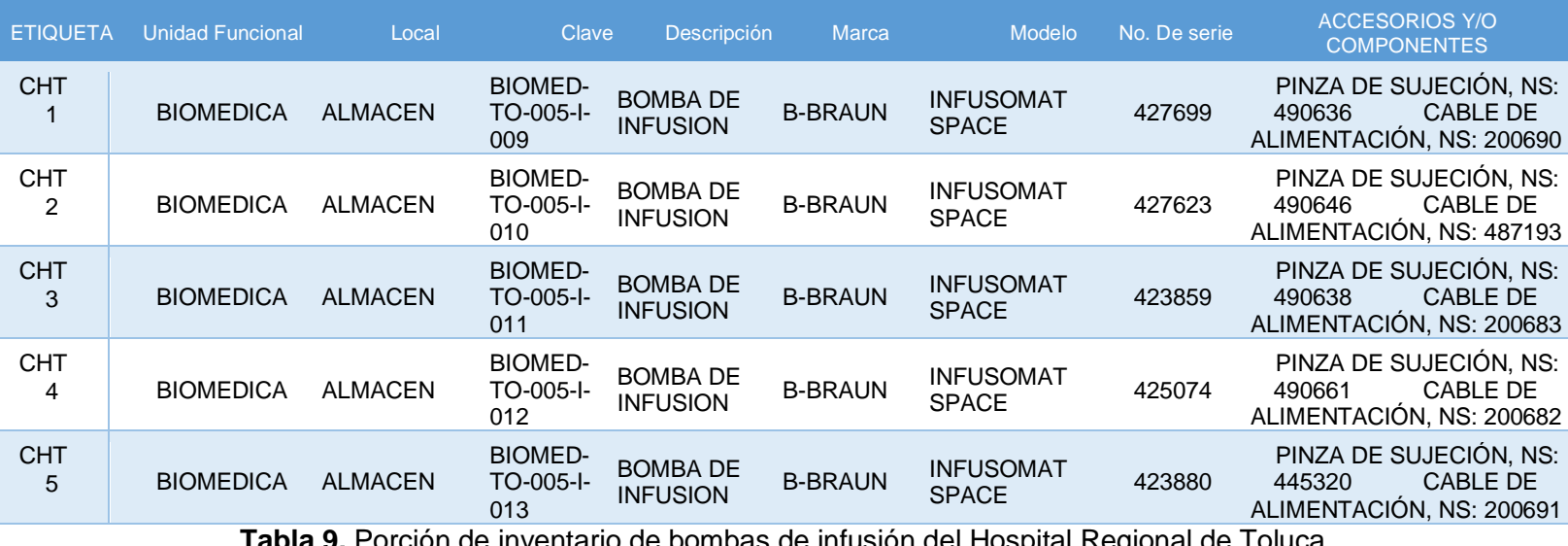

**Tabla 9.** Porción de inventario de bombas de infusión del Hospital Regional de Toluca

actual.
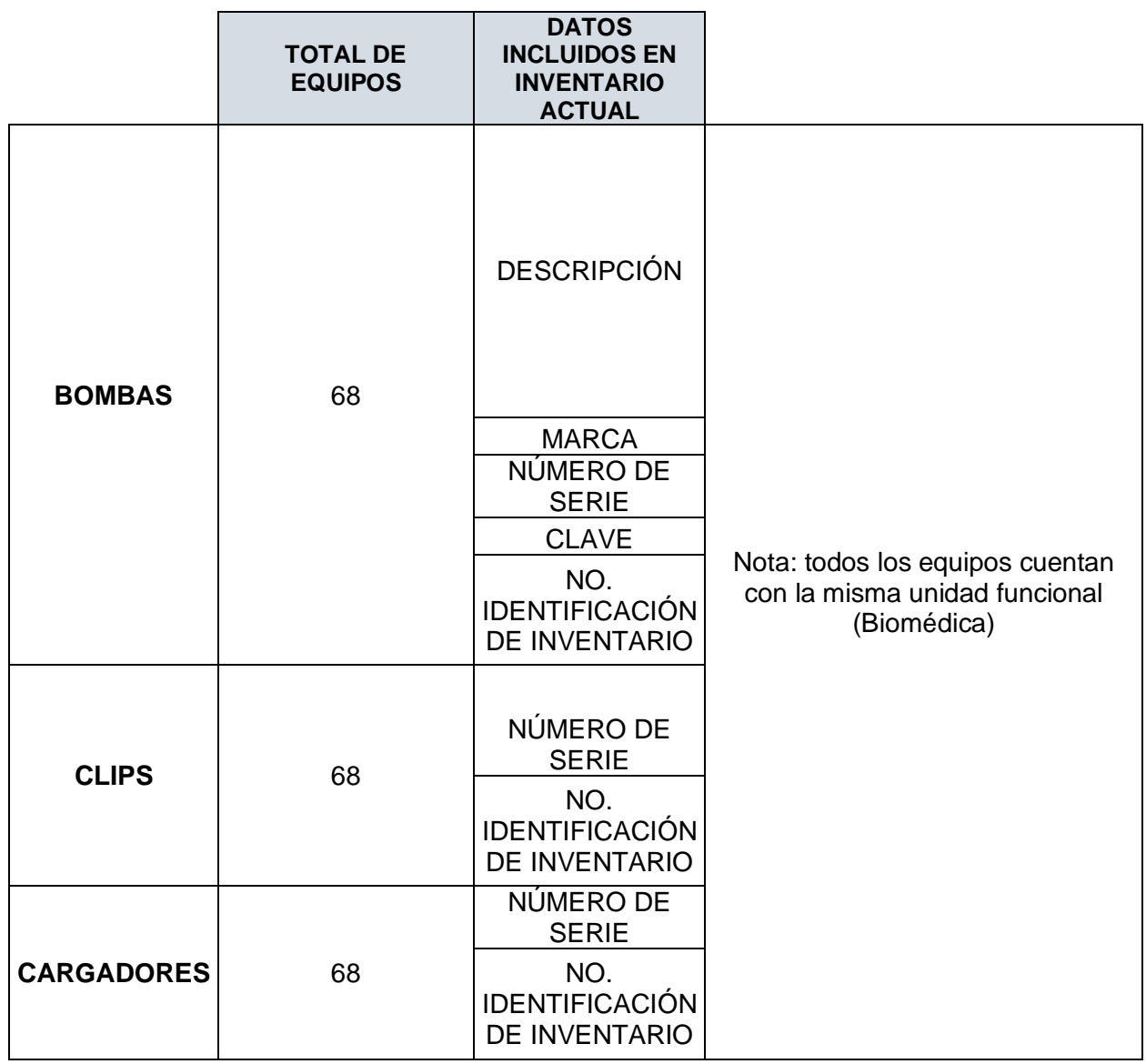

**Tabla 10.** Resumen de datos contenidos en el inventario actual de bombas de infusión en el Hospital Regional de Toluca

### **13.2 ANEXO B**

# **LEVANTAMIENTO DE BOMBAS** (**11/08/21 a las 13:00 hrs)**

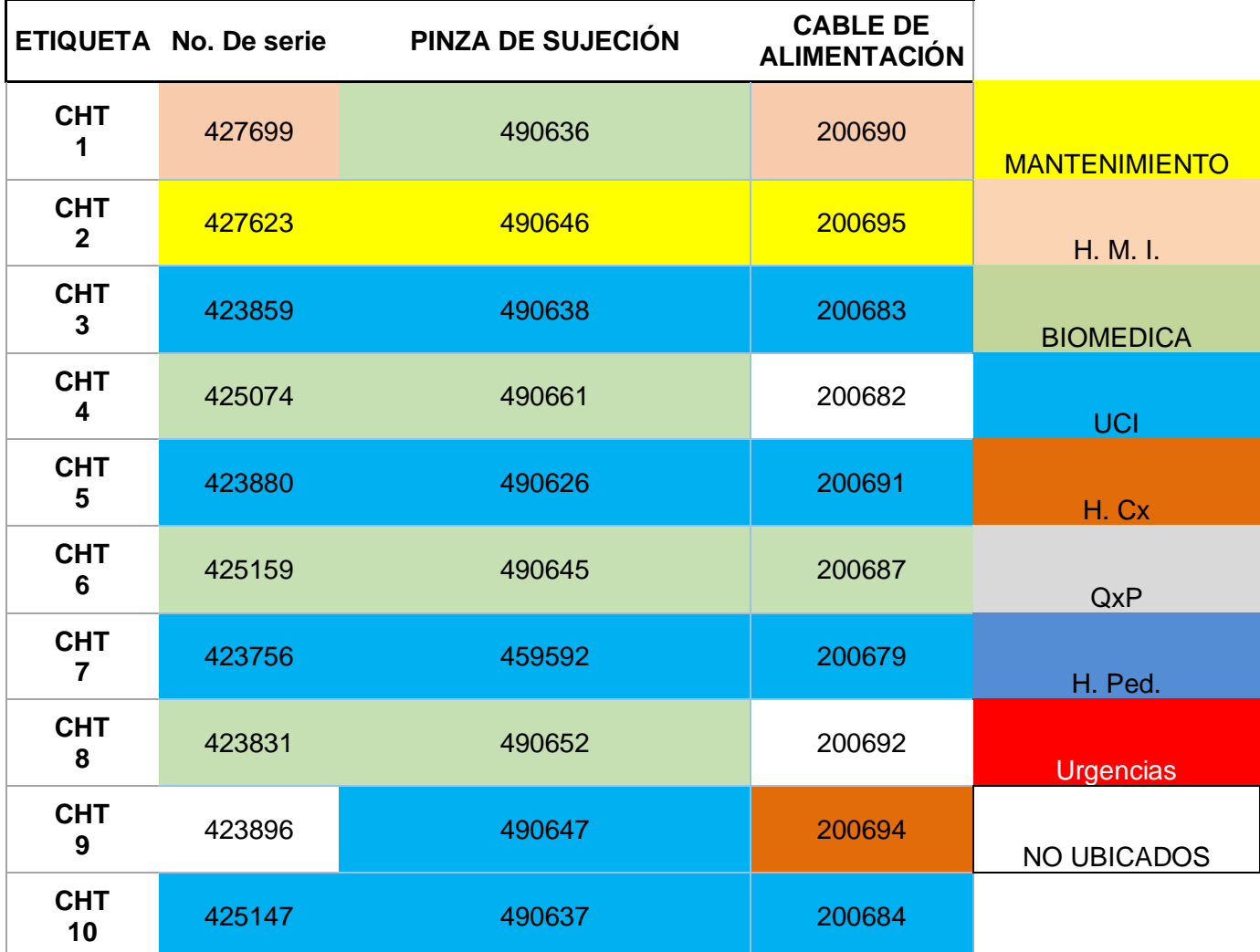

**Tabla 11**. Porción del levantamiento de bombas de infusión realizado el 11/08/21 por la empresa IGSA*.*

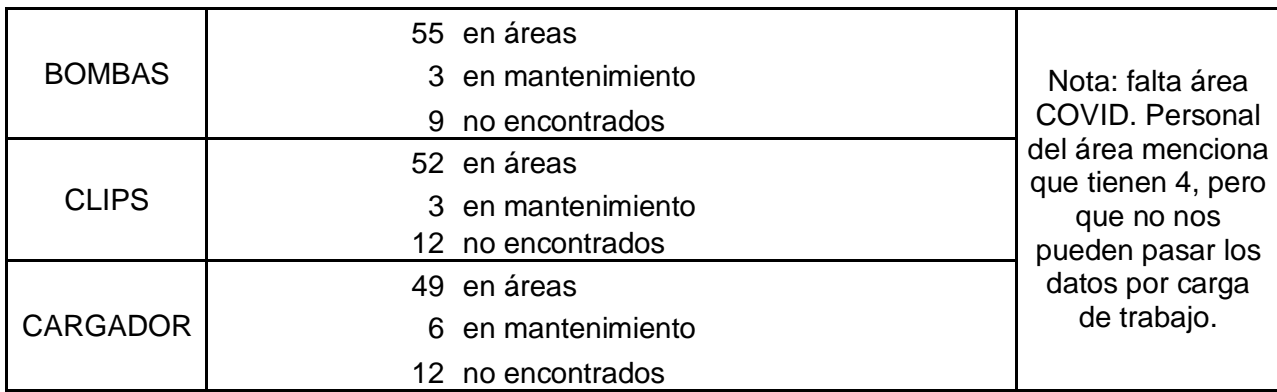

**Tabla 12.** Resumen del levantamiento de bombas de infusión realizado el 11/08/21 por la empresa IGSA.

#### **13.3 ANEXO C**

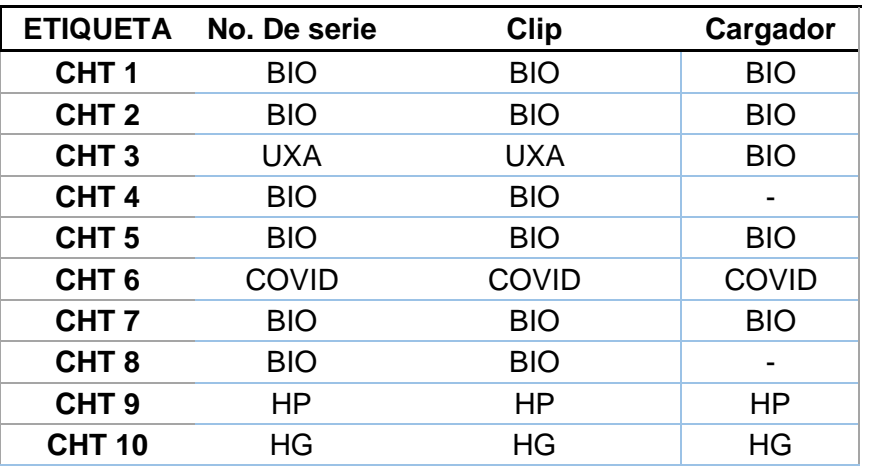

LEVANTAMIENTO DE BOMBAS (07/09/21 a las 09:36 hrs)

**Tabla 13.** Porción del levantamiento de bombas de infusión realizado el 07/09/21 por la empresa CHT.

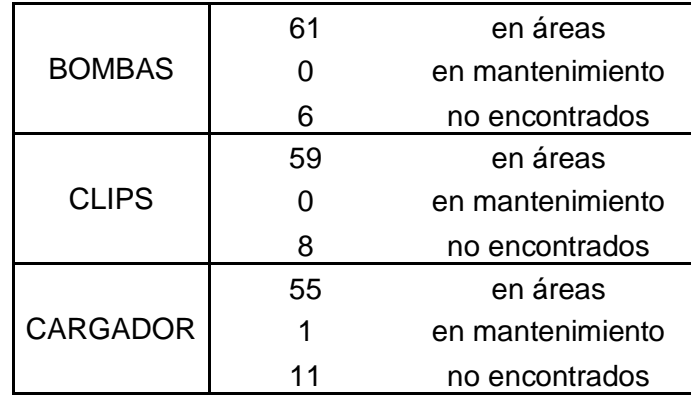

**Tabla 14.** Resumen del levantamiento de bombas de infusión realizado el 27/09/21 por la empresa CHT.

#### **13.4 ANEXO D**

### **PRUEBA 1 TIPO A**

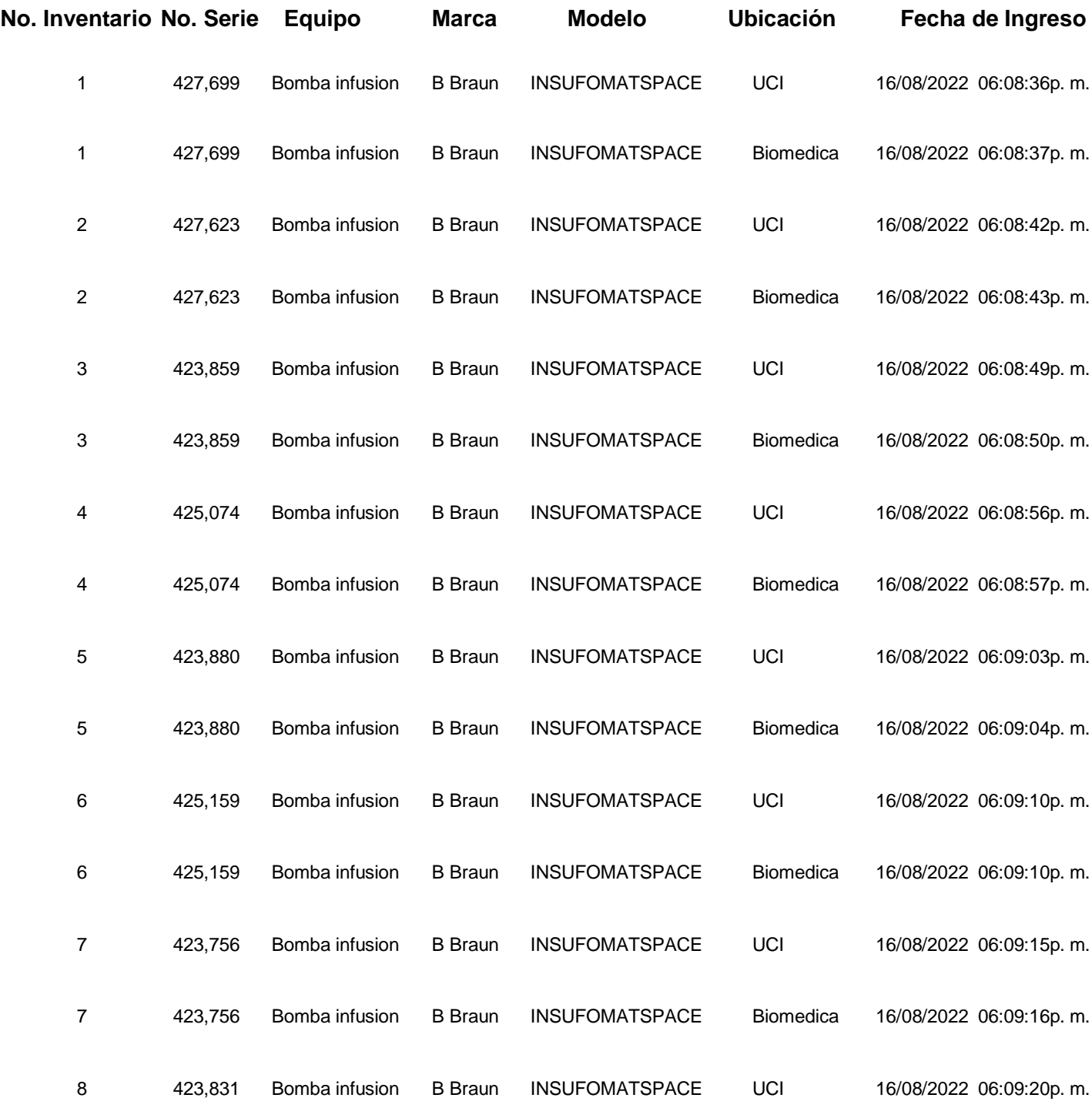

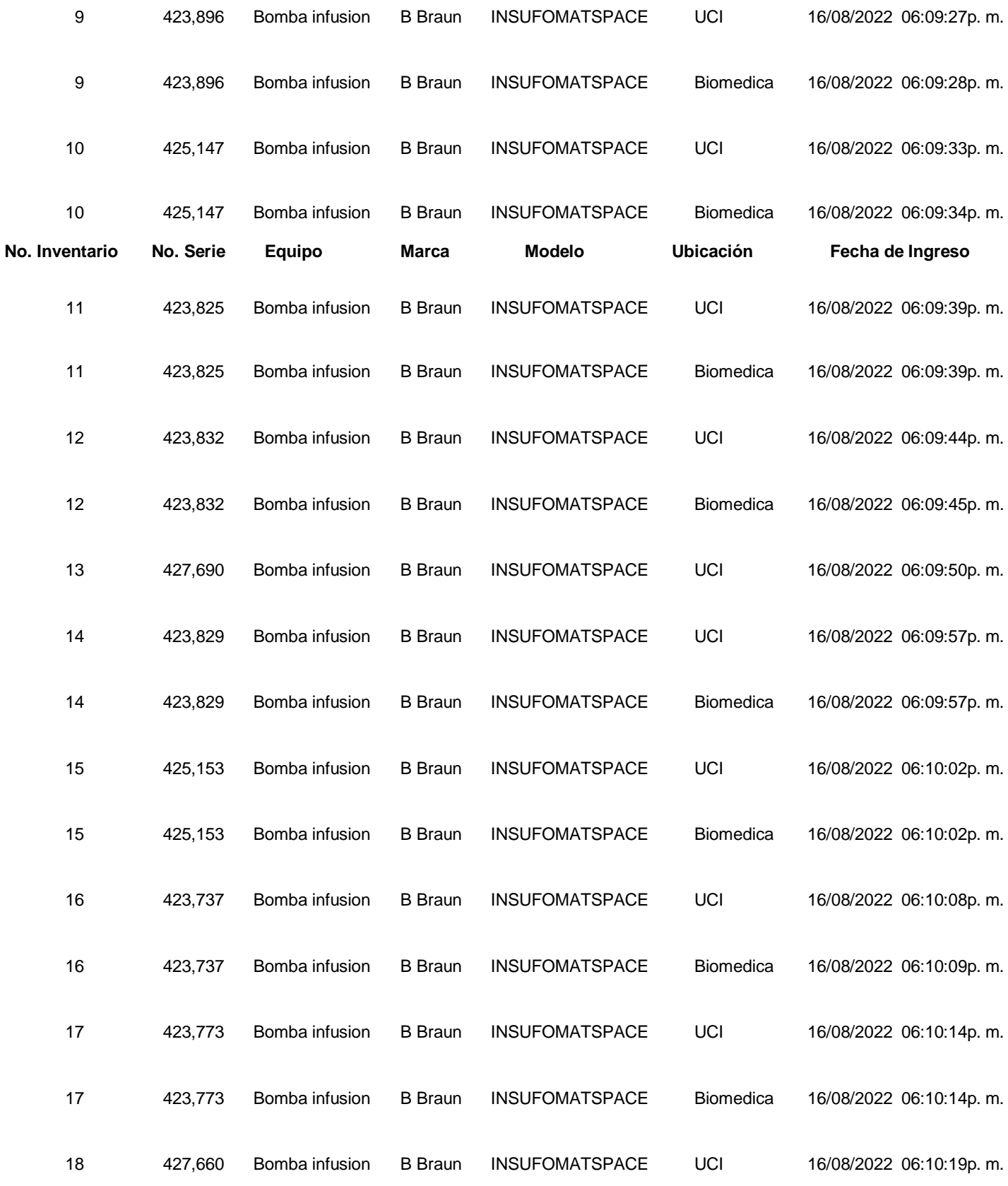

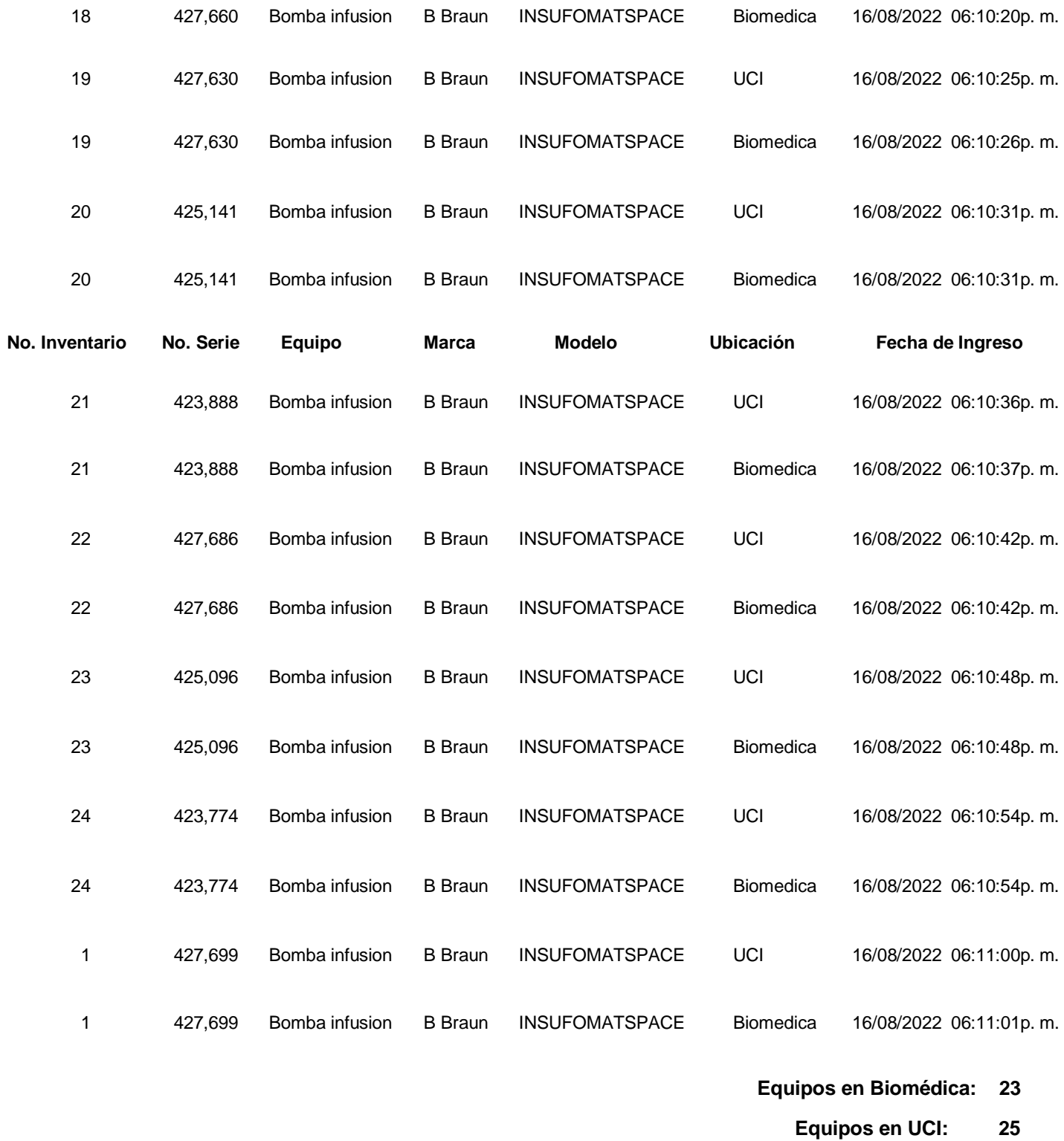

**Total de lecturas: 48**

**Tabla 15.** Reporte generado por el sistema al realizar la prueba 1 tipo A.

## **PRUEBA 2 TIPO A**

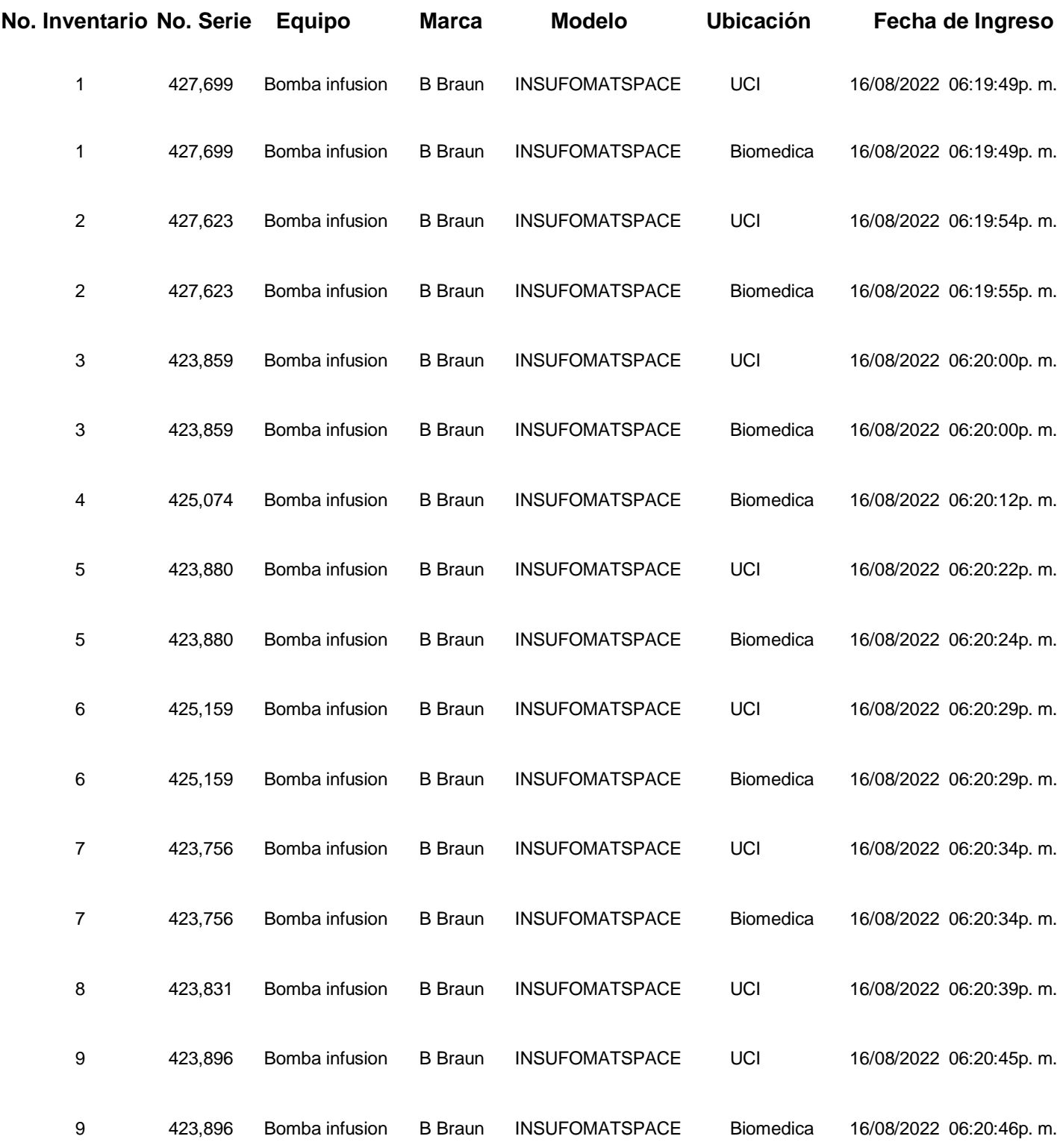

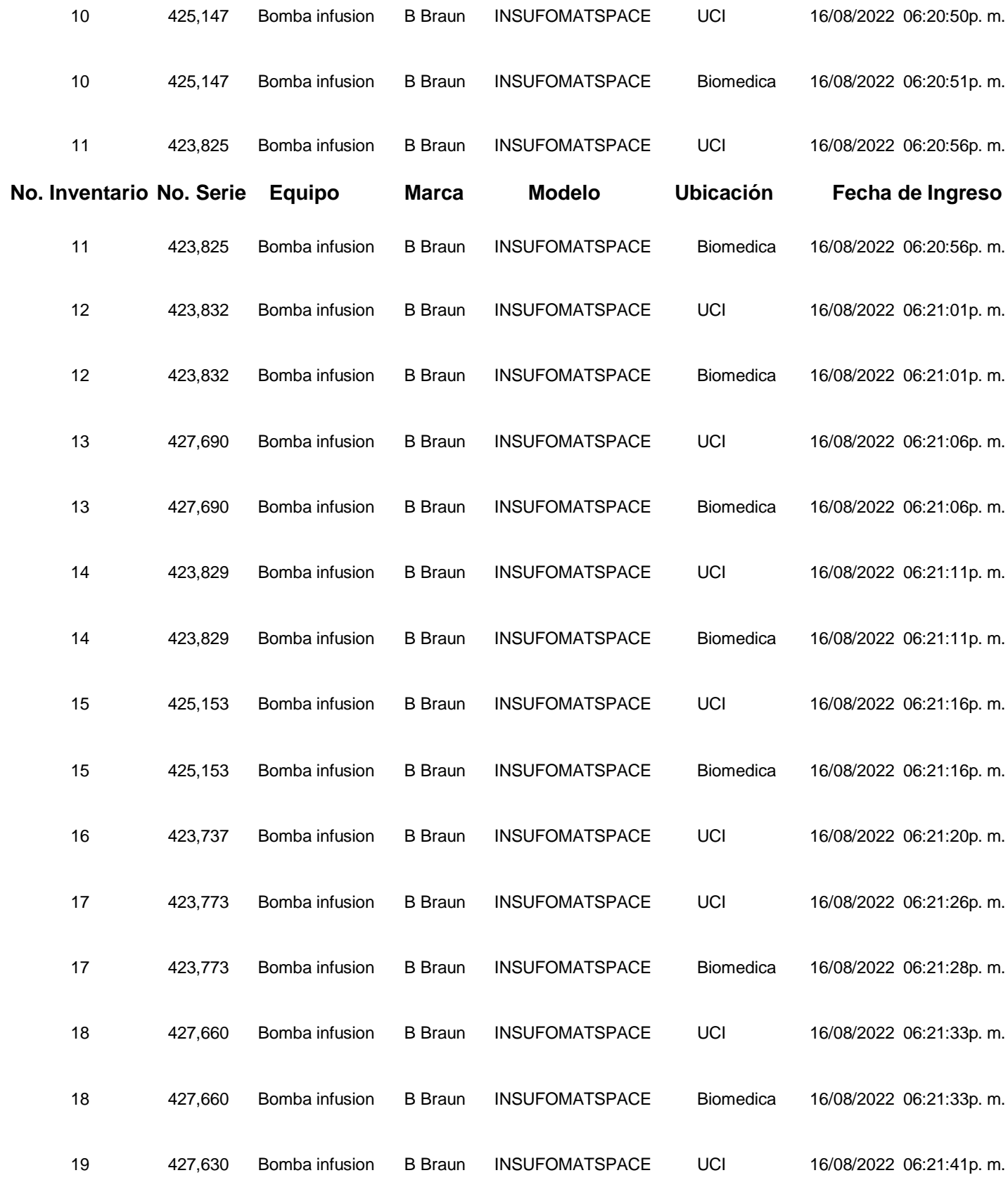

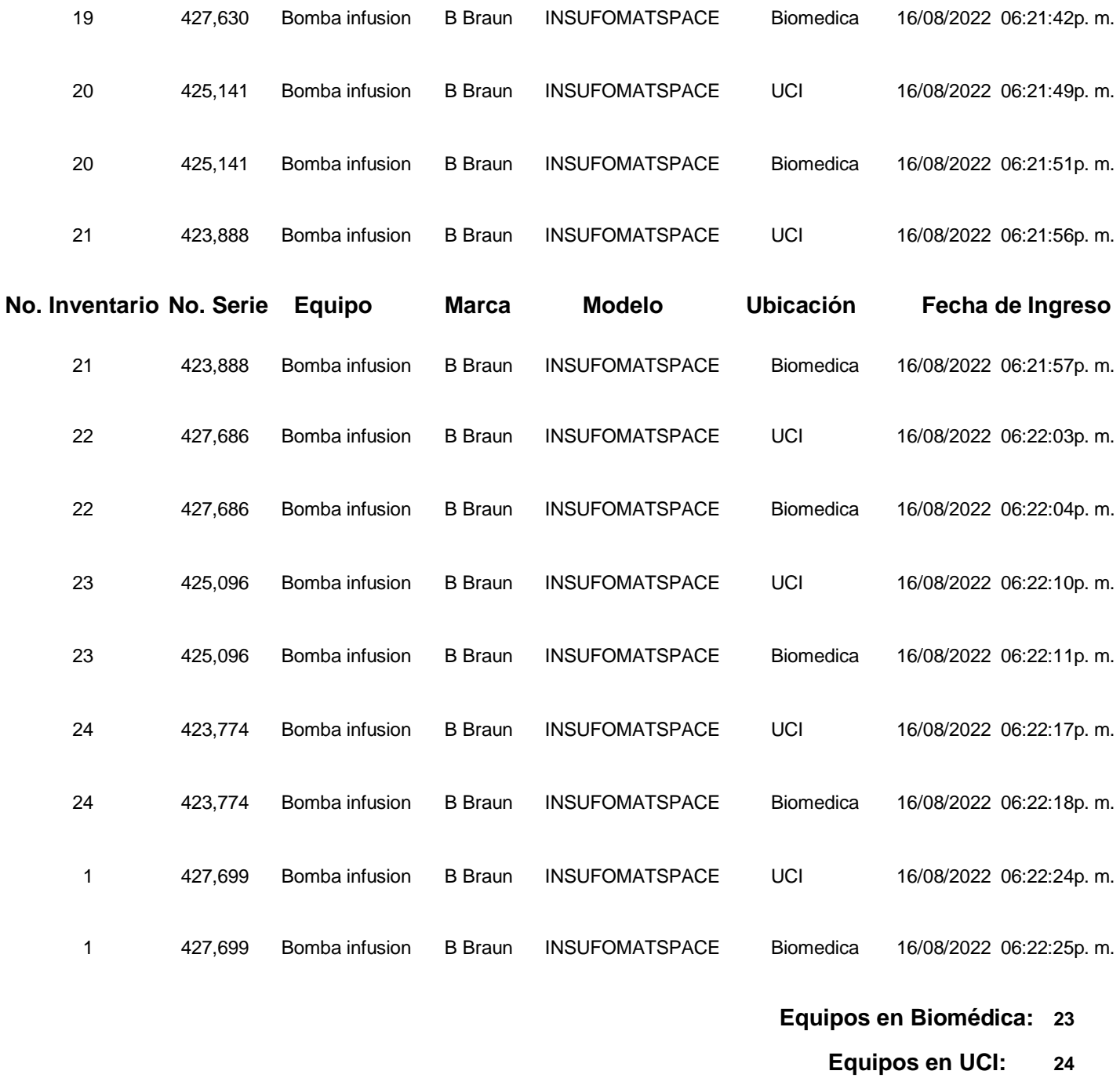

**Total de lecturas: 47**

**Tabla 16**. Reporte generado por el sistema al realizar la prueba 2 tipo A.

## **PRUEBA 3 TIPO A**

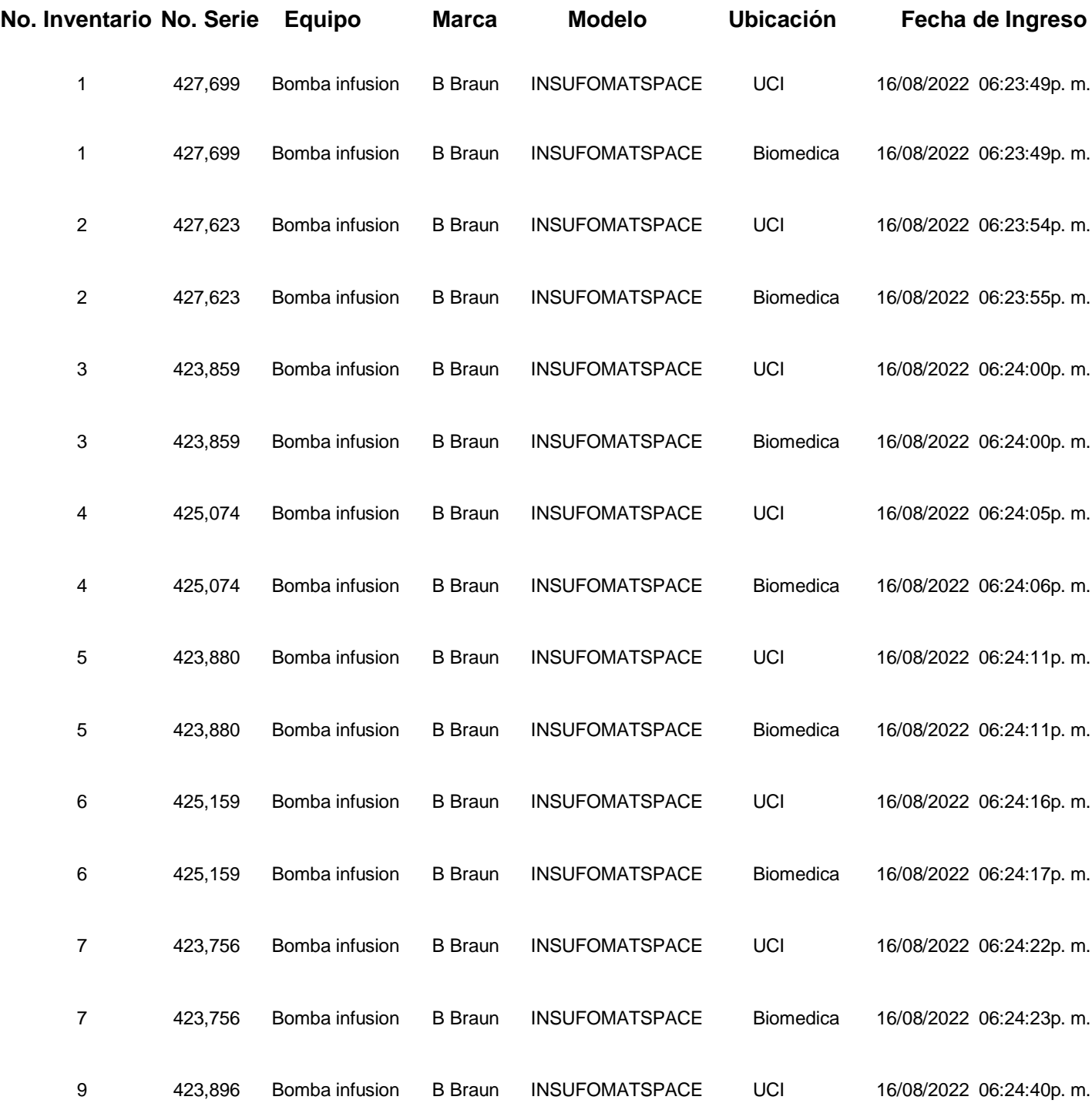

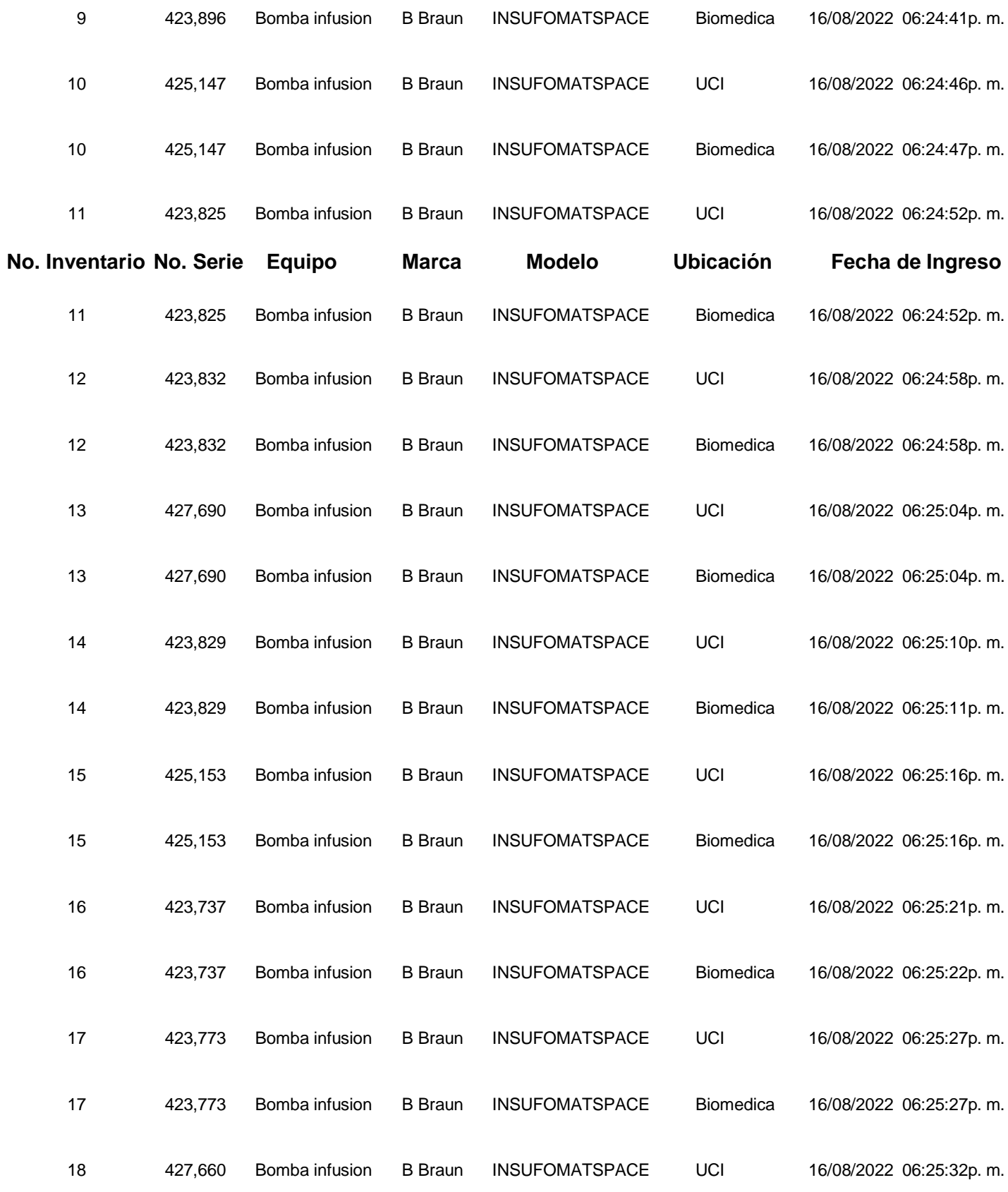

| 18                       | 427,660            | Bomba infusion | <b>B</b> Braun | <b>INSUFOMATSPACE</b> | Biomedica                    | 16/08/2022 06:25:33p. m. |  |  |
|--------------------------|--------------------|----------------|----------------|-----------------------|------------------------------|--------------------------|--|--|
| 19                       | 427,630            | Bomba infusion | <b>B</b> Braun | <b>INSUFOMATSPACE</b> | UCI                          | 16/08/2022 06:25:38p. m. |  |  |
| 19                       | 427,630            | Bomba infusion | <b>B</b> Braun | <b>INSUFOMATSPACE</b> | Biomedica                    | 16/08/2022 06:25:38p. m. |  |  |
| 20                       | 425,141            | Bomba infusion | <b>B</b> Braun | <b>INSUFOMATSPACE</b> | UCI                          | 16/08/2022 06:25:44p. m. |  |  |
| 20                       | 425,141            | Bomba infusion | <b>B</b> Braun | <b>INSUFOMATSPACE</b> | Biomedica                    | 16/08/2022 06:25:44p. m. |  |  |
| No. Inventario No. Serie |                    | <b>Equipo</b>  | <b>Marca</b>   | <b>Modelo</b>         | <b>Ubicación</b>             | Fecha de Ingreso         |  |  |
| 21                       | 423,888            | Bomba infusion | <b>B</b> Braun | <b>INSUFOMATSPACE</b> | UCI                          | 16/08/2022 06:25:49p. m. |  |  |
| 21                       | 423,888            | Bomba infusion | <b>B</b> Braun | <b>INSUFOMATSPACE</b> | Biomedica                    | 16/08/2022 06:25:49p. m. |  |  |
| 22                       | 427,686            | Bomba infusion | <b>B</b> Braun | <b>INSUFOMATSPACE</b> | UCI                          | 16/08/2022 06:25:55p. m. |  |  |
| 23                       | 425,096            | Bomba infusion | <b>B</b> Braun | <b>INSUFOMATSPACE</b> | UCI                          | 16/08/2022 06:26:01p. m. |  |  |
| 23                       | 425,096            | Bomba infusion | <b>B</b> Braun | <b>INSUFOMATSPACE</b> | Biomedica                    | 16/08/2022 06:26:01p. m. |  |  |
| 24                       | 423,774            | Bomba infusion | <b>B</b> Braun | <b>INSUFOMATSPACE</b> | UCI                          | 16/08/2022 06:26:07p. m. |  |  |
| 24                       | 423,774            | Bomba infusion | <b>B</b> Braun | <b>INSUFOMATSPACE</b> | <b>Biomedica</b>             | 16/08/2022 06:26:08p. m. |  |  |
| 1                        | 427,699            | Bomba infusion | <b>B</b> Braun | <b>INSUFOMATSPACE</b> | Biomedica                    | 16/08/2022 06:26:14p. m. |  |  |
|                          |                    |                |                |                       |                              | Equipos en Biomédica:    |  |  |
|                          |                    |                |                |                       | <b>Equipos en UCI:</b><br>23 |                          |  |  |
|                          | Total de lecturas: |                |                |                       | 46                           |                          |  |  |

**Tabla 17**. Reporte generado por el sistema al realizar la prueba 3 tipo A.

### **PRUEBA 4 TIPO A**

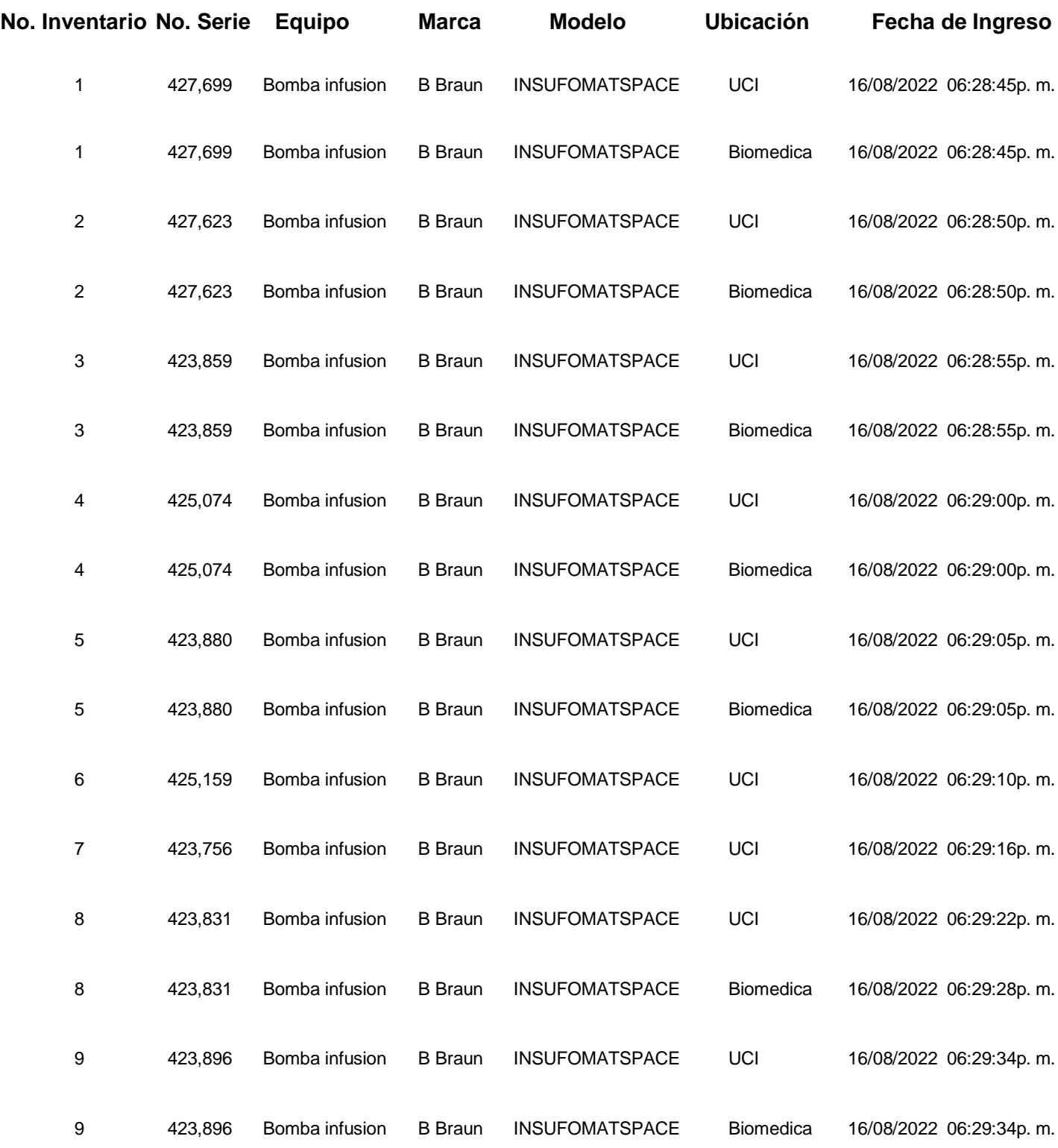

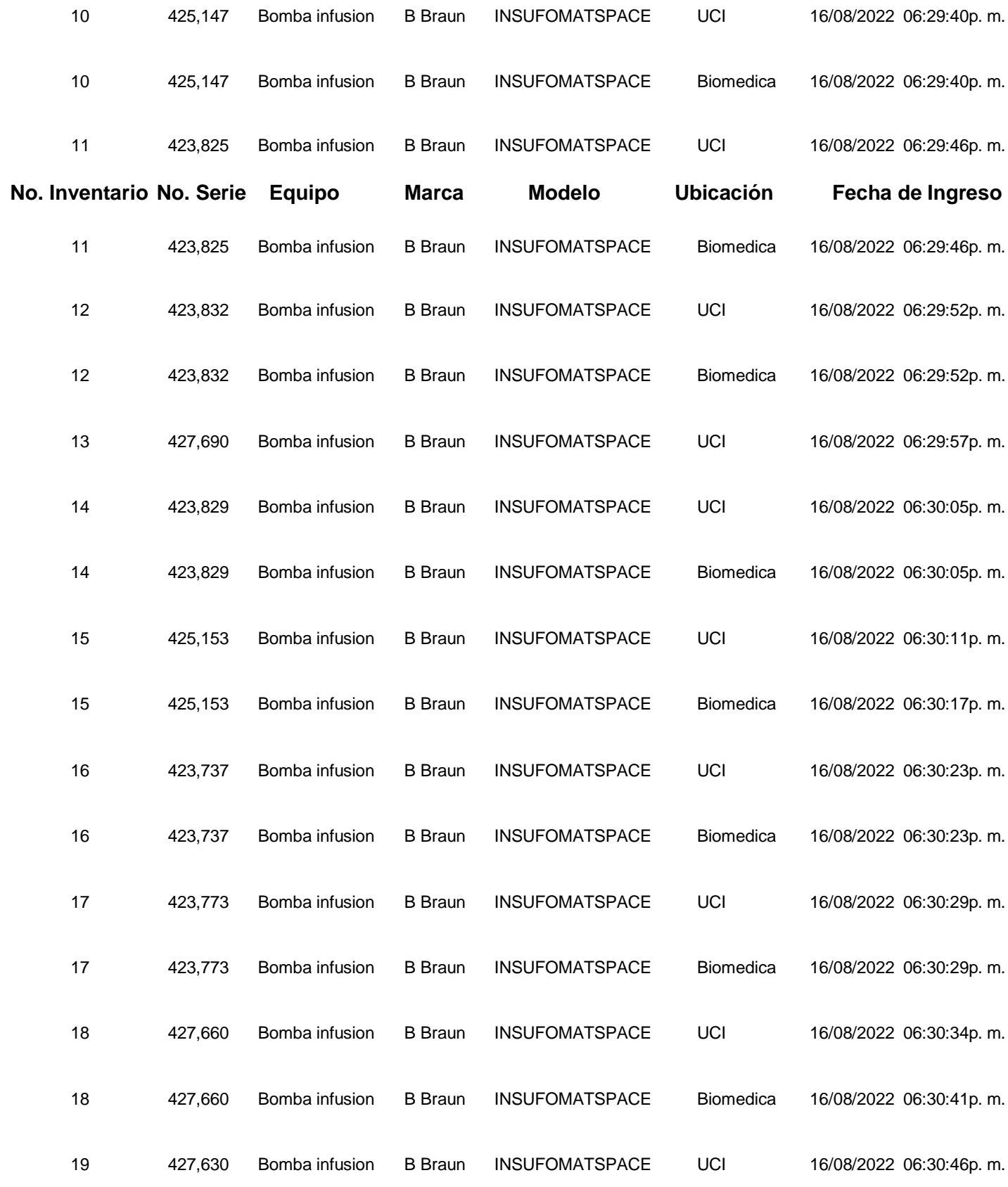

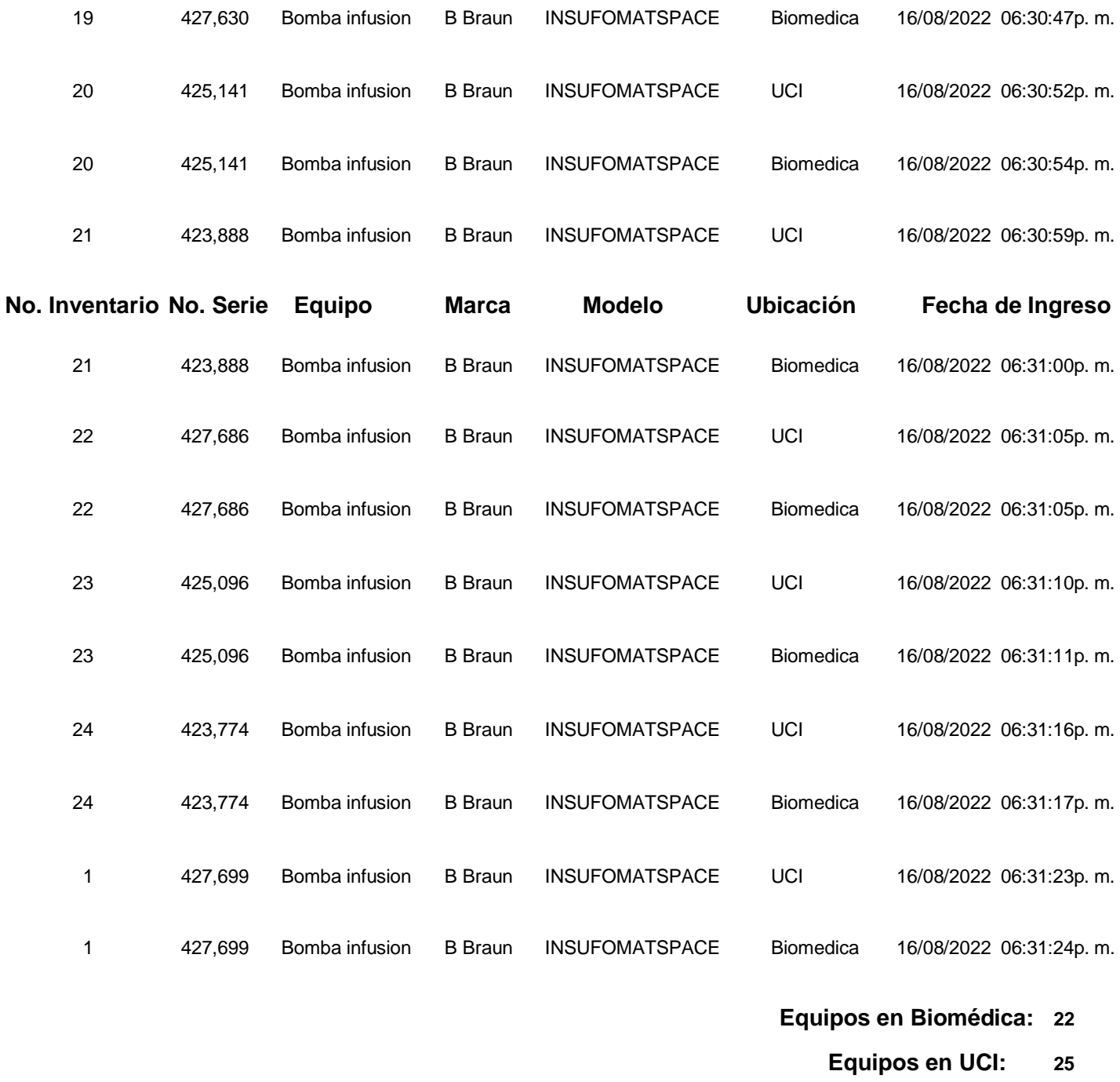

**Total de lecturas: 47**

**Tabla 18.** Reporte generado por el sistema al realizar la prueba 4 tipo A.

## **PRUEBA 5 TIPO A**

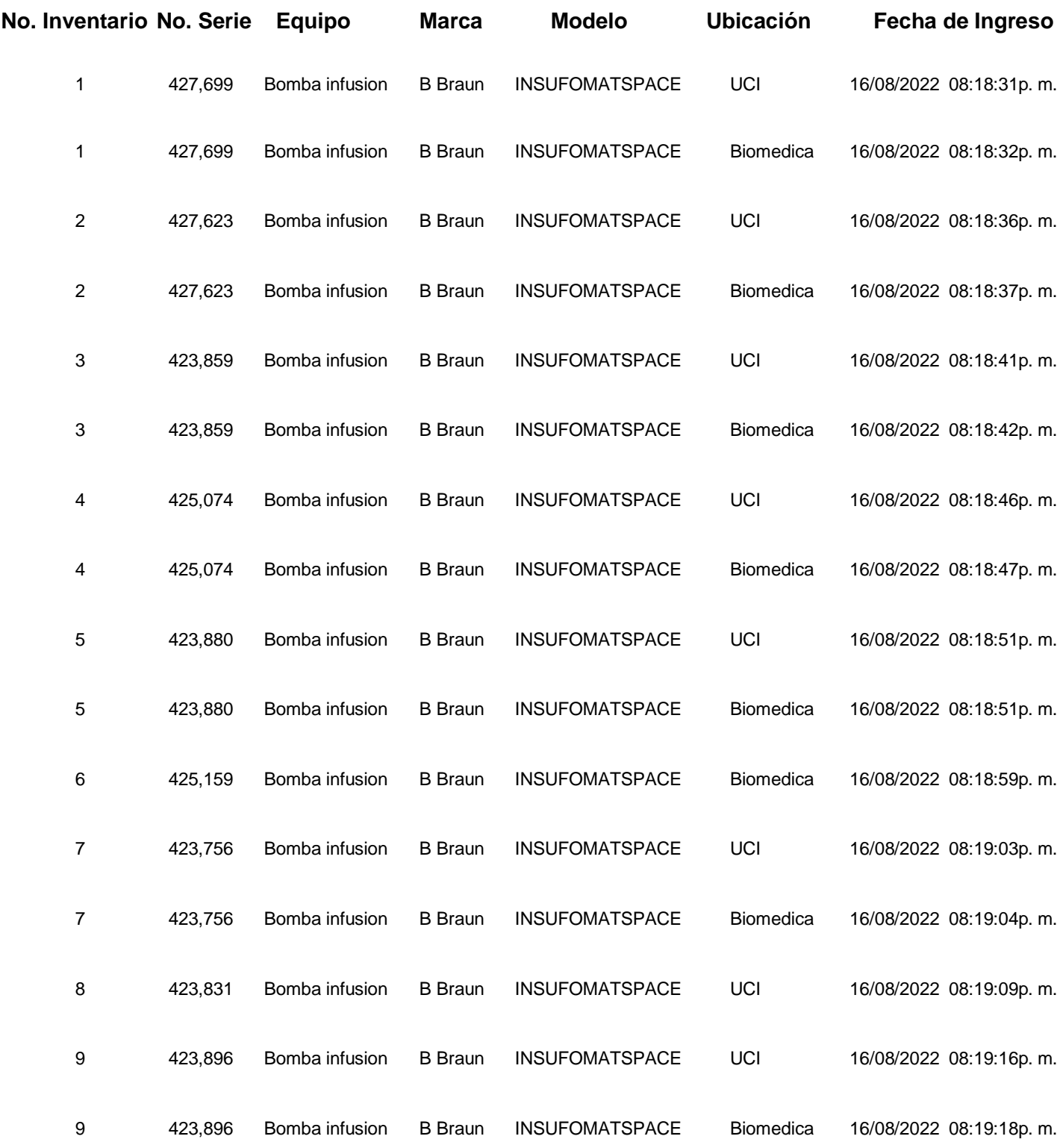

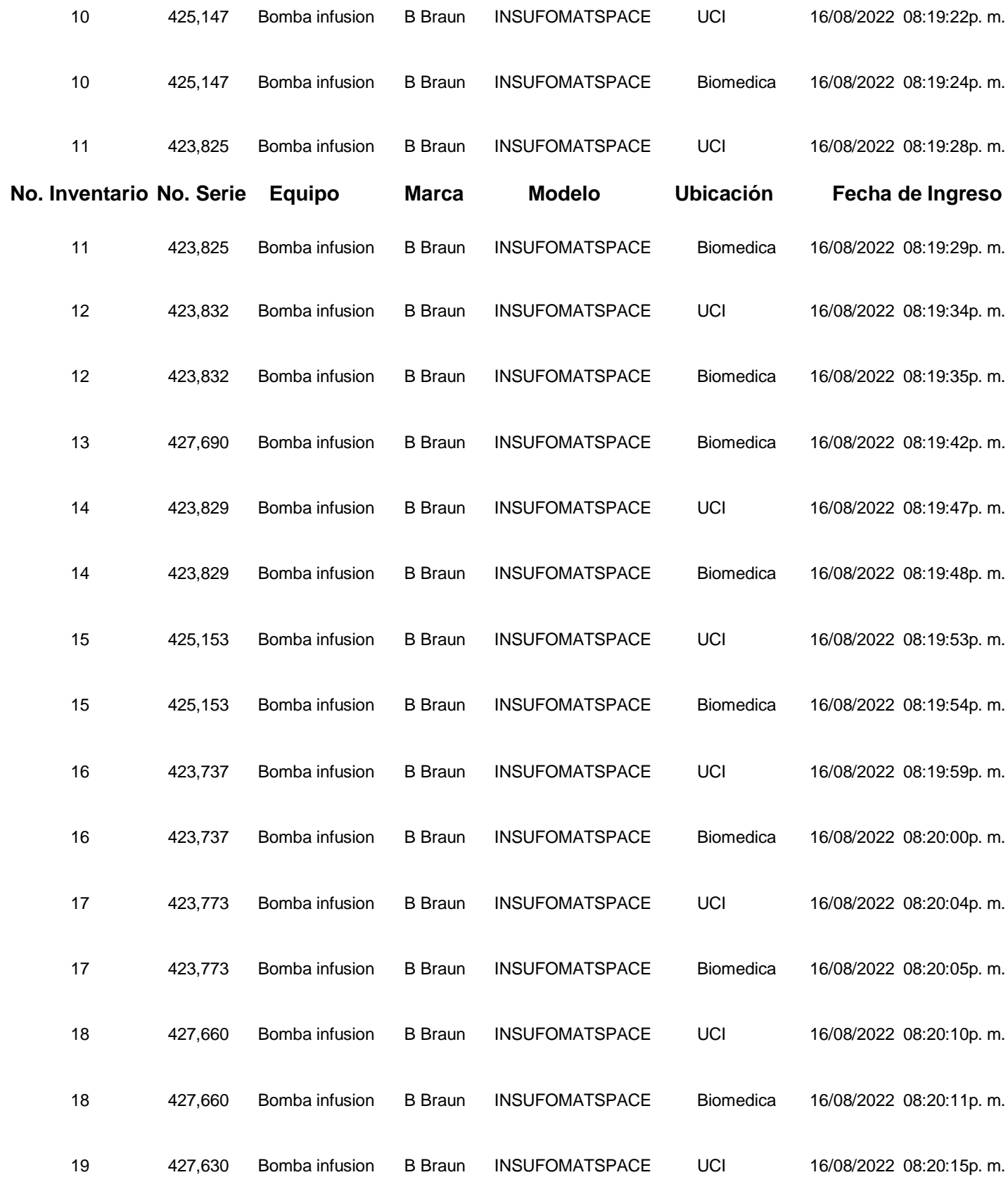

| 19                       | 427,630                   | Bomba infusion | <b>B</b> Braun | <b>INSUFOMATSPACE</b> | Biomedica                    | 16/08/2022 08:20:16p. m.     |    |  |  |
|--------------------------|---------------------------|----------------|----------------|-----------------------|------------------------------|------------------------------|----|--|--|
| 20                       | 425,141                   | Bomba infusion | <b>B</b> Braun | <b>INSUFOMATSPACE</b> | UCI                          | 16/08/2022 08:20:21p. m.     |    |  |  |
| 20                       | 425,141                   | Bomba infusion | <b>B</b> Braun | <b>INSUFOMATSPACE</b> | Biomedica                    | 16/08/2022 08:20:22p. m.     |    |  |  |
| 21                       | 423,888                   | Bomba infusion | <b>B</b> Braun | <b>INSUFOMATSPACE</b> | UCI                          | 16/08/2022 08:20:26p. m.     |    |  |  |
| No. Inventario No. Serie |                           | <b>Equipo</b>  | <b>Marca</b>   | <b>Modelo</b>         | <b>Ubicación</b>             | Fecha de Ingreso             |    |  |  |
| 21                       | 423,888                   | Bomba infusion | <b>B</b> Braun | <b>INSUFOMATSPACE</b> | Biomedica                    | 16/08/2022 08:20:27p. m.     |    |  |  |
| 22                       | 427,686                   | Bomba infusion | <b>B</b> Braun | <b>INSUFOMATSPACE</b> | UCI                          | 16/08/2022 08:20:31p. m.     |    |  |  |
| 22                       | 427,686                   | Bomba infusion | <b>B</b> Braun | <b>INSUFOMATSPACE</b> | Biomedica                    | 16/08/2022 08:20:32p. m.     |    |  |  |
| 23                       | 425,096                   | Bomba infusion | <b>B</b> Braun | <b>INSUFOMATSPACE</b> | Biomedica                    | 16/08/2022 08:20:39p. m.     |    |  |  |
| 24                       | 423,774                   | Bomba infusion | <b>B</b> Braun | <b>INSUFOMATSPACE</b> | UCI                          | 16/08/2022 08:20:44p. m.     |    |  |  |
| 24                       | 423,774                   | Bomba infusion | <b>B</b> Braun | <b>INSUFOMATSPACE</b> | Biomedica                    | 16/08/2022 08:20:46p. m.     |    |  |  |
| $\mathbf{1}$             | 427,699                   | Bomba infusion | <b>B</b> Braun | <b>INSUFOMATSPACE</b> | UCI                          | 16/08/2022 08:20:50p. m.     |    |  |  |
| 1                        | 427,699                   | Bomba infusion | <b>B</b> Braun | <b>INSUFOMATSPACE</b> | Biomedica                    | 16/08/2022 08:20:51p. m.     |    |  |  |
|                          |                           |                |                |                       |                              | <b>Equipos en Biomédica:</b> | 24 |  |  |
|                          |                           |                |                |                       | <b>Equipos en UCI:</b><br>22 |                              |    |  |  |
|                          | <b>Total de lecturas:</b> |                |                |                       |                              |                              |    |  |  |

**Tabla 19.** Reporte generado por el sistema al realizar la prueba 5 tipo A.

### **PRUEBA TIPO B**

Reporte Inventario RFID

**No. Inventario No. SerieEquipo MarcaModelo Ubicación Fecha de Ingreso**

- **Equipos en Biomédica: 0**
- **Equipos en UCI: 0**
- **Total de lecturas: 0**

**Tabla 20.** Reporte generado por el sistema al realizar la prueba tipo B.